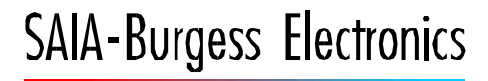

**SWITCHES - MOTORS - CONTROLLERS** 

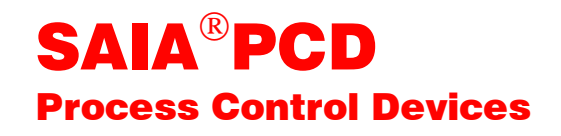

## PCD2.H110 Universelles Zähl- und Messmodul

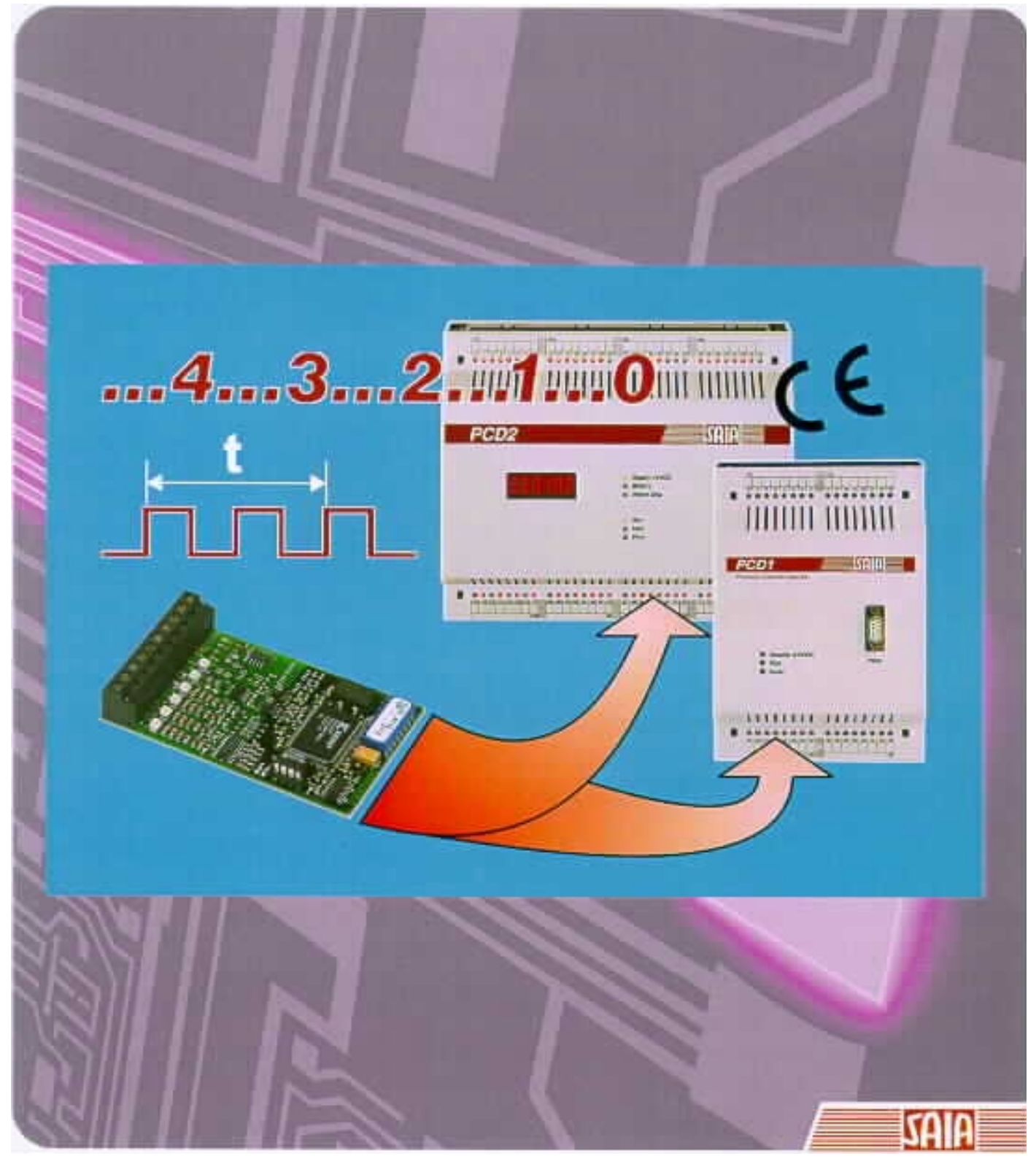

#### GB: Electronic Controllers Telefon<br>Telefax 026 / 672 72 72<br>026 / 672 74 99

#### **SAIA-Burgess Gesellschaften**

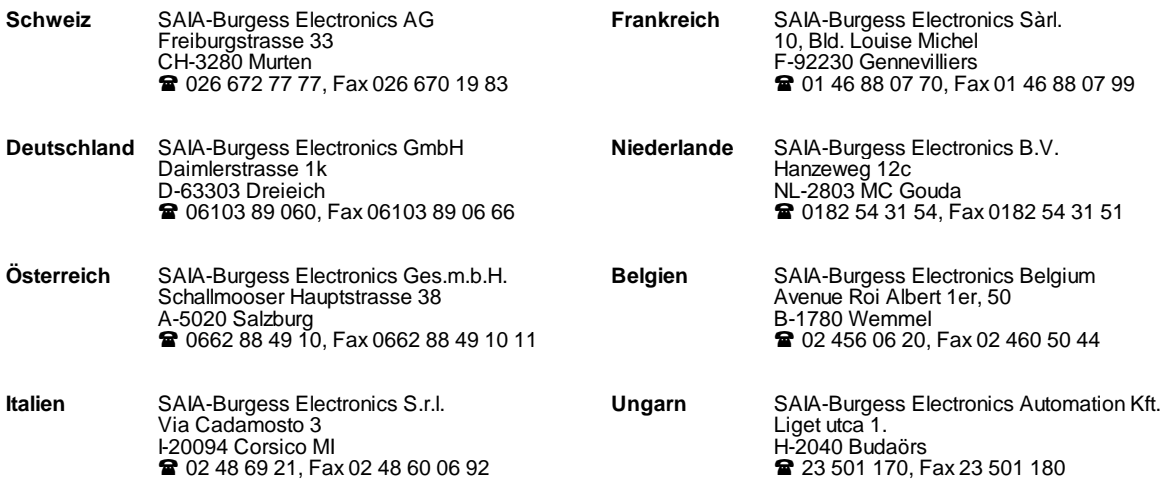

\_\_\_\_\_\_\_\_\_\_\_\_\_\_\_\_\_\_\_\_\_\_\_\_\_\_\_\_\_\_\_\_\_\_\_\_\_\_\_\_\_\_\_\_\_\_\_\_\_\_\_\_\_\_\_\_\_\_\_\_\_\_\_\_\_\_\_\_\_\_\_\_\_\_\_\_\_\_\_\_\_\_\_\_\_\_\_\_\_\_\_\_\_\_\_\_\_\_\_\_\_\_\_\_\_\_\_\_\_\_\_\_\_\_\_\_\_\_\_\_\_\_\_

#### **Vertretungen**

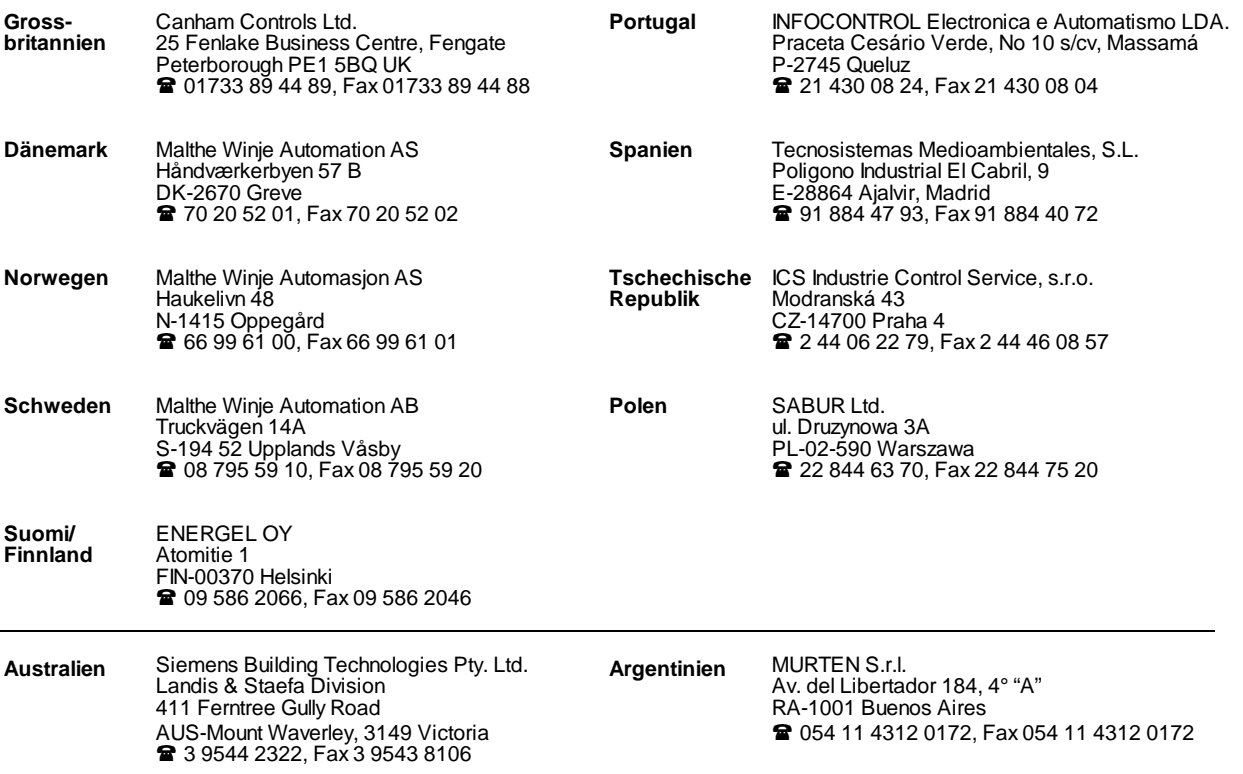

\_\_\_\_\_\_\_\_\_\_\_\_\_\_\_\_\_\_\_\_\_\_\_\_\_\_\_\_\_\_\_\_\_\_\_\_\_\_\_\_\_\_\_\_\_\_\_\_\_\_\_\_\_\_\_\_\_\_\_\_\_\_\_\_\_\_\_\_\_\_\_\_\_\_\_\_\_\_\_\_\_\_\_\_\_\_\_\_\_\_\_\_\_\_\_\_\_\_\_\_\_\_\_\_\_\_\_\_\_\_\_\_\_\_\_\_\_\_\_\_\_\_\_

#### **Kundendienst**

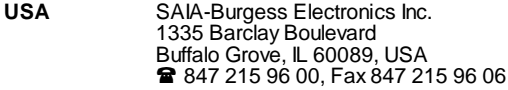

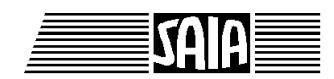

**SAIA® Process Control Devices**

# **Universelles Zähl- und Messmodul**

# **PCD2.H110**

SAIA-Burgess Electronics AG 1999. Alle Rechte vorbehalten Ausgabe 26/755 D2 - 04.99

Technische Änderungen vorbehalten

# **Anpassungen**

#### **Handbuch: PCD2.H110 - Universelles Zähl- und Messmodul - Ausgabe D2**

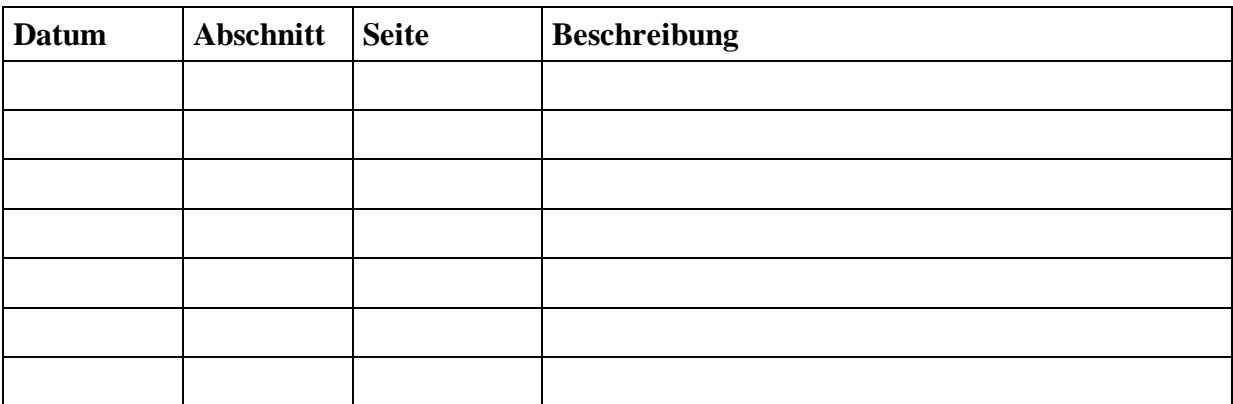

Seite

# **Inhalt**

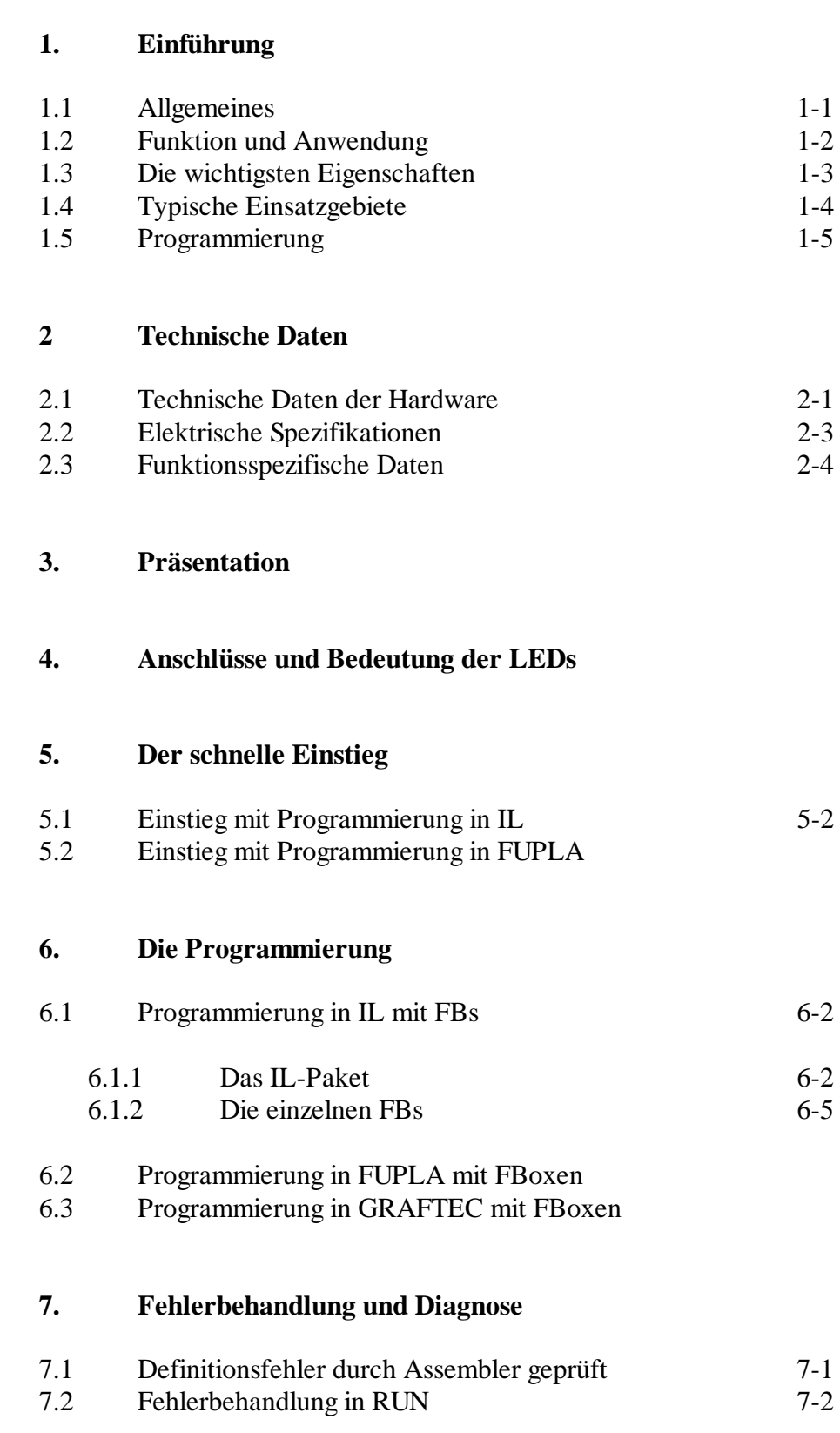

#### Seite

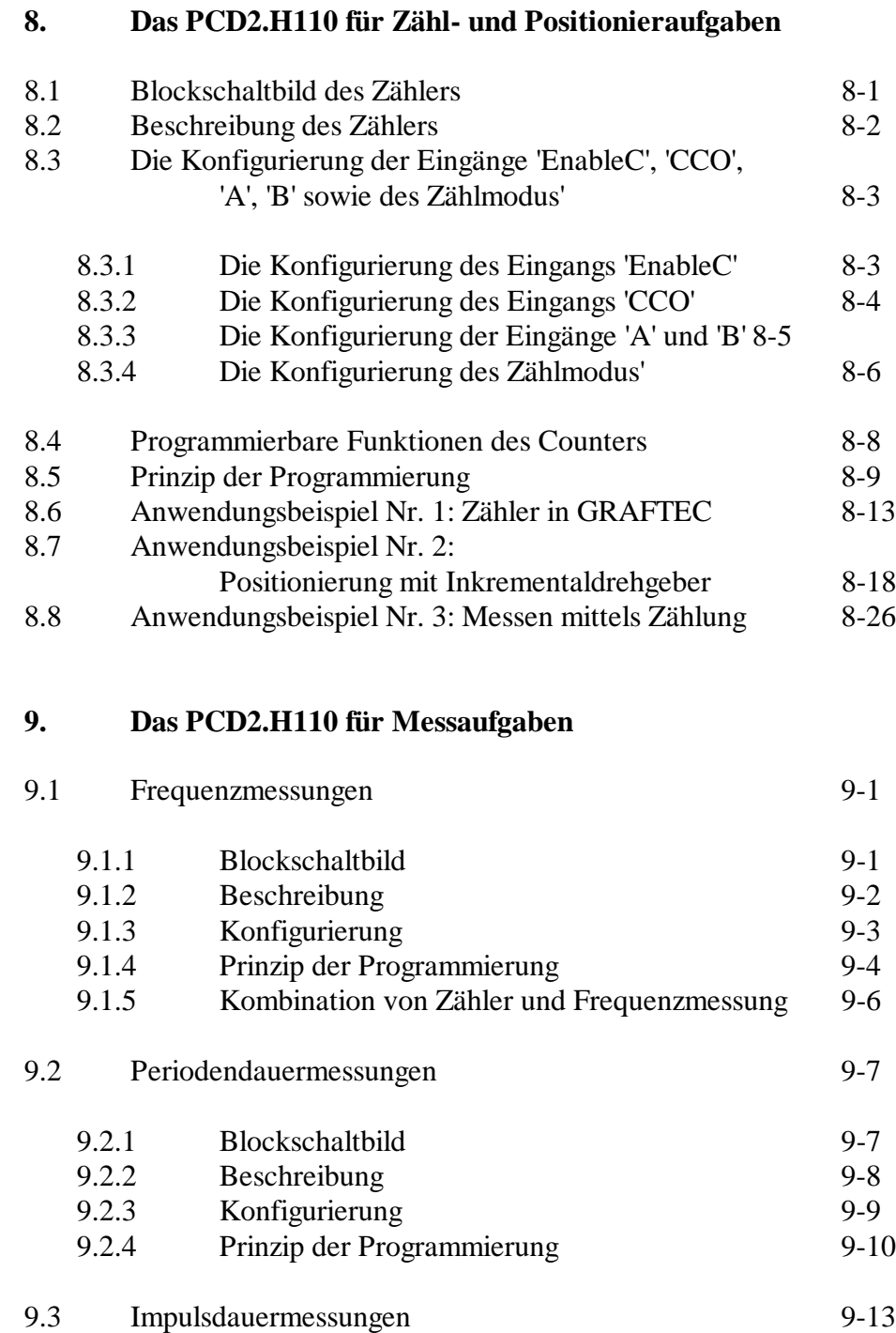

### 9.3.1 Blockschaltbild 9.3.2 Beschreibung 9-14 Beschreibung 9.3.3 Konfigurierung 9-15<br>
9.3.4 Prinzip der Programmierung 9-16

9.3.4 Prinzip der Programmierung 9-16

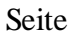

#### **Anhang A: Zusammenfassung aller Software-Elemente (FBs) für die Programmierung in IL**

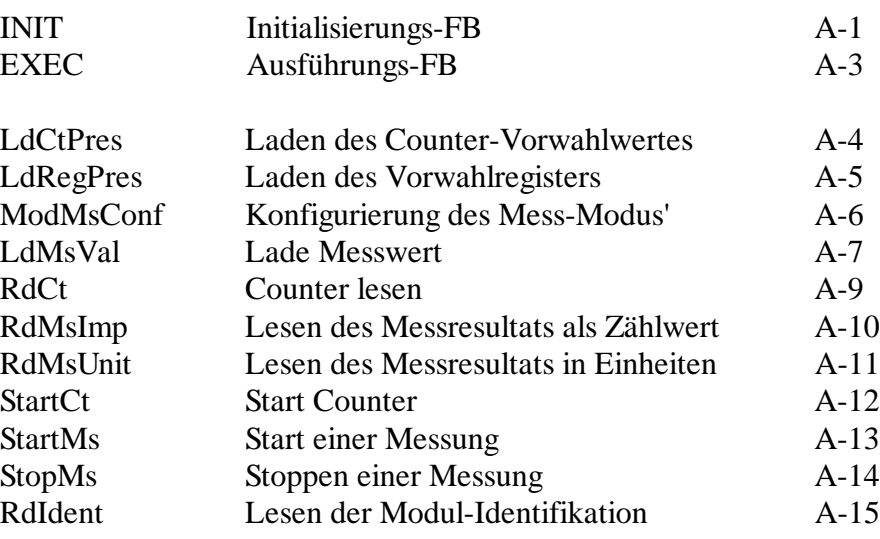

#### **Anhang B: Zusammenfassung aller Software-Elemente (FBoxes) für die Programmierung in FUPLA**

in Vorbereitung

Notizen

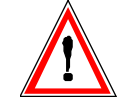

#### **Wichtiger Hinweis:**

Um den einwandfreien Betrieb von SAIA<sup>®</sup> PCD sicherstellen zu können, wurde eine Vielzahl detaillierter Handbücher geschaffen. Diese wenden sich an technisch qualifiziertes Personal, das nach Möglichkeit auch unsere Workshops erfolgreich absolviert hat.

Die vielfältigen Leistungen der SAIA<sup>®</sup> PCD treten nur dann optimal in Erscheinung, wenn alle in diesen Handbüchern aufgeführten Angaben und Richtlinien bezüglich Montage, Verkabelung, Programmierung und Inbetriebnahme genau befolgt werden.

Damit allerdings werden Sie zum grossen Kreis der begeisterten SAIA PCD Anwendern gehören.

#### **Übersicht**

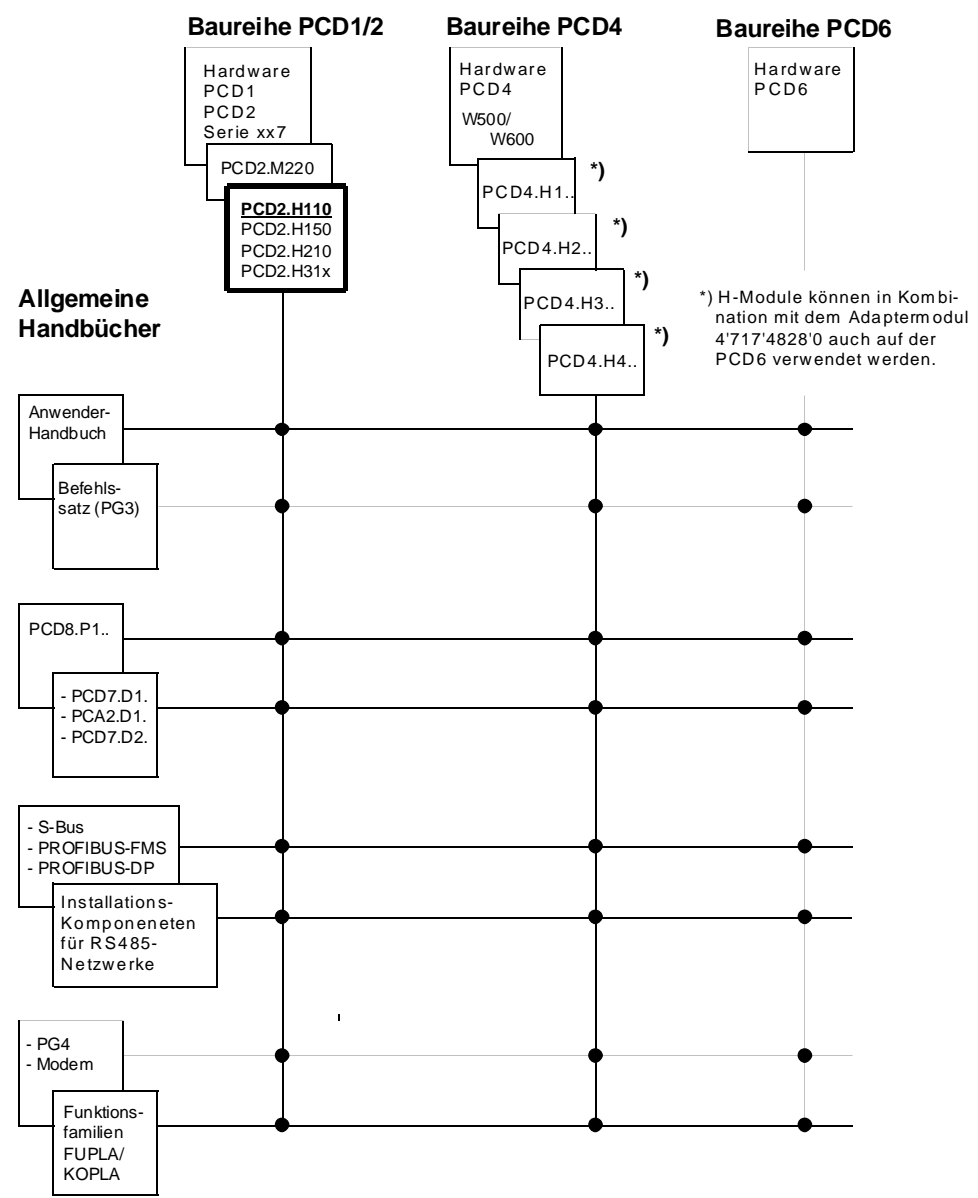

### **Zuverlässigkeit und Sicherheit elektronischer Steuerungen**

Die Firma SAIA-Burgess Electronics AG konzipiert, entwickelt und stellt ihre Produkte mit aller Sorgfalt her:

- Neuster Stand der Technik
- Einhaltung der Normen
- Zertifiziert nach ISO 9001
- Internationale Approbationen: z.B. Germanischer Lloyd, UL, United Laboratories (UL), Det Norske Veritas, CE-Zeichen ...
- Auswahl qualitativ hochwertiger Bauelemente
- Kontrollen in verschiedenen Stufen der Fertigung
- In-Circuit-Tests
- Run-in (Wärmelauf bei 85°C während 48h)

Die daraus resultierende hochstehende Qualität zeigt trotz aller Sorgfalt Grenzen. So ist z.B. mit natürlichen Ausfällen von Bauelementen zu rechnen. Für diese gibt die Firma SAIA-Burgess Electronics AG Garantie gemäss den "Allgemeinen Lieferbedingungen".

Der Anlagebauer seinerseits muss auch seinen Teil für das zuverlässige Arbeiten einer Anlage beitragen. So ist er dafür verantwortlich, dass die Steuerung datenkonform eingesetzt wird und keine Überbeanspruchungen, z.B. auf Temperaturbereiche, Überspannungen und Störfelder oder mechanischen Beanspruchungen auftreten.

Darüber hinaus ist der Anlagebauer auch dafür verantwortlich, dass ein fehlerhaftes Produkt in keinem Fall zu Verletzungen oder gar zum Tod von Personen bzw. zur Beschädigung oder Zerstörung von Sachen führen kann. Die einschlägigen Sicherheitsvorschriften sind in jedem Fall einzuhalten. Gefährliche Fehler müssen durch zusätzliche Massnahmen erkannt und hinsichtlich ihrer Auswirkung blockiert werden. So sind z.B. für die Sicherheit wichtige Ausgänge auf Eingänge zurückzuführen und softwaremässig zu überwachen. Es sind die Diagnoseelemente der PCD wie Watch-Dog, Ausnahme-Organisations-Blocks (XOB) sowie Testund Diagnose-Befehle konsequent anzuwenden.

Werden alle diese Punkte berücksichtigt, verfügen Sie mit der SAIA PCD über eine moderne und sichere programmierbare Steuerung, die Ihre Anlage über viele Jahre zuverlässig steuern, regeln und überwachen wird.

# **1. Einführung**

### **1.1 Allgemeines**

Die Prozess-Steuergeräte SAIA® PCD offerieren bereits in der Grundausführung 1600 Zählregister zu 31 Bit, mit welchen jedoch nur Frequenzen bis ca. 20 Hz erfasst werden können. Über die Interrupt-Eingänge werden 1 kHz und mit dem Zählmodul ..Hl00 bis 20 kHz erreicht

Das neue Zählmodul ..H110 erweitert nicht nur den Frequenzbereich bis 100 kHz, sondern erlaubt auch die genaue Messung von Frequenzen bis 100 kHz sowie der Dauer von Perioden und Impulsen bis zu einer Stunde.

Dank der beiden Zähleingänge A und B wird die Drehrichtung von Inkrementaldrehgebern erkannt, was das Modul ..H110 auch zur Achsensteuerung befähigt, sofern vom Modul keine geregelte Bewegung gefordert wird. Für die geregelte Steuerung von Servomotoren mit Anfahr- und Bremsrampen wird das Positioniermodul PCD2.H3.. empfohlen.

Das neue Zähl- und Messmodul ..H110 verwendet einen modernen FPGA-Baustein (Field Programmable Gate Array), welcher mittels steckbarem PROM auch für andere OEM-Aufgaben gezielt programmiert werden kann. Dazu sind nach aussen 4 Eingänge, 4 Ausgänge und 2 x 4 LED vorhanden.

Für die Standardfunktionen des ..H110 stehen dem Anwender Funktionsbausteine als FB und FBoxen zur Verfügung.

### **1.2 Funktion und Anwendung**

Dieses Low-Cost Modul lässt sich an jedem beliebigen E/A-Steckplatz einer PCD1 oder PCD2 einstecken.

Das Modul kann in verschiedenen Modi betrieben werden:

Blockschema als Zählmodul

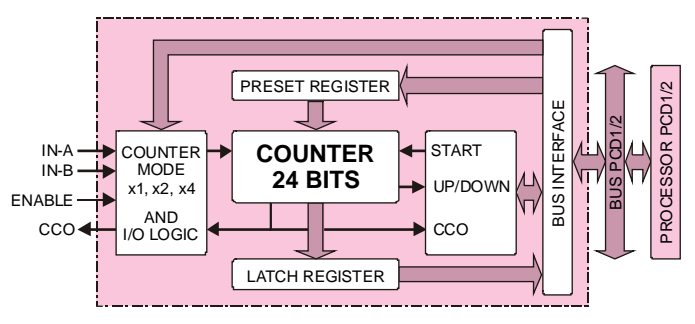

Blockschema als Frequenzmessung

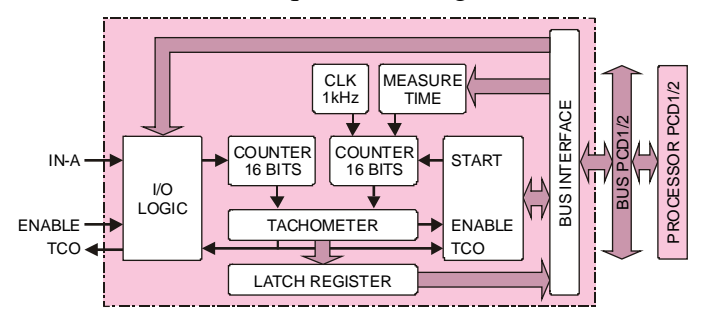

Blockschema zur Messung der Perioden- oder Impulsdauer

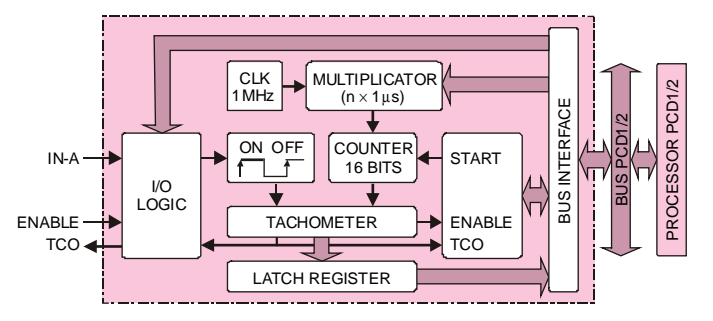

Blockschema für spezielle OEM-Ausführungen

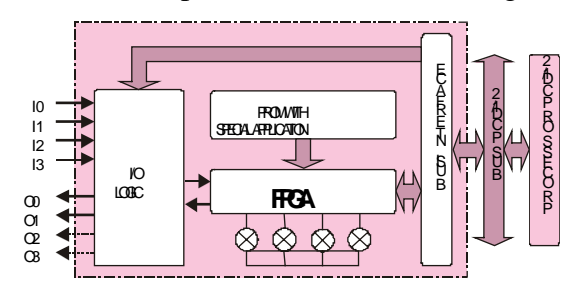

### **1.3 Die wichtigsten Eigenschaften**

Bis zu 16 Module PCD2.H110 lassen sich in einer PCD2, bis zu 4 in einer PCD1, im Parallelbetrieb einsetzen.

Die Funktionen Zählen und Messen können im selben Modul gleichzeitig genutzt werden.

#### **als Zählmodul**

- Zählfrequenz bis 100 kHz
- Zählbereich  $0 \dots 16\,777\,215\, (24 \text{ Bit})$
- Vorwahlwert 0 ... 16 777 215 (24 Bit)
- Vor- oder Rückwärtszählen bis zum Vorwahlwert
- 2 digitale Eingänge A und B mit Drehrichtungserkennung
- 1 direkter Zählerausgang CCO
- wählbare Zählmodi

#### **zur Frequenzmessung**

- Frequenzbereich 500 Hz bis 100 kHz
- Messbereich  $0 \dots 65\, 535\, (16 \text{ Bit})$
- Genauigkeit >1‰. (abhängig von der Messzeit)
- Der schnelle Ausgang TCO kann bei Ende der Messung z. B. zum Auslösen eines Interrupts verwendet werden.

#### **zur Messung von Perioden- oder Impulsdauer**

- Frequenzbereich 0,27 mHz bis 500 Hz
- Perioden- oder Impulsdauer 2 ms bis 1h
- Der schnelle Ausgang TCO kann bei Ende der Messung z. B. zum Auslösen eines Interrupts verwendet werden.

### **1.4 Typische Einsatzgebiete**

Für die kleinen Basissteuerungen PCD1 und PCD2 erweitert sich der Anwendungsbereich durch den Einsatz der neuen H-Module erheblich. Das ..H110 ermöglicht insbesondere:

- Schnelles Zählen von Impulsen proportional zu Mengen (Stücke, Energie-Einheiten usw.) bei geringer Belastung der Basis-CPU
- Ungeregelte Achsensteuerung beliebiger Antriebe mit Inkrementaldrehgebern
- Quarzgenaues Ermitteln von Geschwindigkeit, Drehzahl, Durchflussmenge usw.

Anwendung bei:

- Handling- und Montageautomaten
- Pick- and Place-Funktionen
- Palettisiereinrichtungen
- Automatische Winkelsteuerung z. B. von Kameras, Scheinwerfern, Anennen usw-
- Allgemein zur Steuerung von Antrieben, welche ein hohes Stillstand-Drehmoment erfordern
- Positionierung statischer Achsen (Set up)

### **1.5 Programmierung**

Dank praxisbezogener Funktionsbausteine (FBs und FBoxen) müssen für die verschiedenen Zähl- und Messmodi lediglich die gewünschten Parameter eingegeben werden. Das vorliegende detaillierte Handbuch enthält die Beschreibung jedes Funktionbausteines und wird ergänzt durch praxisgerechte Anwendungsbeispiele. Die Programmierung erfolgt mit dem Standard-Programmierwerkzeug "PG4" entweder in IL (Instruction List) oder grafisch (FUPLA). (Die Verwendung des älteren Programmierwerkzeuges "PG3" ist nur noch eingeschränkt möglich, da neue Assemblerdirektiven verwendet werden, welche vom PG3 nicht verstanden werden).

#### **Initialisierungsbefehl**

- INIT Wahl der Modul-Nummer
	- Counter Konfigurierung
	- Counter Preset
	- Register Preset
	- Enable Counter Konfigurierung
	- CCO Konfigurierung
	- IN-A Konfigurierung
	- IN-B Konfigurierung
	- Messung Konfigurierung
	- Messung Wert
	- Enable Messung Konfigurierung
	- TCO Konfigurierung

#### **Ausführungsbefehl**

- EXEC Wahl der Modul-Nummer
	- eigentlicher Befehl
		- Register für Ladewert bzw. Resultat

Die eigenlichen Befehle:

- LdCtPres Laden des Counter-Vorwahlwertes - LdRegPres Laden des Vergleichswertes - ModMsConf Konfigurierung des Mess-Modus' - LdMsVal Messbereich laden - RdCt Counter lesen - RdMsImp Lesen des Messresultats bei Perioden-, Impulsdauer- oder Frequenzmessung als Zählwert - RdMsUnit Lesen des Messresultats bei Perioden-, Impulsdauer- oder Frequenzmessung in Einheiten - StartCt Start des Counters - StartMs Start einer Messung - StopMs Stoppen einer Messung - RdIdent Lesen der Modul-Identifikation

Notizen

# **2. Technische Daten**

### **2.1 Technische Daten der Hardware**

#### **Digitale Eingänge**

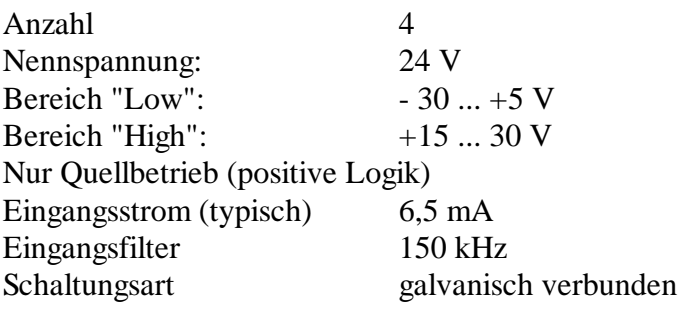

#### **Digitale Ausgänge**

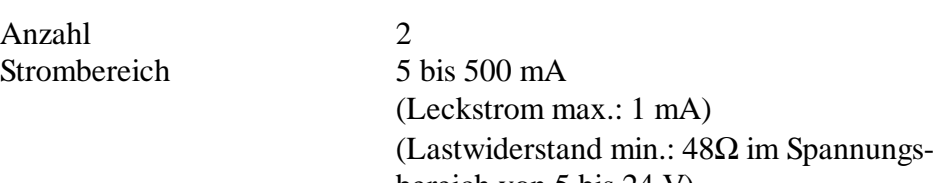

Kurzschluss-Schutz nein Frequenz  $\leq 100 \text{ kHz}$ 

Spannungsabfall (typisch) < 0.5V bei 500 mA

bereich von 5 bis 24 V) Spannungsbereich 5 bis 32 V (externe Speisung) Schaltungsart galvanisch verbunden, nicht kurzschlussfest, der Plus wird geschaltet Ausgangsverzögerung kleiner als 1 µs, bei induktiver Last länger, als Folge der Freilaufdiode

#### **Stromversorgung**

Interne Speisung ab  $PCD1/2-Bus$  5 VDC, max. 90 mA für alle Ausgänge Restwelligkeit max. 10%

Extern durch Anwender 24VDC (10 ... 32 VDC), max. 2A**,**

#### **Betriebsbedingungen**

Umgebungstemperatur Betrieb: 0 ...+50°C ohne

Lagerung: -20 ... +85°C Störimmunität CE-Zeichen gemäss EN 50081-1 und EN 50082-2

#### **LED-Anzeigen**

#### Anzahl 6

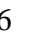

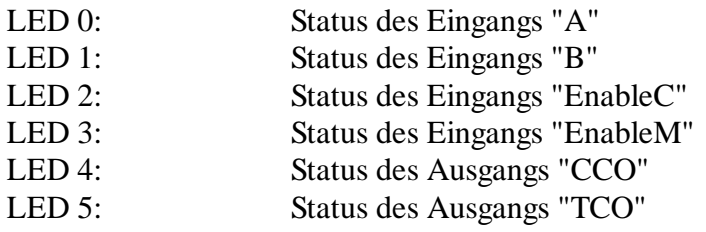

#### **Programmierung**

Auf PCD-Anwenderprogramm (PG4) basierend und unterstützt von FB- und FBox-Bibliothek.

#### **Bestellangaben**

PCD2.H110 Zähl- und Messmodul bis 100 kHz PCD9.H11E Software-Bibliothek mit Funktionsbausteinen

## **2.2 Elektrische Spezifikationen**

#### **Interne Leistungsaufnahme**

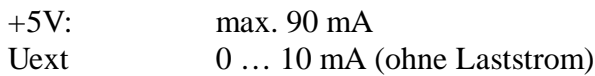

#### **Externe Speisung**

**Klemmen +/-:** 10 ... 32 VDC geglättet, zulässige Welligkeit max. 10% TVS-Diode 39V ±10%. max. 2A für die Ausgänge, kein Schutz gegen falsche Polung.

#### **Digitale Eingänge**

4 digitale Eingänge (E0 ... E3) (siehe Abschnitt 2.1)

#### **Digitale Ausgänge**

2 digitale Ausgänge (A0 und A1) (siehe Abschnitt 2.1)

# **2.3 Funktionsspezifische Daten**

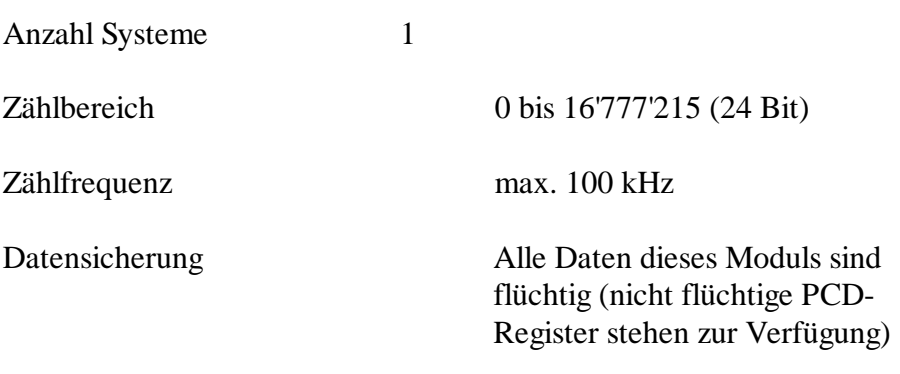

# **3. Präsentation**

#### **Bestücktes Modul**

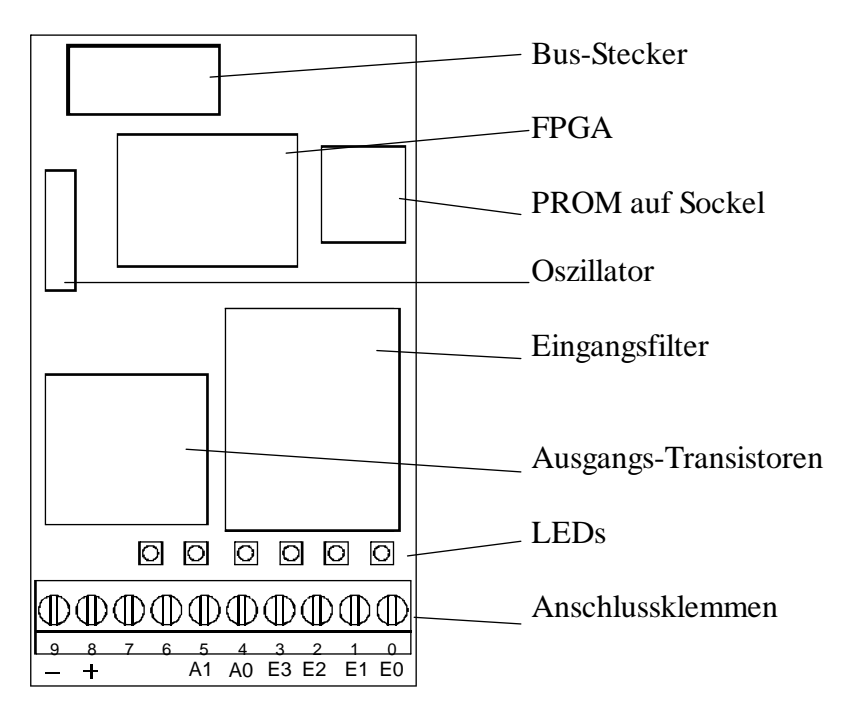

**Einfaches Blockschaltbild**

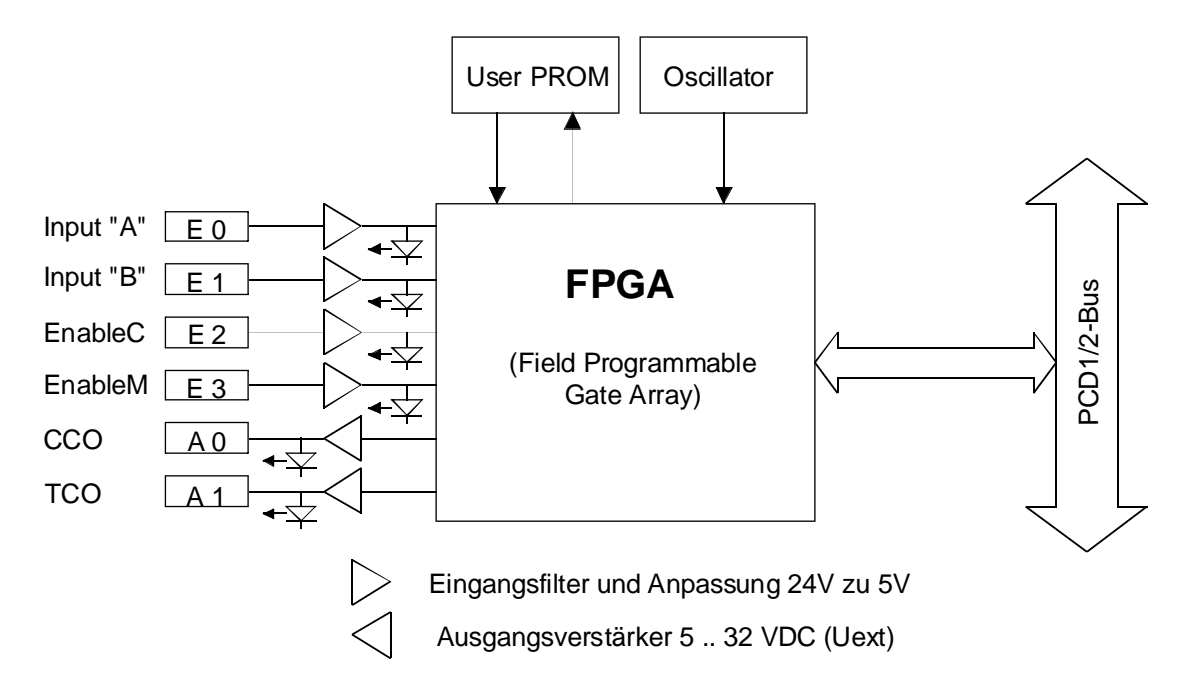

Notizen

# **4. Anschlüsse und Bedeutung der LEDs**

#### **Anschlussklemmen und LEDs**

Das Bild zeigt die Beschriftung der Leiterplatte. Der E/A-Steckerblock ist standardmässig von 0 .. 9 numeriert (von rechts nach links)

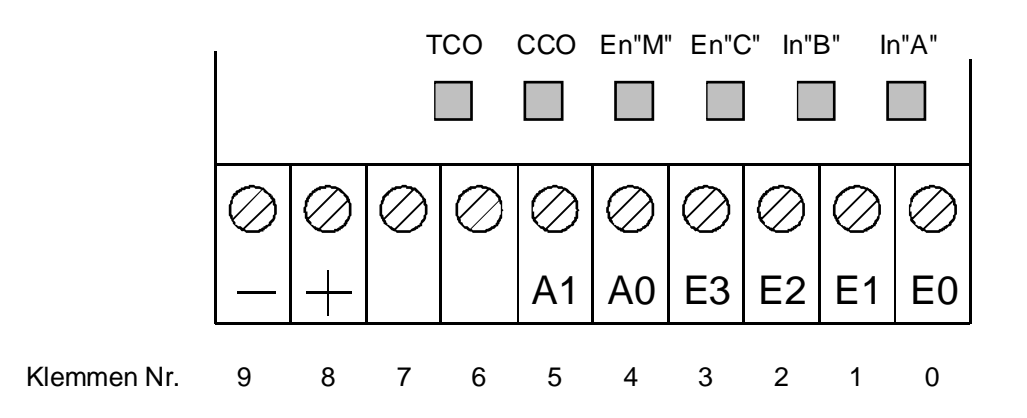

Es sind auch die Blockschaltbilder im Abschnitt 1.2 zu konsultieren.

#### **Eingänge:**

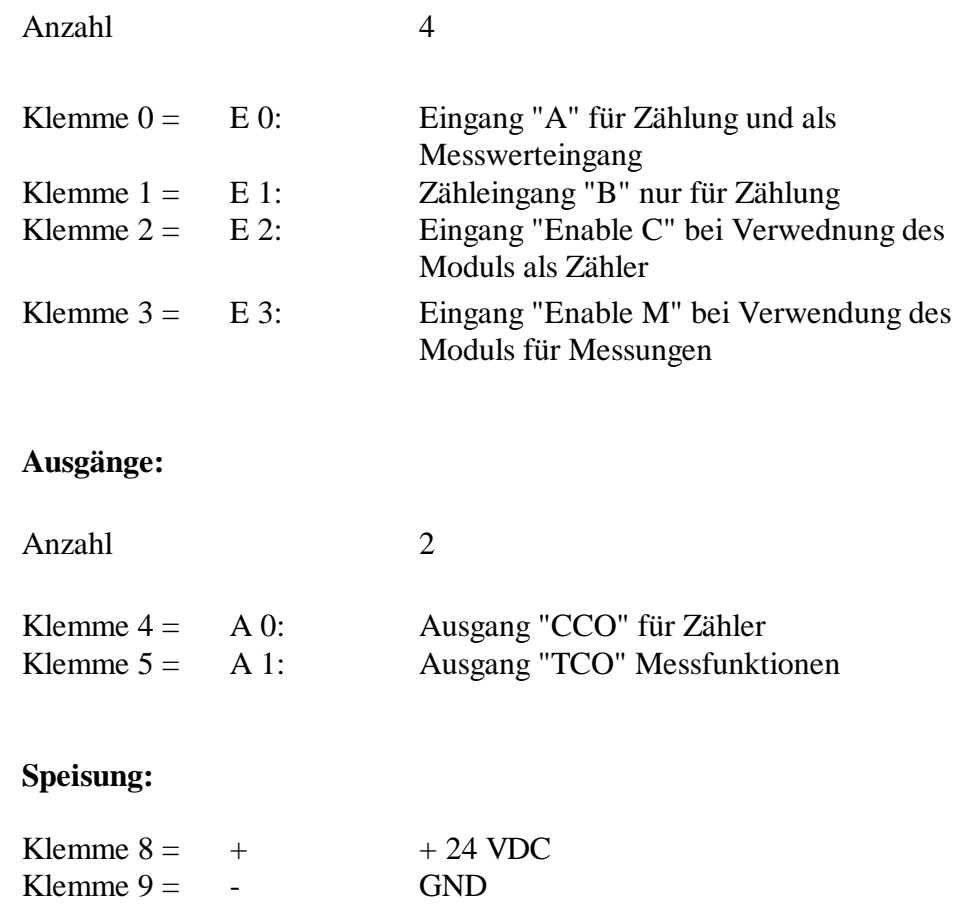

### **LED-Anzeigen**

#### Anzahl 6

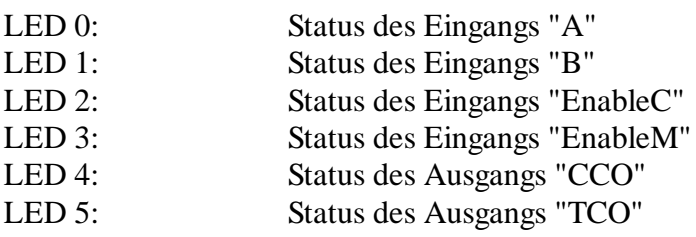

# **5. Der schnelle Einstieg**

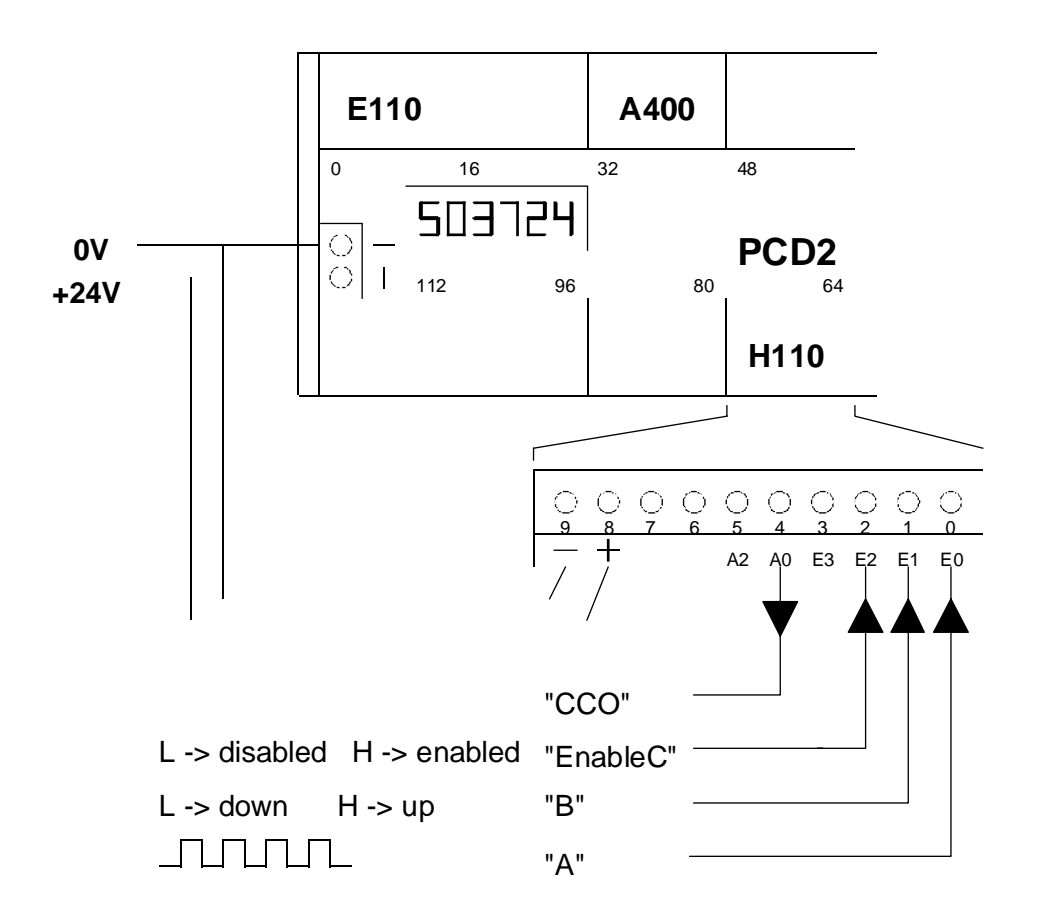

Minimal-Anordnung für die Verwendung des PCD2.H110 als Up-Down-Zähler.

Die einzelnen Elemente sind:

- PCD2 (oder PCD1) mindestens bestückt mit 1 PCD2.H110 (1 PCD2.F510/530) (1 PCD2.E110) (1 PCD2.A400)
- Prellfreier Impulsgeber
- Speisegerät 24 VDC geglättet

Es kann auch ein 2-phasiger Inkrementalgeber (24V) an die Eingänge "A" und "B" angeschlossen werden. Es wird dann, je nach Drehrichtung, automatisch "up" oder "down" gezählt.

### **5.1 Einstieg mit Programmierung in IL**

Um auf einfachste Weise ein Zähl- und Messmodul PCD2.H110 als Zähler in Betrieb zu nehmen sei das nachfolgend gezeigte Minimal-Programm vorgeschlagen:

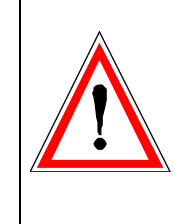

Ein sauberes Anwenderprogramm soll keine Warteschleifen enthalten. Das vorliegende Beispiel wurde, zum Aufzeigen der wesentlichen Befehle zur Ansteuerung eines PCD2.H110, trotzdem mit Warteschleifen gestaltet. In der Praxis ist für diese Art von Programmen immer eine GRAFTEC- oder in Zukunft eine FUPLA-Struktur zu wählen.

Aufgabe: Es soll nach dem Einschalten der PCD der Zähler auf 1000 geladen werden. Signale am Eingang "A" sollen, je nach gewählter Zählrichtung am Eingang "B" auf- oder abgezählt werden. Der Zählerstand soll am Displaymodul angezeigt oder im Debugger verfolgt werden (R 777). Das Programm liegt im Projekt "h110" und hat den Namen "count.src".

Die einzelnen Parameter und die Einstellung der Basisadressen sind dem nachfolgenden Kapitel 6 zu entnehmen. Das Anwenderprogramm kann dann z.B. wie folgt gestaltet werden:

(Ausführliche, korrekt strukturierte Beispiele sind den einzelnen Kapiteln dieses Handbuchs zu entnehmen und sind auch auf der Diskette PCD9.H11E enthalten).

Die FBs (IL für PG4) sind auf der Diskette PCD9.H11E. Um die FBs auf den PC zu installieren, ist den Anweisungen in der Datei README.TXT zu folgen. Diese Datei liegt auch auf dieser Diskette.

Die Anzahl Module (1) und die Adresse des PCD2.H110-Moduls (Adresse 64) muss in die Datei 2D2H110\_B.MBA eingetragen werden:

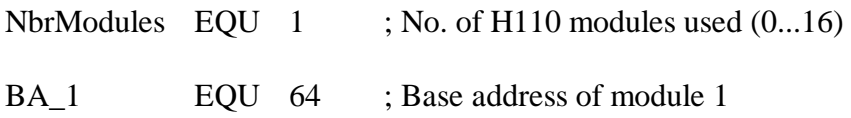

Diese Datei (2D2H110\_B.MBA) muss im Projektverzeichnis dieses Beispiels liegen, d.h. diese Datei ist aus dem Verzeichnis 'PG4\_FB' der Diskette von Hand ins aktuelle Projektverzeichnis zu kopieren.

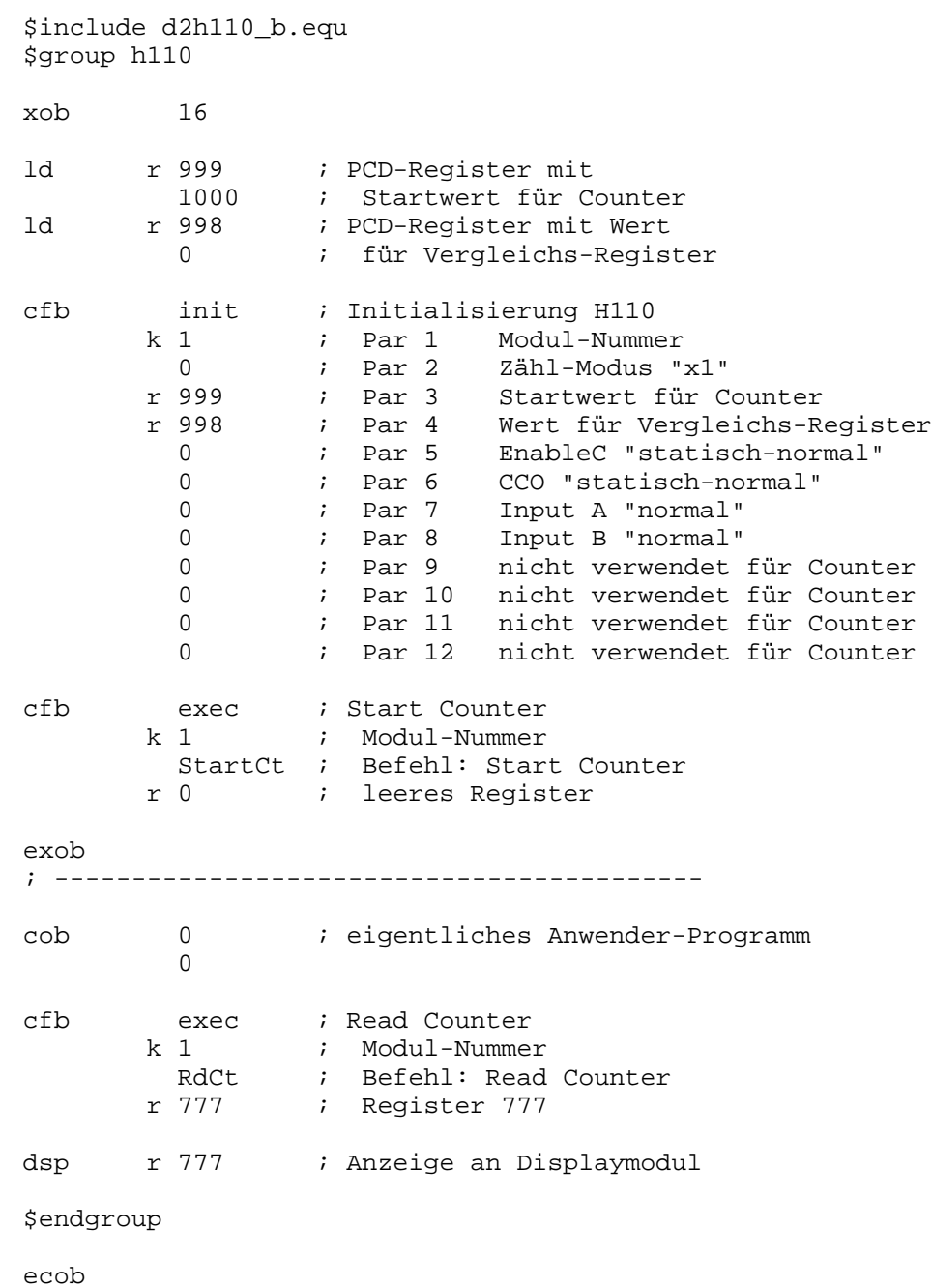

Wie bereits erwähnt, hat das Programm den Namen "count.src" und liegt im PG4 im Projekt "h110".

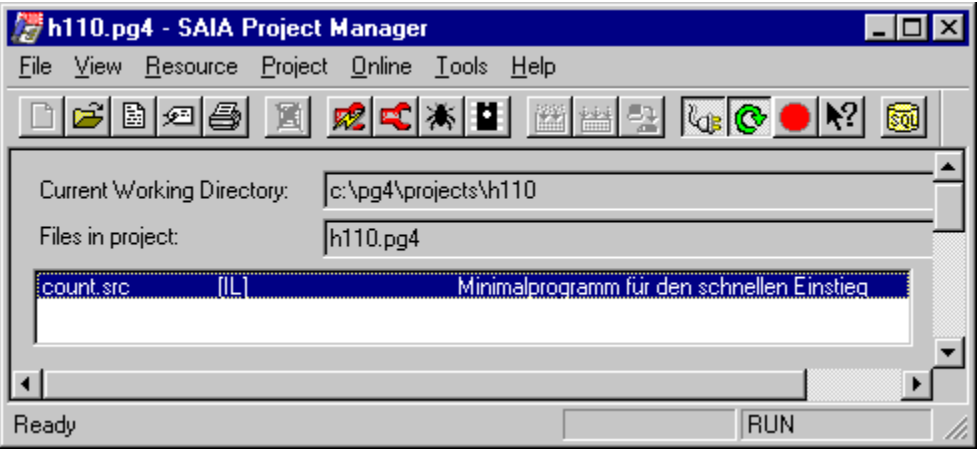

Mit 'Project' - 'Build' wird das Programm verarbeitet, in die PCD geladen und in "Run" geschalten. Der aktuelle Zählerstand wird unmittelbar am Displaymodul angezeigt. Ist kein Displaymodul vorhanden, kann der Wert im PCD-Register R 777 im Debugger verfolgt werden. (Display Register 777 <Space> Refresh <CR>)

# **5.2 Einstieg mit Programmierung in FUPLA**

In Vorbereitung

Notizen

# **6. Die Programmierung**

Die Programmierung der PCD für den Einsatz der Zähl- und Positioniermodule PCD2.H... erfolgt über das PCD-Anwenderprogramm mittels der Standardprogrammierwerkzeuge "PG4". (Für die Verwendung des älteren Programmierwerkzeuges "PG3" sind eigene FBs vorhanden).

Die Programmierung erfolgt entweder in IL (Instruction List) mit FBs (Funktions Blocks) oder im FUPLA mit FBoxen (in Vorbereitung). Die FB sind auf Diskette unter der Bezeichnung PCD9.H11E erhältlich.

Da es sich bei Positionieraufgaben immer um sequentielle Abläufe handelt, werden Anwenderprogramme vorzugsweise in GRAFTEC programmiert, wobei die einzelnen Steps und Transitionen in IL mit FBs oder im FUPLA mit FBoxen editiert werden können. Anwederprogramme können jedoch auch in reinem BLOCTEC oder in reinem FUPLA geschrieben werden.

### **6.1 Programmierung in IL mit FBs**

#### **6.1.1 Das IL-Paket (Installation der FB)**

Die Bestellnummer der Diskette lautet PCD9.H11E. Die Diskette enthält die folgenden Verzeichnisse:

- APPSDIR : enthält alle Helps
- FB : enthält die .SRC- und .EQU-Dateien des H110
- FBOX : enthält die FBoxen zum H110
- PG3 FB : enthält alle Dateien der FB des PG3
- PG4\_FB : enthält Beispiele und die .MBA-Datei
- Readme : enthält allgemeine Informationen

Das Paket ist für die Verwendung mit dem SAIA PG4 ab Version V2.0.70 vorgesehen. Für alle andern PG4-Versionen ist die Datei 'Readme' zu konsultieren. (Das Paket enthält auch die FBs für die Verwendung mit dem älteren PG3, siehe 'Readme').

Die FBoxen für den FUPLA sind noch nicht verfügbar.

#### **Installation des Pakets für das PG4**

Die Installation wird am einfachsten mit dem PG4-Programm 'Setup Extra Files' durchgeführt:

Einfügen der Diskette PCD9.H11E ins Laufwerk A: <Start> <Programs> <SAIA PG4> <Setup Extra Files>. Die FBs und die 'Help'-Datei werden auf der Harddisk ins Verzeichnis 'PG4' installiert.

Es werden die folgenden Dateien installiert:

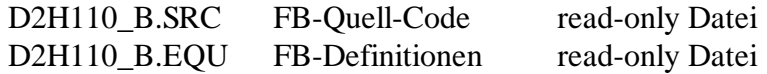

Diese 2 Dateien werden ab der Diskette ins PG4-Verzeichnis ...\PG4\FB kopiert.

FB LIB.HLP FB-Bibliotheks-Daten D2H110\_B.HLP FB-Help-Datei

Diese 2 Dateien liegen im Verzeichnis A:\APPSDIR und werden im PG4 ins Verzeichnis ...\PG4 kopiert.

Die Datei **D2H110\_B.MBA** (Modul-Basisadressen) muss ab der Diskette, aus dem Verzeichnis PG4\_FB, **von Hand** in das jeweilige Projektverzeichnis kopiert werden.

Die für den Anwender wichtige Datei **'D2H110\_B.MBA'** ist nachfolgend gezeigt:

Datei: **D2H110\_B.MBA** (MBA = Modul Basis Adresse)

; ; This file can be modified by the user ; ; Basis addresses defined by the user ; ----------------------------------- \$group H110 NbrModules EQU 1 ; No. of H110 modules used  $(0...16)$ ; ; Module base addresses (only the used modules must be defined) BA\_1 EQU 32 ;Base address of module 1 BA\_2 EQU 0 ;Base address of module 2 BA\_3 EQU 0 ;Base address of module 3 BA\_4 EQU 0 ;Base address of module 4 BA\_5 EQU 0 ;Base address of module 5 BA\_6 EQU 0 ;Base address of module 6 BA\_7 EQU 0 ;Base address of module 7 BA\_8 EQU 0 ;Base address of module 8 BA\_9 EQU 0 ;Base address of module 9 BA\_10 EQU 0 ;Base address of module 10 BA\_11 EQU 0 ;Base address of module 11 BA\_12 EQU 0 ;Base address of module 12 BA\_13 EQU 0 ;Base address of module 13 BA\_14 EQU 0 ;Base address of module 14 BA\_15 EQU 0 ;Base address of module 15 BA\_16 EQU 0 ;Base address of module 16

\$endgroup

Bei 'NbrModules EQU x' ist die Anzahl PCD2.H110-Module anzugeben. Danach sind die Hardware-Basisadressen der verwendeten PCD2.H110- Module einzutragen.

Da die '.mba'-Datei nicht im Projekt-Manager erscheint, muss zum Anpassen ein Texteditor, z.B. der SEDIT32, verwendet werden.

Die Module sind, beginnend mit 'BA\_1', aufeinanderfolgend zu numerieren. Werden z.B. 3 Stk. H110-Module in einem Projekt eingesetzt, so sind 'BA\_1', 'BA\_2' und 'BA-3' zu verwenden. Die Steckplätze der Module können beliebig zugewiesen werden. Beispiel:

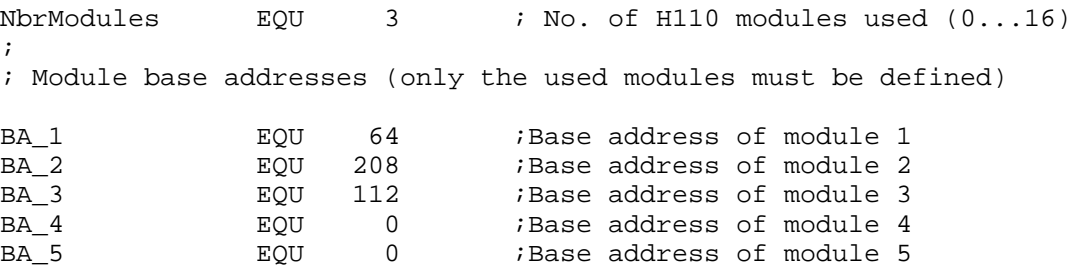

Die Basisadressen der Register, Flags und der FB werden automatisch vergeben und können in der Ressourcen Liste unter 'View' - 'Resource List' eingesehen werden.

Anordnung der Dateien und Vorgehen bei der Erstellung eines Anwenderprogramms. Das zu erstellende Projekt habe den Projektnamen "TEST-H11" und das eigentliche Anwenderprogramm den Namen "count-01.sfc".

```
C:\PG4 \ FB \ D2H110 b.equ\D2H110_b.src
       \setminus \ldots\Gamma \FBOX \...
      \Gamma \...
      \PROJECTS \FUP_E (Demo Beispiel PG4)
                  \GRAF_E (Demo Beispiel PG4)
                  \TEST-H11 \D2H110_b.mba
                             \count-01.sfc
       \setminus \ldots\D2H110_b.hlp
```
Das Anwenderprogramm für den H110-Teil präsentiert sich folgendermassen :

```
$include D2H110_b.equ
$group H110
XOB 16
PCD-Code
ecob
$endgroup
```
Ist das Programm in GRAFTEC geschrieben, kommen die Assemblerdirektiven "\$include" und "\$group" in den 1. Step (ST), normalerweise den Initialstep (IST) zu liegen. "\$endgroup" kommt ans Ende der letzten Transition (TR).

Wurde alles korrekt installiert, das Anwenderprogramm editiert und alle Parameter definiert, kann mit 'Project' - 'Build' das Programm verarbeitet und in die PCD geladen werden.

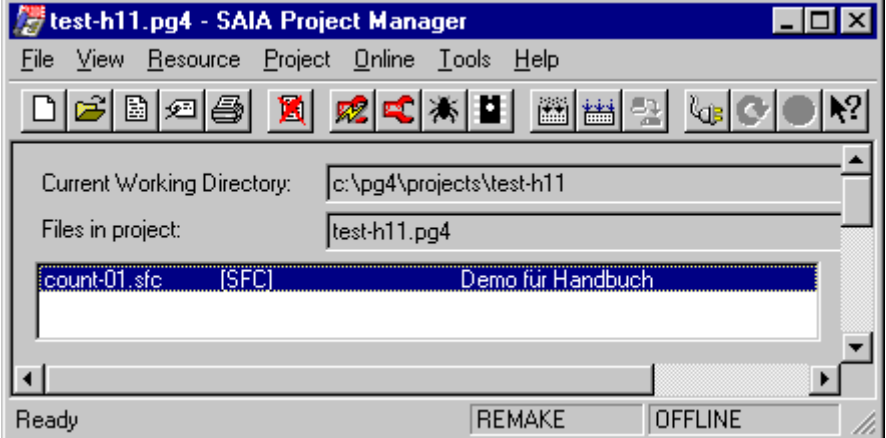

#### **6.1.2 Die einzelnen FBs**

Das ganze Paket besteht grundsätzlich aus 2 FBs mit Parametern:

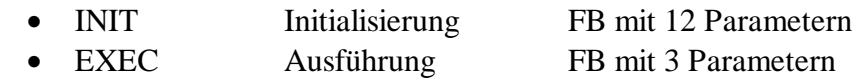

Der Aufruf des FB 'INIT' präsentiert sich z.B. wie folgt:

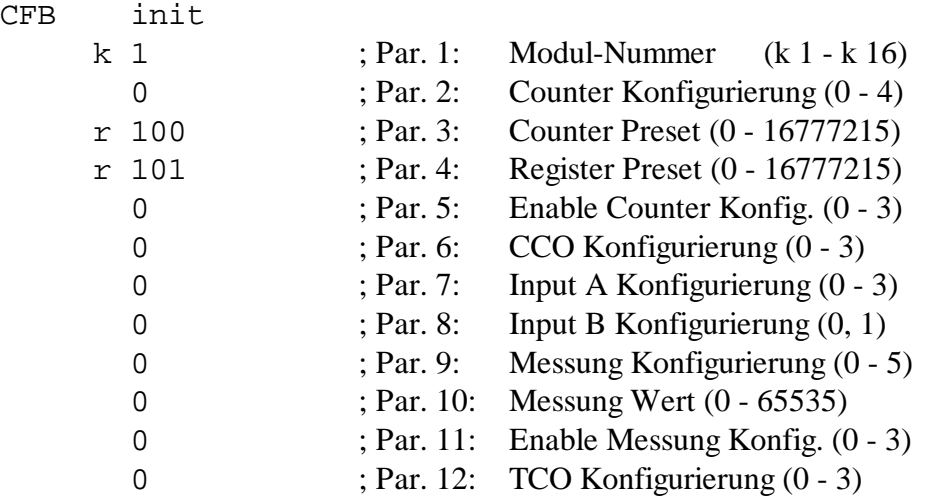

Der Aufruf des FB 'EXEC' präsentiert sich für einige typische Beispiele wie folgt:

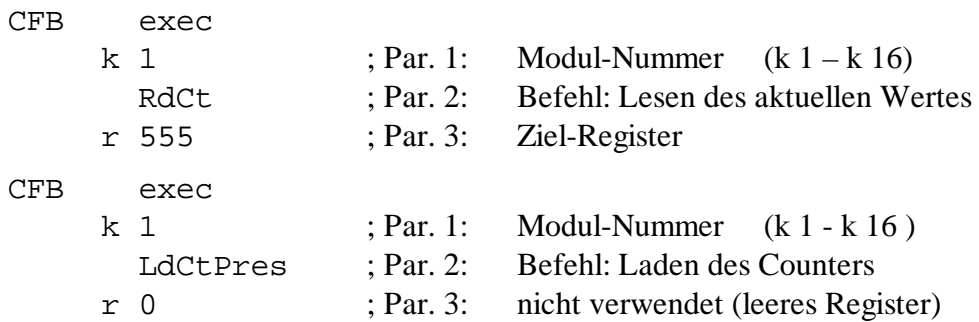

Befehle (Funktionen) für FB 'Exec' (Parameter 2):

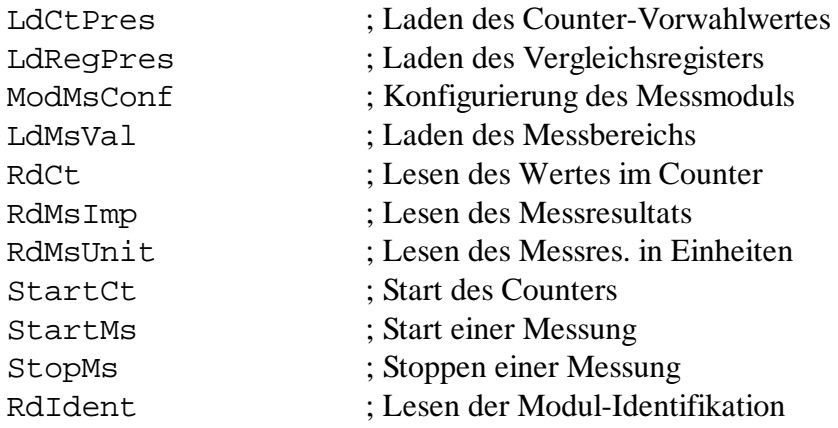

Es müssen immer 3 Parameter angegeben werden, auch wenn für einige Funktionen nur 2 verlangt sind. Als 3. Parameter kann 'rNotUsed' oder irgend ein (leeres) Register angegeben werden.

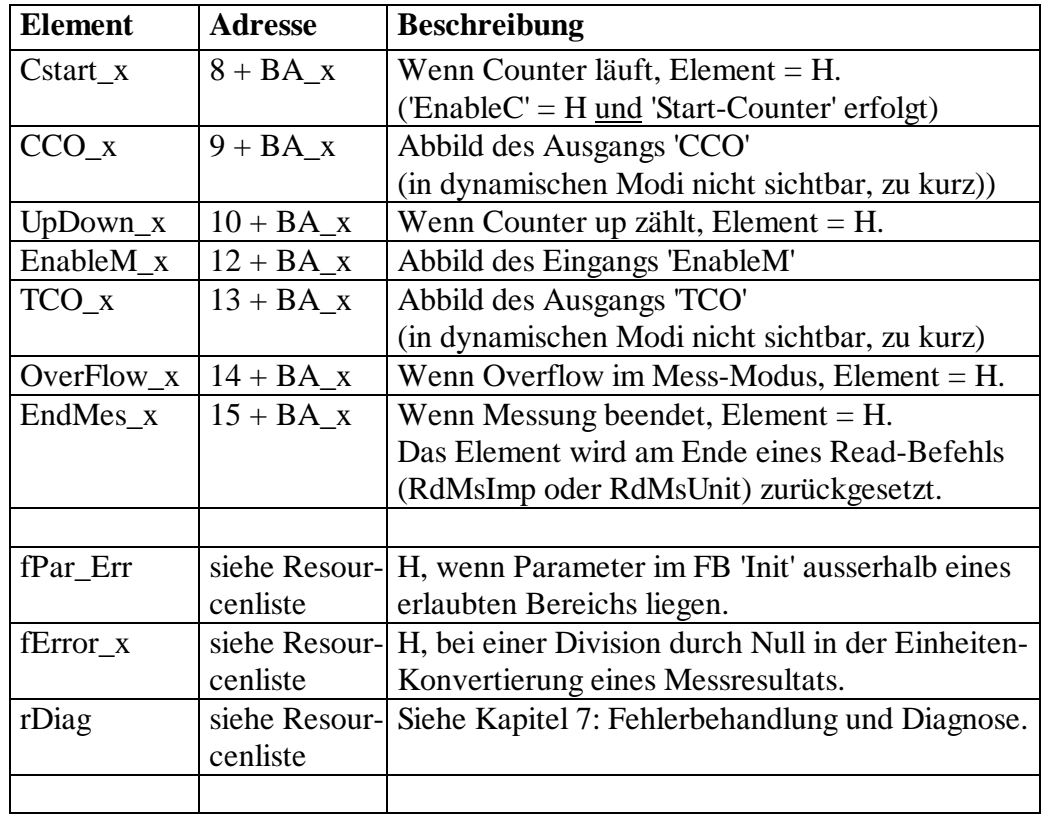

#### Für den Anwender abfragbare Elemente:

'\_x' entspricht der Modul-Nummer

Die effektiven Adressen der Elemente sind der Resourcenliste zu entnehmen (für Debug-Zwecke).
## **6.2 Programmierung in FUPLA mit FBoxen**

in Vorbereitung

## **6.3 Programmierung in GRAFTEC mit FBoxen**

in Vorbereitung

# **7. Fehlerbehandlung und Diagnose**

## **7.1 Definitionsfehler durch Assembler geprüft**

Folgende Definitionsfehler in der Datei D2H110\_b.MBA werden während dem Assemblieren überprüft:

• Falls die Anzahl Module (NbrModules) < 1 ist, wird kein Code assembliert und die Warnung:

**"Remark: No H110 used (NbrModules = 0 in D2H110\_B.MBA)"**

in das 'Make'-Fenster geschrieben.

• Falls die Anzahl Module (NbrModules) > 16 ist, wird kein Code assembliert und die Fehlermeldung:

```
"Error : more than 16 Modules H110 defined (NbrModules = 0...16)"
```
in das 'Make'-Fenster geschrieben.

• Falls ein falscher Befehlscode für den FB 'Exec' verwendet wird (z.B. RdIdenti anstatt RdIdent), meldet der Assembler einen Fehler:

## **"Symbol not defined 'H110.RdIdenti'"**

(wobei der Ausdruck 'H110' vom \$group h110 generiert wird)

• Falls die Definition \$group H110 fehlt, meldet der Assembler:

### **"Symbol not defined"**

für jeden Befehl und jedes Register/Flag welches im Programm verwendet wird.

## **7.2 Fehlerbehandlung in RUN**

### **Falsche Parameter**

Im FB 'Exec' wird nur der Befehlscode überprüft. Der Parameter 1 (Modul-Nr.) sowie Parameter 3 (Quell-/Zielregister) werden nicht überprüft um die Ausführungszeit nicht zu verlängern.

Im FB 'Init' werden alle Parameter auf deren Wert überprüft, ob diese im zulässigen Bereich liegen (z.B. Bereich des Counter-Modus = 0, 1, 2, 3, 4). Falls ein Parameter ausserhalb eines Bereichs liegt, wird dieser auf den minimalen Wert gebracht, das Fehlerflag 'fPar\_Err' gesetzt und das Diagnoseregister 'rDiag' mit dem entsprechenden Fehlercode geladen.

Das Flag 'fPar Err' wird innerhalb des FBs nicht zurückgesetzt, dies sollte im XOB 16 rsp. im Initial-Step (IST) erfolgen.

Der Fehlercode setzt sich wie folgt zusammen:

- rDiag bit  $31$  . . . . . . . 24  $23$  . . . . . . . 16  $15$  . . . . . . . . 8  $7$  . . . . . . . 0  $\setminus$  Reserve /  $\setminus$  FB Nr. /  $\setminus$  Par. Nr. /  $\setminus$  Mod. Nr./  $(\text{Init} = \text{FB} 1)$  $(Exec = FB 2)$
- Beispiel: Wird die Konfigurierung des CCO (Parameter 6) im FB 'Init' des Moduls 2 falsch definiert, so wird 'rDiag' mit dem Wert 00 01 06 02 hex geladen.

Das Diagnose-Register wird bei jedem falschen Parameter überschrieben und enthält immer den letzten Fehler. Es sollte deshalb ausgewertet werden, sobald das Flag 'fPar\_Err' einen Bereichsfehler signalisiert. Die absoluten Adressen von 'rDiag' und 'fPar\_Err' sind in der Datei 'project.MAP' ersichtlich. Dies kann bei der Inbetriebnahme mit dem Debugger zur Lokalisierung eines Fehlers nützlich sein:

- Run until flag 'fPar  $Err' = H$
- Display Register 'rDiag' hex
- Löschen des Flags 'fPar\_Err'

# **8. Das PCD2.H110 für Zähl- und Positionieraufgaben**

## **8.1 Blockschaltbild des Zählers**

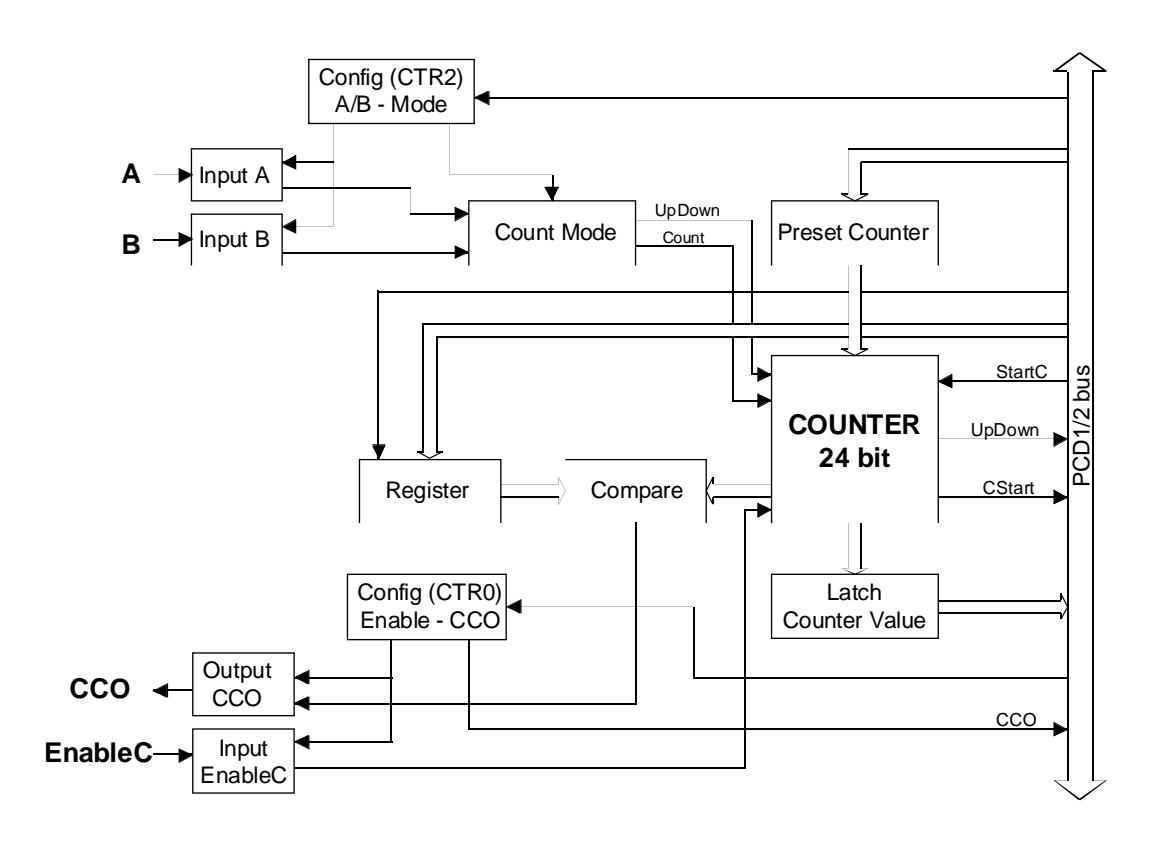

## **8.2 Beschreibung des Zählers**

Der Kern der Schaltung ist der 24-Bit Zähler (Counter). Das Laden des Counters geschieht via den Preset-Counter. Der Preset-Counter selbst wird vom Anwenderprogramm in 3 Paketen zu 8 Bit via ein PCD-Register entweder bei der Konfigurierung oder mit dem Befehl 'LdCtPres' geladen. Mit dem Befehl 'StartCt' wird der Wert des Preset-Counters in den Counter geladen und damit auch der Counter aktiviert.

Das Laden des Registers geschieht in ähnlicher Weise. Es wird vom Anwenderprogramm ein 24-Bit Wert in 3 Paketen via ein PCD-Register in das Register des H110 geladen. Nachdem sowohl die Eingänge 'A' und 'B' sowie der direkte Zählerausgang 'CCO' und der Eingang 'EnableC' konfiguriert wurden (Beschreibung dazu erfolgt etwas später) kann bei Übereinstimmung von Register und Counter der CCO-Ausgang gemäss der Konfigurierung geschaltet und der Prozess sowie das Anwenderprogramm gesteuert werden.

Der Status der Elemente 'CCO' (CCO\_x), 'Enable' (CStart\_x) und 'Up-Down' (UpDown\_x) können im Anwenderporgramm bei Bedarf ausgewertet werden.

## **8.3 Die Konfigurierung der Eingänge 'EnableC', 'CCO', 'A', 'B' sowie des Zählmodus'**

### **8.3.1 Die Konfigurierung des Eingangs 'EnableC'**

Die Konfigurierung des Eingangs '**EnableC'** erlaubt folgende Modi:

Standard: "statisch / normal"  $\rightarrow$  Init-Parameter 5 = 0 Während 'H' am Eingang 'EnableC' liegt, ist die Zählung freigegeben. Während 'L' am Eingang 'EnableC liegt, ist die Zählung blockiert.

Weitere Möglichkeiten:

"statisch / invertiert"  $\rightarrow$  Init-Parameter 5 = 1 Während "L" am Eingang 'EnableC' liegt, ist die Zählung freigegeben. Während "H" am Eingang 'EnableC' liegt, ist die Zählung blockiert.

"dynamisch / normal"  $\rightarrow$  Init-Parameter 5 = 2

Es liegt "L" am Eingang 'EnableC'. Eine 1. positive Flanke (H) schaltet den 'EnableC' ein, die nächste wieder aus, usw.

"dynamisch / invertiert"  $\rightarrow$  Init-Parameter 5 = 3

Es liegt "H" am Eingang 'EnableC'. Eine 1. negative Flanke (L) schaltet den 'EnableC' ein, die nächste wieder aus, usw.

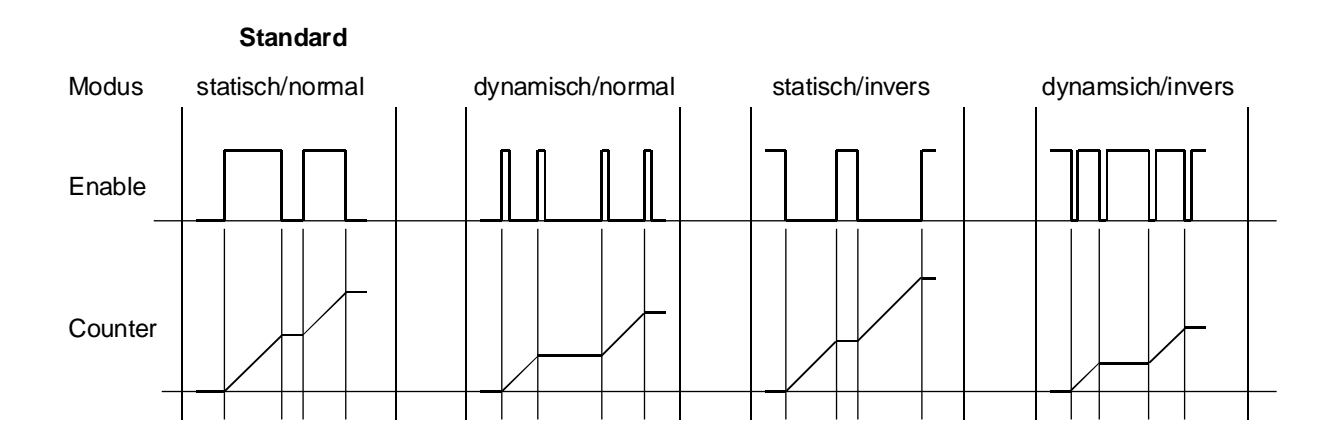

### **8.3.2 Die Konfigurierung des Ausgangs 'CCO'**

Die Konfigurierung des Ausgang **'CCO'** erlaubt die folgenden Modi:

"statisch / normal"  $\rightarrow$  Init-Parameter 6 = 0 Der 'CCO' wird vom Anwenderprogramm aktiviert und wird oder bleibt = L. Bei Gleichheit zwischen Register und Counter wird der 'CCO' auf H geschaltet und bleibt = H, bis vom Anwenderprogramm ein neuer Befehl zum Aktivieren kommt.

"statisch / invers"  $\rightarrow$  Init-Parameter 6 = 1

Der 'CCO' wird vom Anwenderprogramm eingeschaltet und wird = H. Bei Gleichheit zwischen Register und Counter wird der 'CCO' auf L geschaltet und bleibt = L, bis vom Anwenderprogramm ein neuer Befehl zum Einschalten kommt.

### "dynamisch / normal"  $\rightarrow$  Init-Parameter 6 = 2

Der 'CCO' wird vom Anwenderprogramm aktiviert und wird oder bleibt = L. Bei Gleichheit zwischen Register und Counter wird der CCO für 25 .. 100  $\mu$ s = H \*). Bei jeder fogenden Übereinstimmung von Register und Counter wiederholt sich das Verhalten des 'CCO', ohne dass vom Anwenderprogramm ein neuer Befehl kommt.

"dynamisch / invers"  $\rightarrow$  Init-Parameter 6 = 3

Der 'CCO' wird vom Anwenderprogramm eingeschaltet und wird = H. Bei Gleichheit zwischen Register und Counter wird der 'CCO' für 25 .. 100  $\mu$ s = L \*). Bei jeder fogenden Übereinstimmung von Register und Counter wiederholt sich das Verhalten des 'CCO', ohne dass vom Anwenderprogramm ein neuer Befehl kommt.

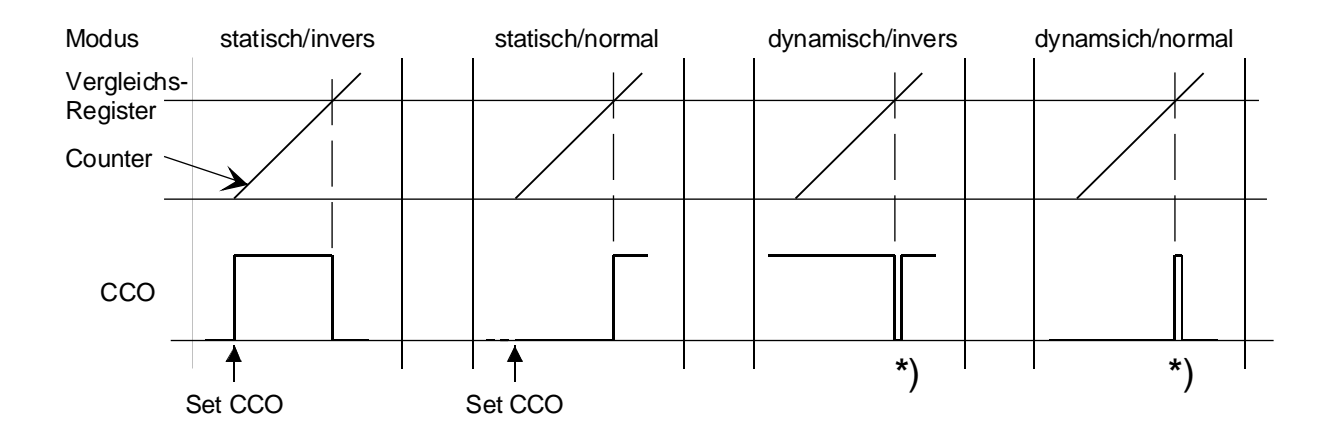

\*) Die Auswertung dieses kurzen Impulses erfolgt via die Interrupteingänge der PCD1/2 und den XOB 20 bzw. 25.

## **8.3.3 Die Konfigurierung des Eingänge 'A' und 'B'**

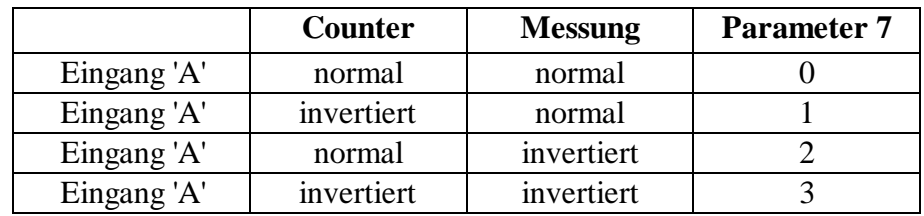

Die Eingänge 'A' und 'B' können einzeln invertiert werden.

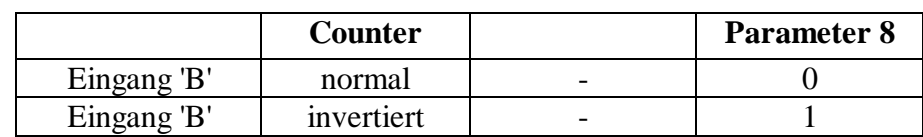

Das Invertieren eines einzelnen Eingangs ('A' oder 'B') beim Einsatz des Moduls als Counter, ergibt physikalisch eine Umkehr der Drehrichtung eines Antriebs.

### **8.3.4 Die Konfigurierung des Zählmodus'**

(ohne Verwendung von 2-phasigen Inkrementalgebern)

**Modus 'x1'**  $\rightarrow$  Init-Parameter 2 = 0 oder 1

Mit dem Modus 'x1' (ohne Inkrementaldrehgeber) werden einfache Zählaufgaben gelöst:

- Die zu zählenden Signale werden an den Eingang 'A' angelegt
- Ist Eingang 'B' = L, wird abwärts (down) gezählt, wenn Par.  $8 = 0$ . Ist Eingang 'B' = H, wird aufwärts (up) gezählt, wenn Par.  $8 = 0$ . Ist Par. 8 = 1, wird die Zählrichtung invertiert.

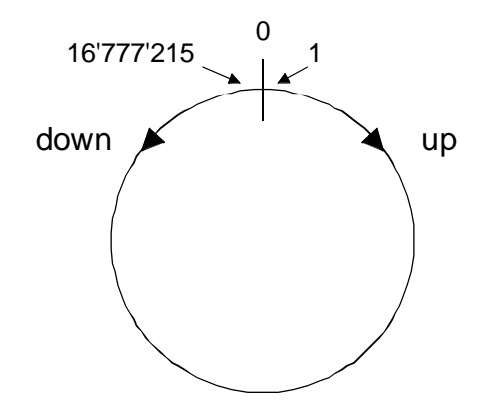

Der Zählbereich ist 0 ... 16'777'215 (0 ... 224 - 1)

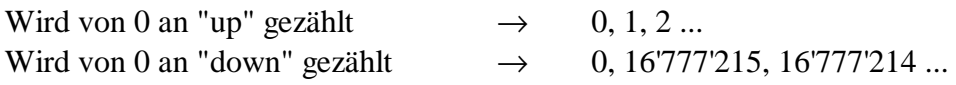

Es gibt keine negativen Werte und keinen Overflow

**Modus 'x1'**  $\rightarrow$  Init-Parameter 2 = 0 oder 1

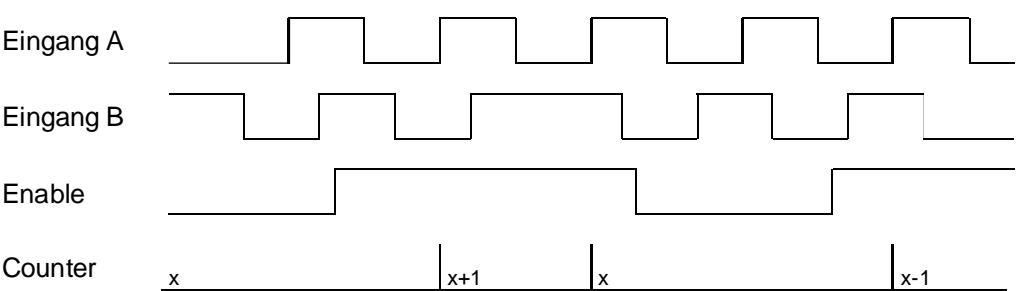

Nur die ansteigende Flanke des Signals 'A' wird ausgewertet. Das um 90° phasenverschobene Signal 'B' definiert die Zählrichtung.

**Wichtig:** Es dürfen im Modus 'x1' **keine** Inkrementaldrehgeber eingesetzt werden, da in gewissen Situationen Signale richt korrekt ausgewertet werden.

Wird mit 2-phasigen Inkrementaldrehgebern gearbeitet, gelten die folgenden Modi:

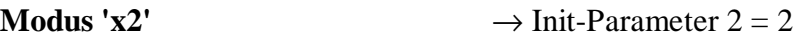

Es werden die ansteigenden und die abfallenden Flanken des Sinals 'A' ausgewertet. Das um 90° phasenverschobene Signal 'B' definiert die Zählrichtung.

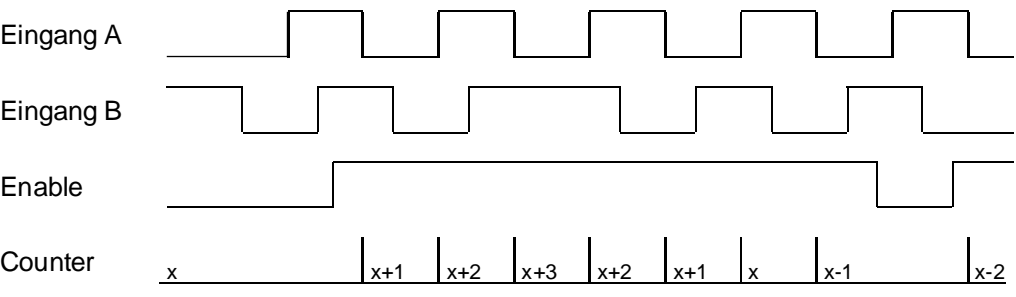

**Modus 'x4'**  $\rightarrow$  Init-Parameter  $2 = 4$ 

Es werden die ansteigenden und abfallenden Flanken beider Signale 'A' und 'B' ausgewertet. Das um 90° phasenverschobene Signal 'B' definiert auch noch die Zählrichtung.

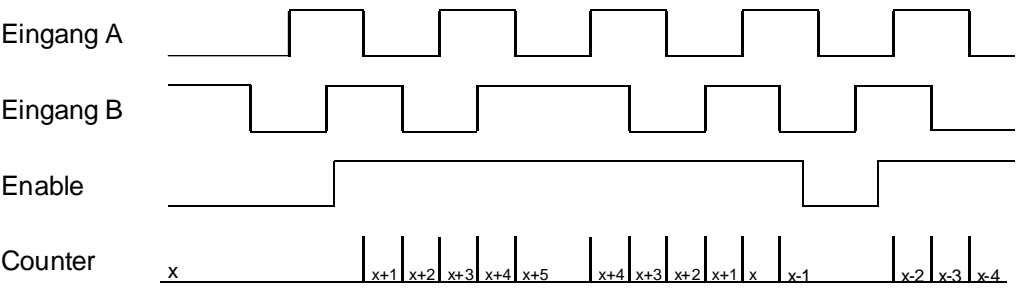

Ein Modus 'x3' (Init-Parameter  $2 = 3$ ) kann auch gewählt werden, hat aber keine praktische Bedeutung und wird nicht beschrieben.

## **8.4 Programmierbare Funktionen des Counters**

- Konfigurierung der Funktionen 'EnableC' und 'CCO'.
- Konfigurierung des Zählmodus'.
- Konfigurierung der Eingänge 'A' und 'B'
- Initialisierung des Zählers, d.h. Übernahme der Definitionen des 'EnableC', des 'CCO' und des Zählmodus.
- Laden des Zählerwertes in das PCD-Register.
- Übertragen des Zählerwertes aus einem PCD-Register in den Preset-Counter.
- Übertragen des Wertes aus dem Preset-Counter in den Counter.
- Laden des Vorwahlwertes in ein PCD-Register.
- Übertragen des Vorwahlwertes aus einem PCD-Register in das Vorwahl-Register.
- Start des Zählers und aktivieren des 'CCO'.
- Lesen das Zählerwertes.
- Lesen des Status des Ausgangs 'CCO' ( $H = ein$ ,  $L = aus$ )
- Lesen des Status des Eingangs 'EnableC' ( $H = ein$ ,  $L = aus$ )
- Lesen der Zählrichtung ( $H = up$ ,  $L = down$ )

Die Programmierung wird auf den folgenden Seiten an einigen Beispielen erläutert.

Anstelle einer mehrseitigen Βeschreibung, wird **das Prinzip der Programmierung** an einem unstrukturierten Beispiel gezeigt. Das Programm ist lauffähig und kann, z.B. zum Test eines PCD2.H110, verwendet werden.

Da es sich bei Zählaufgaben immer um sequentielle Programmabläufe handelt:

- Moduleigenschaften und Zählaufgabe definieren
- Ende der Zählung abwarten
- Zählung auswerten

sollen Anwenderprogramme konsequent in GRAFTEC programmiert werden.

Die 3 typischen Beispiele, welche auf das Prinzip-Beispiel folgen, sind deshalb in GRAFTEC editiert.

Die Programme wurden im "PG4" erstellt (GRAFTEC und IL).

## **8.5 Prinzip der Programmierung**

Es soll an einem einfachen Beispiel die Methodik zur Programmierung des Zählers des PCD2.H110-Moduls gezeigt werden.

Aufgabe: Es soll der Counter auf den Startwert 500 und das Vorwahlregister auf 900 geladen werden. Der CCO-Ausgang soll "statisch-normal" und der Enable-Eingang "statisch-invers" konfiguriert werden. Es sollen der Counter-Modus 'x1' und die Eingänge 'A' und 'B' als "normal" konfiguriert werden. Nach dem Anlegen von Impulsen an den Eingang 'A' soll der Counter bis zum Erreichen der Registerwertes (900) aufwärts zählen. Beim Erreichen des Wertes des Vorwahlregisters soll ein digitaler PCD-Ausgang komplementiert und der Counter wieder auf den Startwert (500) geladen werden usw. Die Anordnung entspricht einem Frequenz-Teiler.

Das Programm hat den Namen "prinzip.src" und liegt im Projekt " d2-h110". In dieses Projekt ist auch die .mba-Datei mit der Anzahl H110-Module (1) und der Basisadresse des H110-Moduls (64) zu kopieren.

Anordnung für die Verwednung des PCD2.H110 als Zähler im gezeigten Beispiel.

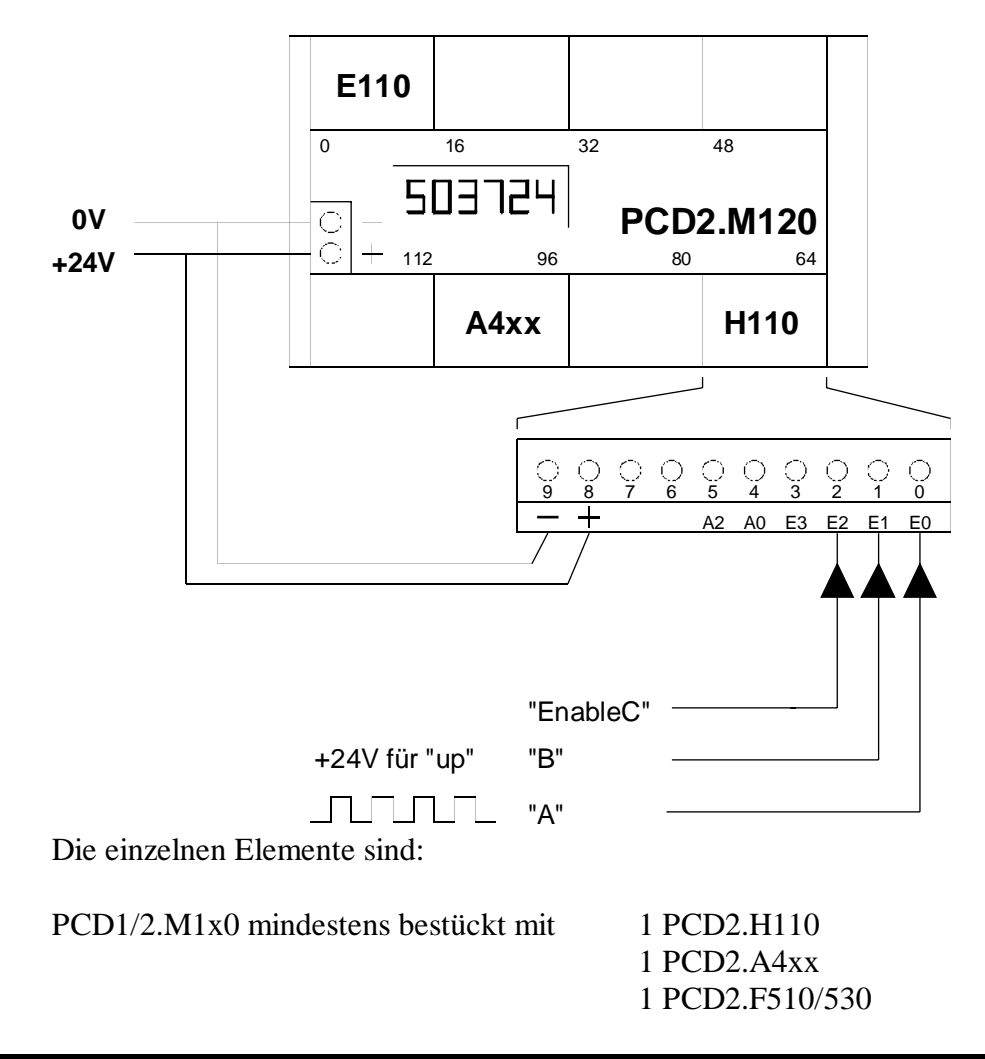

; \*\*\*\*\*\*\*\*\*\*\*\*\*\*\*\*\*\*\*\*\*\*\*\*\*\*\*\*\*\*\*\*\*\*\*\*\*\*\*\*\*\*\*\*\*\*\*\*\*\*\*\*\*\*\*\*\* ; Basis-Anwenderprogramm für das PCD2.H110-Modul ; als Zähler: prinzip.src ; \*\*\*\*\*\*\*\*\*\*\*\*\*\*\*\*\*\*\*\*\*\*\*\*\*\*\*\*\*\*\*\*\*\*\*\*\*\*\*\*\*\*\*\*\*\*\*\*\*\*\*\*\*\*\*\*\* \$include d2h110\_b.equ \$group h110 xob 16 ld r 999 ; PCD-Register mit 500 ; Startwert für Counter ld r 998 ; PCD-Register mit 900 ; Wert für Vergleichs-Register ld r 0 ; Hilfs-Reqister 0 ; leer cfb init ; Initialisierung H110 k 1 ; Par 1 Modul-Nummer 1 ; Par 2 Zähl-Modus 'x1' r 999 ; Par 3 Startwert für Counter<br>r 998 ; Par 4 Wert für Vergleichs-R ; Par 4 Wert für Vergleichs-Register 1 ; Par 5 EnableC "statisch-invers" 0 ; Par 6 CCO "statisch-normal" 0 7 Far 7 Input A "normal" 0 70 : Par 8 Input B "normal" 0  $:$  Par 9 nicht verwendet für Counter 0  $\qquad$  ; Par 10 nicht verwendet für Counter 0  $\qquad$  ; Par 11 nicht verwendet für Counter 0 · · · · Par 12 · nicht verwendet für Counter cfb exec : Start Counter, setze CCO k 1 ; Modul-Nummer StartCt ; Befehl: Start Counter r 0 ; leeres Register exob ; -------------------------------------------------------- cob 0 ; eigentliches Anwender-Programm  $\Omega$ cfb exec ; Read Counter k 1 ; Modul-Nummer RdCt : Befehl: Read Counter r 777 ; gelesener Wert -> R 777 dsp r 777 : Anzeige an Displaymodul sth cco\_1 ; Abfrage CCO cpb h 25 ; wenn CCO = H, PB 25 aufrufen ecob ; ---------------------------------------------------------

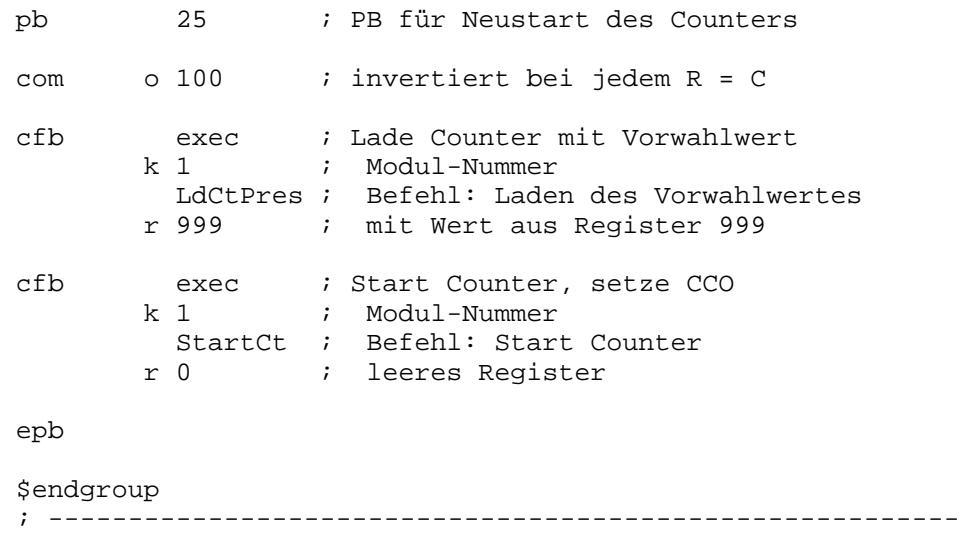

### **Beschreibung des Programms**

Am Anfang des Anwenderprogramms ist die Datei 'd2h110\_b.equ' mit '\$include' einzubinden. Mit der Assembler-Direktive '\$group' wird der nachfolgende Programmteil bis zu '\$endgroup' als Programmteil für das PCD2.H110.Modul deklariert. (Da die anderen H-Module die gleichen Befehle verwenden, wird auf diese Art der Modultyp beim Assemblieren des Anwender-Programms unterschieden).

In der Kaltstart-Routine 'XOB 16' wird als erstes ein PCD-Register mit dem Startwert des Counters geladen (z.B. R 999). Ist der Startwert = 0, wird dieses PCD-Register mit 0 geladen. Das nächste PCD-Register wird mit dem Wert des H110 Vergleichs-Registers geladen (z.B. R 998). Dieses Register muss auch dann definiert werden, wenn das H100-Register in der Anwendung nicht verwendet wird. Es kann noch ein leeres Register (z.B. R 0) für Hilfsfunktionen vorbereitet werden.

Die eigentliche Konfigurierung des PCD2.H110-Moduls geschieht mit dem Aufruf des FB 'Init'. Diesem FB werden 12 Parameter mitgegeben, deren Bedeutung im Programm selbst und im "Anhang A" dieses Handbuchs aufgelistet ist. Es wird für Parameter 5: EnableC "statisch-invers" gewählt. Die Klemme 2 braucht dann nicht an '+' gelegt zu werden. Der Parameter 6: 'CCO' wird als "statisch-normal" definiert. Bei Gleichheit von Counter und Register wird der CCO-Ausgang = H.

Nach der Abarbeitung des FB 'Init' wird der Counter mit dem Aufruf des FB 'Exec' mit dem Parameter 2 als 'StartCt' gestartet und der CCO aktiviert.

Im Hauptteil des Anwenderprogramms, dem COB, wird in diesem Beispiel der Counterwert dauernd ausgelesen und dem Display zugeführt sowie der CCO softwaremässig abgefragt. Wird der CCO = H, d.h. "Counter = Register", wird der PB 25 aufgerufen und darin der digitale PCD-Ausgang komplementiert sowie der Counter wieder mit dem Initialwert geladen, neu gestartet und der CCO wieder neu aktiviert.

Das Programm kann nun mit 'Project' - 'Build' verarbeitet, in die PCD geladen und in 'Run' gebracht werden. Die Funktion der Anordnung kann am Display und am angesteuerten digitalen PCD-Ausgang verfolgt werden.

Es wäre auch denkbar, den CCO dynamisch zu betreiben, d.h. dass der CCO bei jedem "Counter = Register" für ca.  $100 \text{ us} = H$  würde. Dieser Impuls könnte dann zum 'INB1'-Interrupt-Eingang geführt werden. Bei jedem Impuls (Counter = Register) würde danach ein XOB 20 aufgerufen, worin der Counter wieder neu geladen und gestartet werden könnte.

Diese dynamische Methode sollte nur von Spezialisten in Erwägung gezogen werden, da sich Konflikte zwischen den H110-FBs im COB und im XOB 20 ergeben können.

Andere (realistischere) Anwendungen werden in den nachfolgenden Beispielen gezeigt.

## **8.6 Anwendungsbeispiel Nr. 1: Zähler in GRAFTEC**

Nach dem Einschalten des Eingangs "Start" soll der Counter auf 0 und das Register auf einen Wert, welcher am 2-stelligen BCD-Schalter, welcher an die Eingänge 16 bis 23 verdrahtet ist, geladen werden.

Der CCO-Ausgang ist so zu definieren, dass dieser am Anfang jeder neuen Zählung = H geschaltet wird. Erreicht der Counter den vorgegebenen Registerwert, soll der  $CCO = L$  werden und  $= L$  bleiben, bis eine neue Zählung gestartet wird.

Der Zählerstand soll an jeder Stelle des Programms im Displayfenster angezeigt werden. Der Ablauf des Programms sowie die Werte des Registers und des Counters sollen zusätzlich online am Bildschirm des Programmiergerätes sichtbar sein.

Das Anwenderprogramm wird in GRAFTEC editiert. Das Programm erhält innerhalb des Projekts "D2-H110" den Namen "COUNT-01.SFC".

 $\theta$ |  $\times$ Ele Edit View Searchi Mode Project Drame Page Help ※ 아이베이터에 빠져 <mark>আ야 하</mark>이 스크  $D$   $G$   $B$   $F$   $F$ 〒SFUP · count-01.fup \* [Transition 50] Page: 1/1 ■□図 10 dialejanse Elle Edit View Page Mode Besource Project Dnline Options Help 50 회사회회의 이 - <mark>6</mark>  $\mathbb{R}$ Ы ÷.  $21$ 777 **GS** Starthedingung Eingang "Start" = H ? Dedication also 35 45 Zithlaufgabe 661 Zählung beendet ? 52 werteuns п ٠ RUN der Zählung For Help, press F1 53 Weiterer Programmablauf (heue Zählung) SB: 0 | Page: 0 | 100 % | RUN Reads More. | 8 | Real .. | 2-| Sent .. | 8 | SAIA .. | 45 | 42-h1.. | 45 | SGR.. | 45 | SFU... 追Start | 感動り **GOOD 1458** 

Das fertige Programm zeigt sich etwa folgendermassen:

### **Der Code des Programms "count-01.sfc"**

(Um diese Darstellung zu erhalten, ist die Datei "count-01.sfc" in "count-01.src" umzubenennen).

SB 0 ;------------------------------- IST 10 ;Initialisierung O 50 \$include d2h110\_b.equ \$group h110 ld r 999 ; Startwert für Counter 0<br>r 998 ld r 998 ; Wert für Vergleichs-Register  $\overline{0}$ ld r 0 ; leeres Hilfsreqister 0 cfb init ; Initialisierung H110<br>k 1 ; Par 1 Modul-Nummer k 1 ; Par 1 Modul-Nummer 1 ; Par 2 Zähl-Modus 'x1' r 999 ; Par 3 Startwert für Counter<br>r 999 ; Par 4 Wert für Vergleichs-Re ; Par 4 Wert für Vergleichs-Register 1 ; Par 5 Enable "statisch-invers" 1 ; Par 6 CCO "statisch-invers" 0  $\qquad$  ; Par 7 Input A "normal" 0  $\qquad$  ; Par 8 Input B "normal" 0  $\qquad$  ; Par 9 nicht verwendet 0 **i** Par 10 nicht verwendet 0 **i** Par 11 nicht verwendet 0  $:$  Par 12 nicht verwendet EST ; 10 ;------------------------------- ST 11 I 50 I 53 ; Weiterer Programmablauf ?<br>
0 51 ; Startbedingung: Eingang " ; Startbedingung: Eingang "Start" = H ? EST ; 11

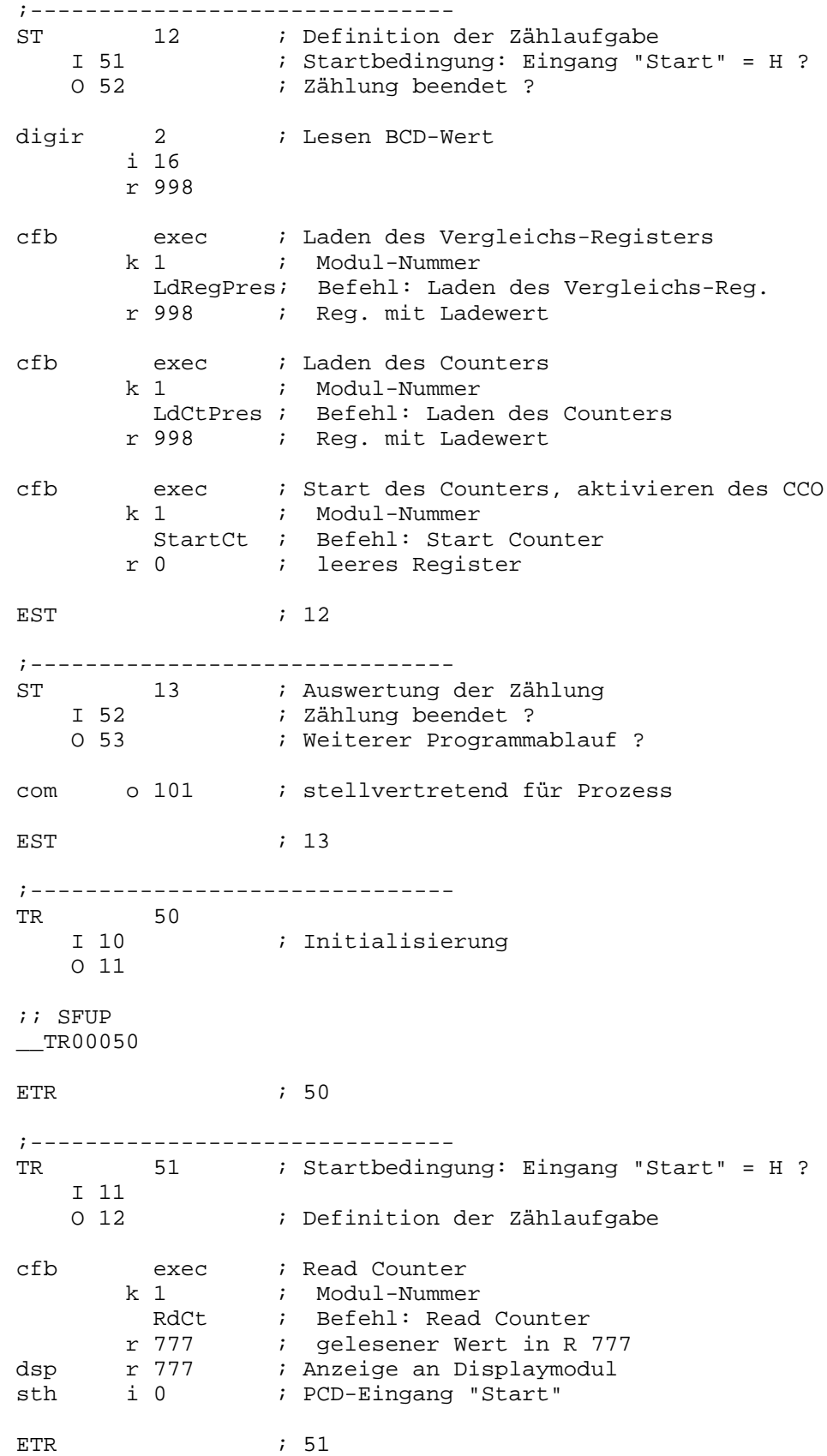

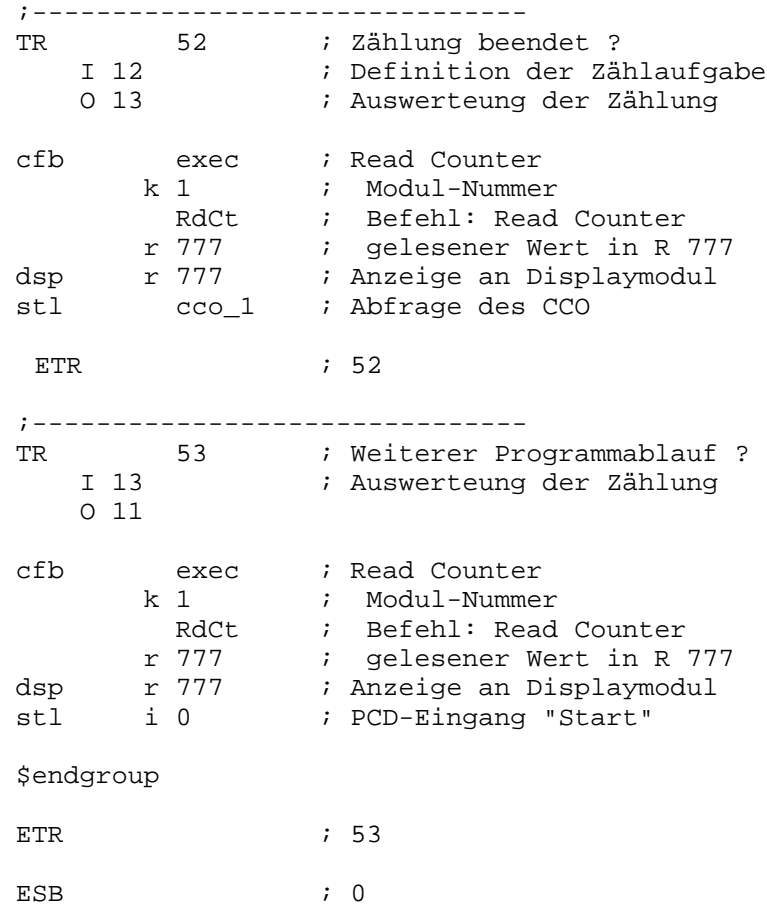

### **Erläuterungen zum Programm**

Kenntnisse des PG4 im allgemeinen und des GRAFTEC im speziellen werden vorausgesetzt.

Der Sequentialblock SB 0 wird beim Assemblieren automatisch aus einem COB aufgerufen.

Der Ablauf des GRAFTEC-Programms kann online verfolgt werden.

Im IST 10 wird die Initialisierung des H110-Moduls vorgenommen. Der IST wird in der gewählten Anordnung, ähnlich dem XOB 16, nur beim ersten Aufruf des SB abgearbeitet. Es ist sinnvoll, die Initialisierung des H110-Moduls im IST desjenigen SB auszuführen, welcher das Modul behandelt, damit der ganze Programmteil beieinander bleibt. Im XOB 16 sollen vorzugsweise Initialisierungen ausgeführt werden, welche für die ganze PCD Gültigkeit haben.

In der normalerweise leeren TR 50 können im FUPLA z.B. die beiden Werte für den aktuellen Stand des Counters und der BCD-Vorwahlwert editiert und danach online eingesehen werden. Der Code wird vom PG4 automatisch erzeugt und darf nicht verändert werden.

Im ST 12 werden der aktuelle BCD-Wert ins Vorwahlregister des H110 geladen, der Counter zurück gestellt (mit Null geladen), der Counter gestartet und damit auch der CCO aktiviert.

In TR 52 wird softwaremässig das Ende der Zählung abgefragt, um den weiteren Programmablauf frei zu geben. Der Prozess selbst wird mit dem hardwarmässigen CCO-Ausgang direkt gesteuert. Vor der Abfrage der Weiterschaltbedingung (stl cco 1) wird der Counterinhalt gelesen und zum Display gebracht. Dies gilt auch für TR 51 und TR 53.

## **8.7 Anwendungsbeispiel Nr. 2: Positionierung mit Inkrementaldrehgeber**

Der Schlitten eines Laufmodells (Gleichstrommotor, Spindel, Schlitten, Inkrementaldrehgeber und dazugehöriger Ansteuerelektronik) ist aus einer Grundstellung in eine andere Position und, nach einer Pause, wieder in die Ausgangstellung zurück zu fahren. Es soll mit der vollen Geschwindigkeit bis zu einem Vorabschaltwert und von da an, mit reduzierter Geschwindigkeit, bis zur Zielposition gefahren werden.

Einige Daten des Laufmodells (V-PCX 10):

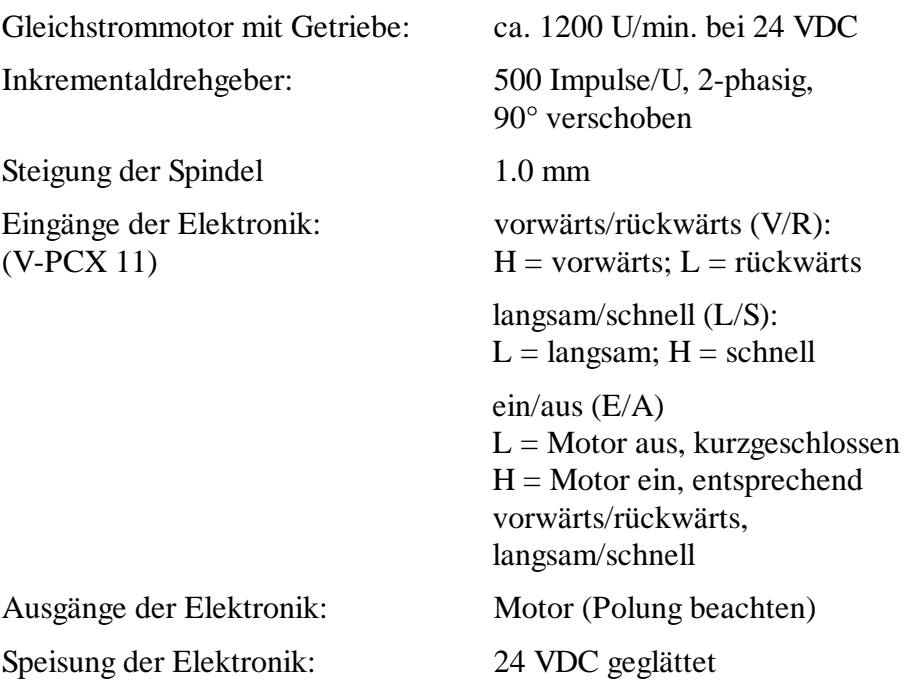

Anordnung und Verdrahtung der Geräte:

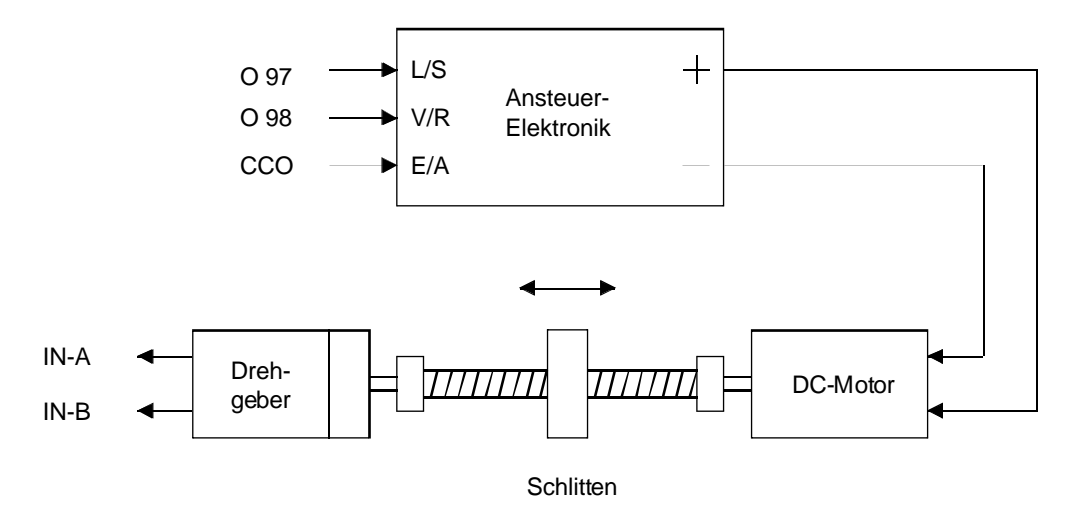

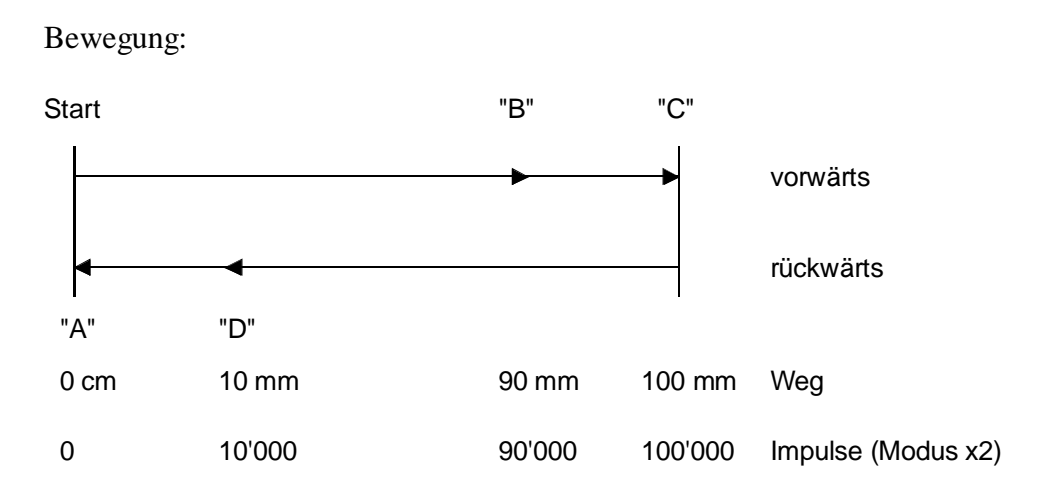

Die GRAFTEC-Struktur sieht etwa folgendermassen aus:

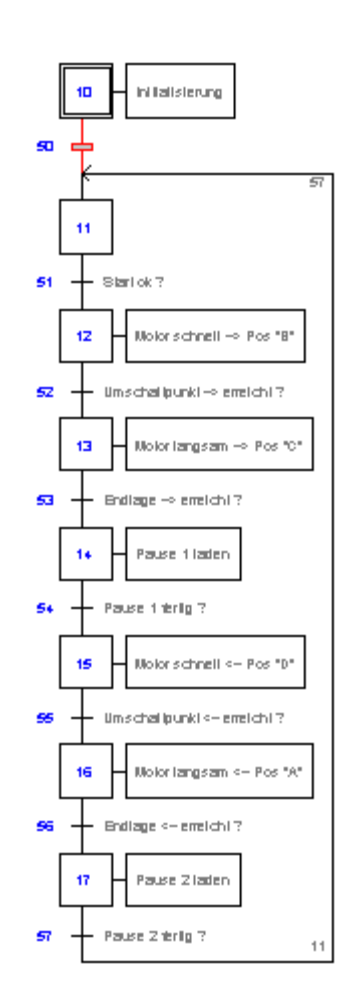

## **Der Code des Programms "move-01.sfc"**

(Um diese Darstellung zu erhalten, ist die Datei "move-01.sfc" in "move-01.src" umzubenennen).

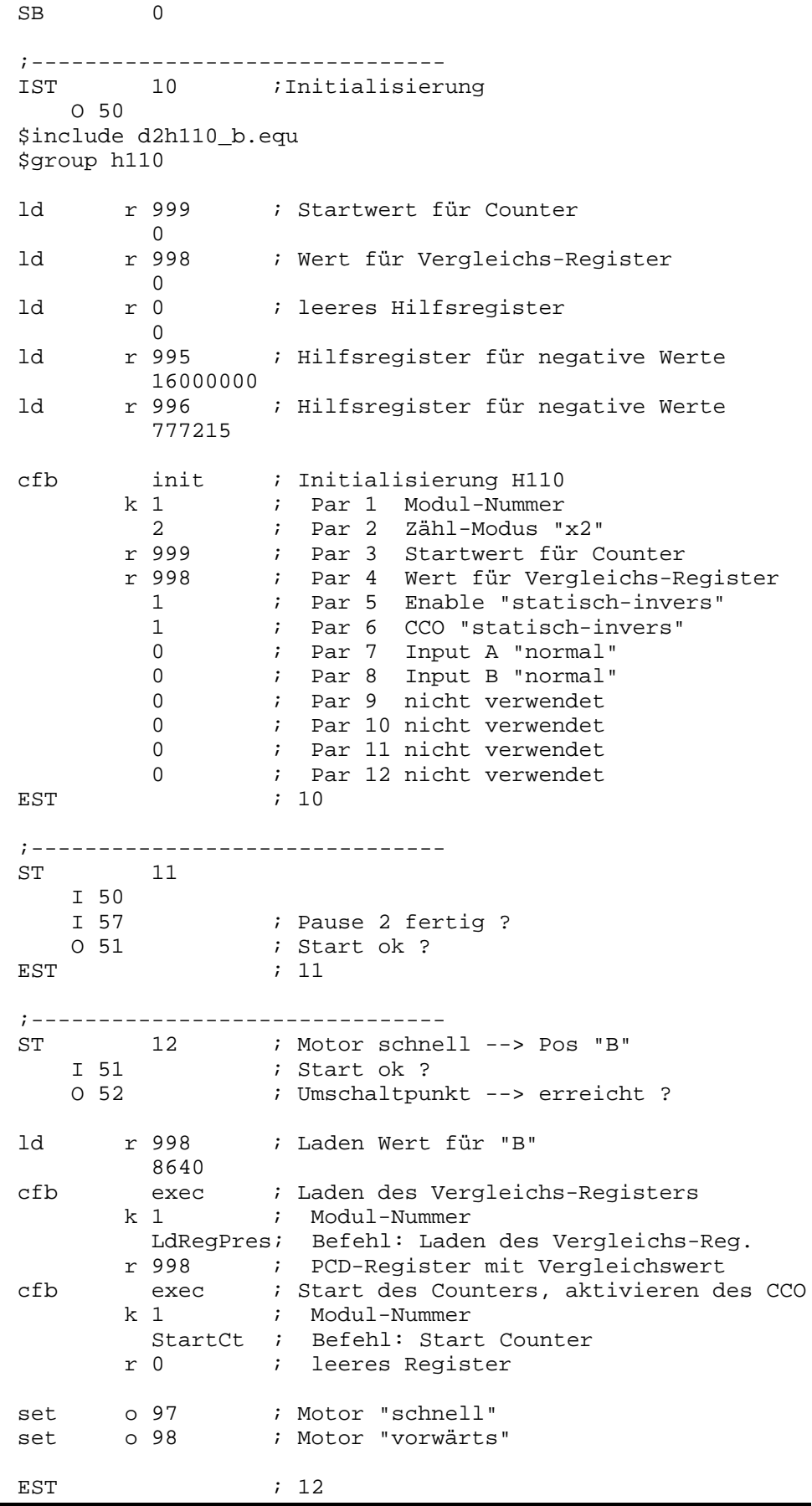

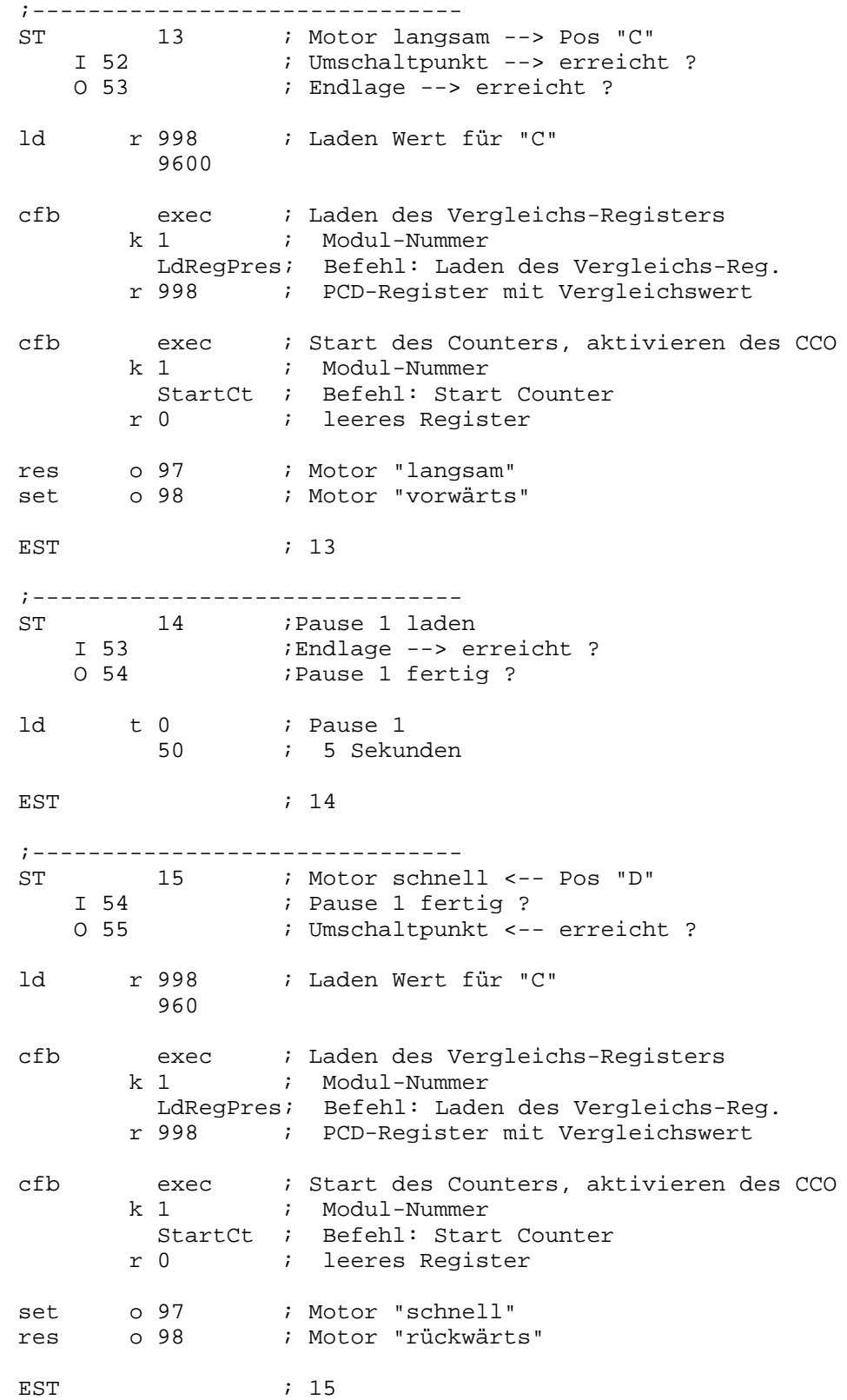

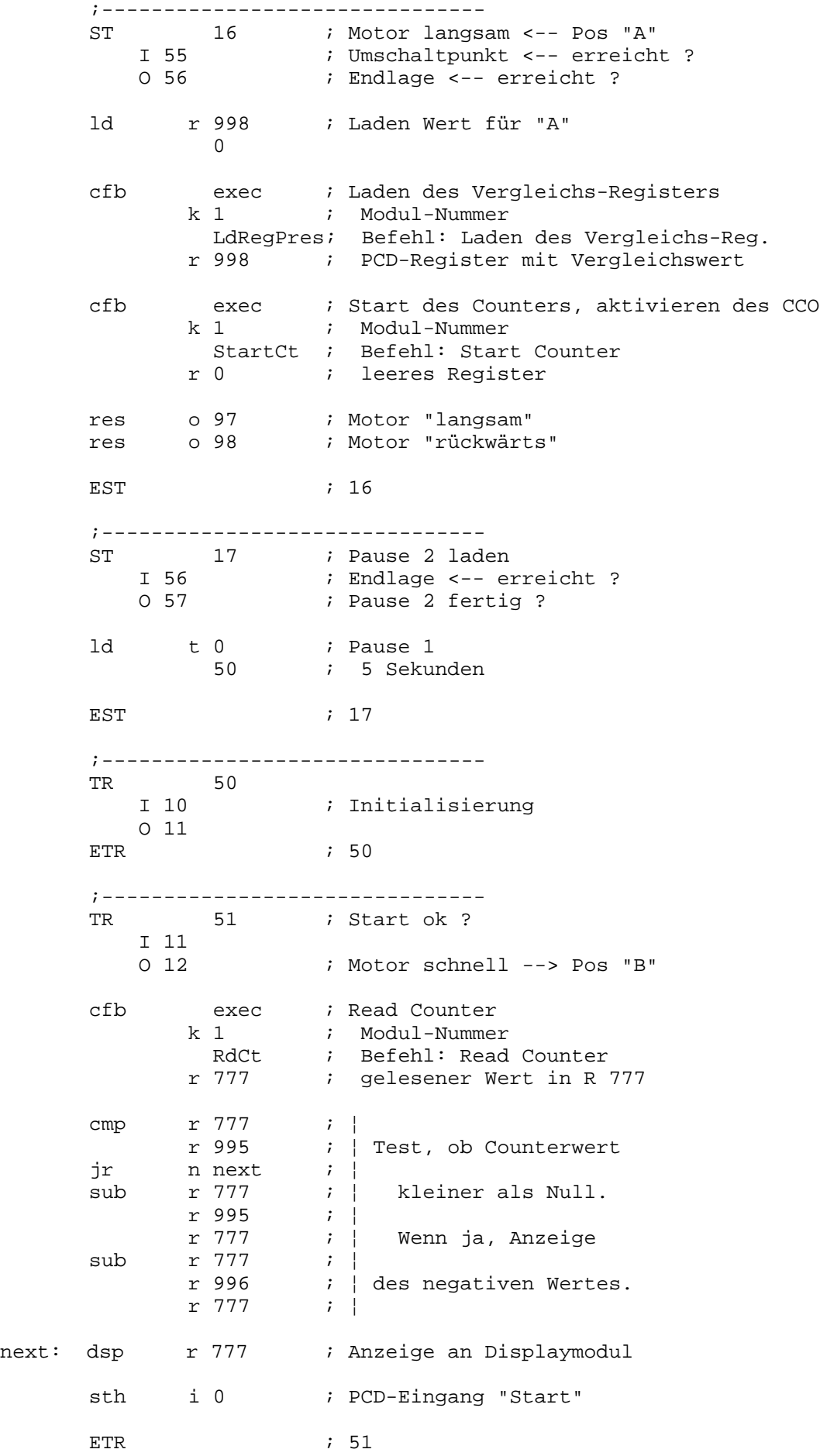

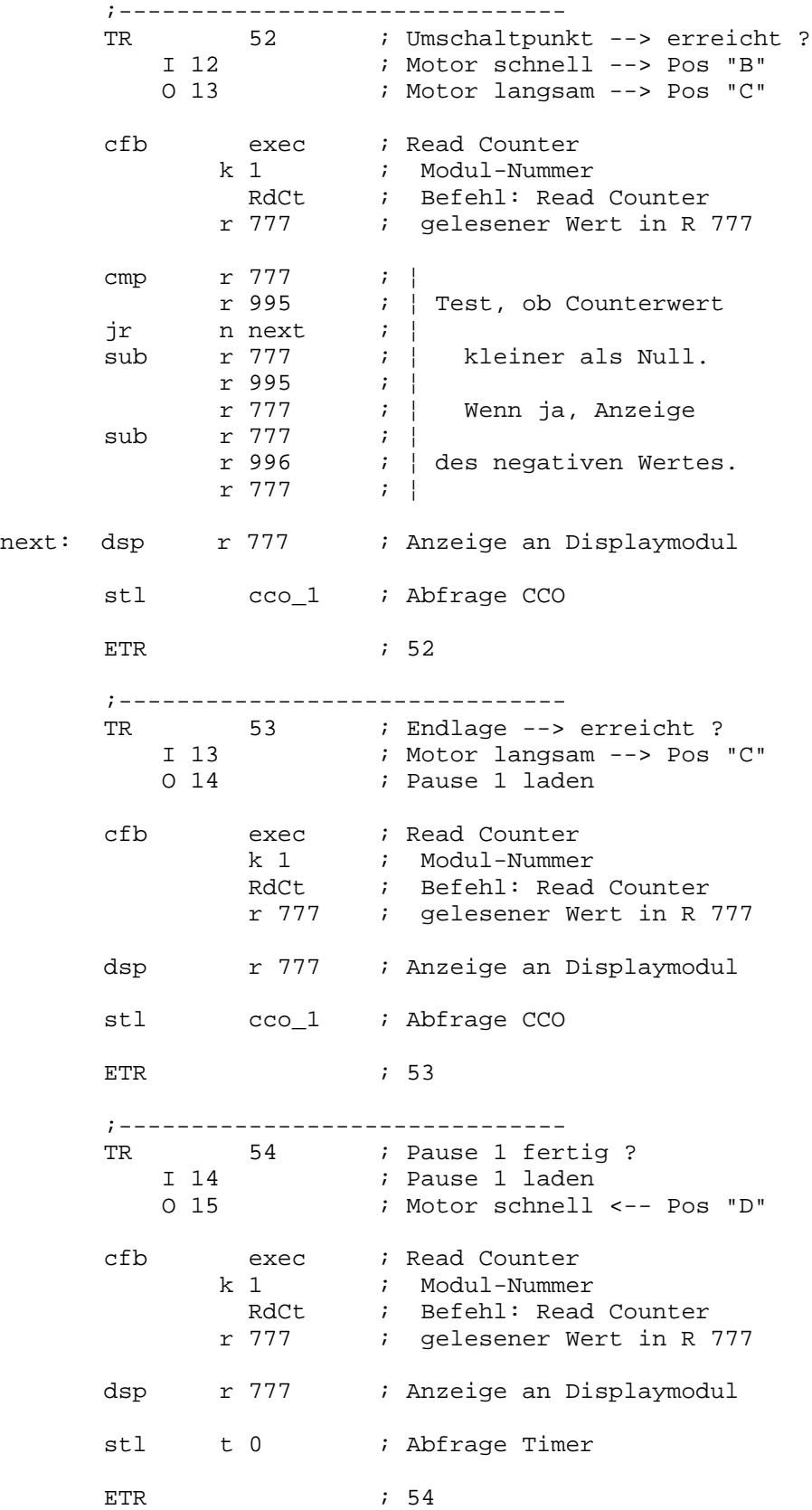

;------------------------------- TR 55 ; Umschaltpunkt <-- erreicht ? I 15 ; Motor schnell <-- Pos "D" O 16 ; Motor langsam <-- Pos "A" cfb exec ; Read Counter k 1 ; Modul-Nummer RdCt ; Befehl: Read Counter r 777 ; gelesener Wert in R 777 dsp r 777 ; Anzeige an Displaymodul stl cco\_1 ; Abfrage CCO ETR ; 55 ;------------------------------- TR 56 ; Endlage <-- erreicht ?<br>
I 16 ; Motor langsam <-- Pos<br>
0 17 ; Pause 2 laden I 16 ; Motor langsam <-- Pos "A" O 17 ; Pause 2 laden cfb exec ; Read Counter k 1 ; Modul-Nummer ; Befehl: Read Counter r 777 ; gelesener Wert in R 777 cmp r 777 ; ¦ r 995 ; ¦ Test, ob Counterwert jr n next ; ¦ sub r 777 ; ¦ kleiner als Null. r 995 ; ¦ r 777 ; ¦ Wenn ja, Anzeige sub r 777 ; ¦  $r$  996  $\qquad$  ; | des negativen Wertes. r 777 ; ¦ next: dsp r 777 ; Anzeige an Displaymodul stl cco\_1 ; Abfrage CCO ETR ; 56 ;------------------------------- TR 57 : Pause 2 fertig ? I 17 *i* Pause 2 laden O 11 cfb exec ; Read Counter k 1 i Modul-Nummer<br>RdCt i Befehl: Read ; Befehl: Read Counter r 777 ; gelesener Wert in R 777 cmp r 777 ; ¦ r 995 ; ¦ Test, ob Counterwert jr  $n$  n next  $i$  | sub r 777 ; ¦ kleiner als Null. r 995 ; ¦ r 777 ; ¦ Wenn ja, Anzeige sub r 777 ; }  $\vert \cdot \vert$  des negativen Wertes. r 777 ; ¦ next: dsp r 777 ; Anzeige an Displaymodul stl t 0 ; Abfrage Timer \$endgroup ETR ; 57 ESB  $\qquad \qquad ; \quad 0$ 

### **Erläuterungen zum Programm**

Kenntnisse des PG4 im allgemeinen und des GRAFTEC im speziellen werden vorausgesetzt.

Der Sequentialblock SB 0 wird beim Assemblieren automatisch aus einem COB aufgerufen.

Der Ablauf des GRAFTEC-Programms kann online verfolgt werden.

Im IST 10 wird die Initialisierung des H110-Moduls vorgenommen. Der IST wird in der gewählten Anordnung, ähnlich dem XOB 16, nur beim ersten Aufruf des SB abgearbeitet. Es ist sinnvoll, die Initialisierung des H110-Moduls im IST desjenigen SB auszuführen, welcher das Modul behandelt, damit der ganze Programmteil beieinander bleibt. Im XOB 16 sollen vorzugsweise Initialisierungen ausgeführt werden, welche für die ganze PCD Gültigkeit haben.

Der Counter wird nur beim Einschalten, d.h. im IST mit Null geladen und danach im Programm nicht mehr beeinflusst. Danach werden alle vom Inkrementaldrehgeber kommenden Signale gezählt. Im Counter liegt also immer das genaue Abbild der Schlittenposition, d.h. dass auch Überläufe der Endpositionen oder das Drehen der Spindel von Hand genau erfasst werden. Der Befehl 'Start Counter' in den ST 12, 13, 15 und 16 dient jeweils der Aktivierung des CCO. Das Vergleichs-Register im H110 wird vor jeder neuen Schlittenbewegung mit der entprechenden nächsten Position geladen.

Die softwaremässige Abfrage des CCO in den TR 52, 53, 55 und 56 dient nur der Weiterschaltung im GRAFTEC. Die Steuerung des Prozesses selbst, im vorliegenden Fall der Steuerung des Motors des Schlittens, geschieht direkt via den CCO-Ausgang.

Die Programmteile "Test, ob Counterwert kleiner als Null..." in den meisten TR dienen dazu, die Anzeige für Werte kleiner Null als negative Werte anzuzeigen. Diese Programmteile haben mit dem PCD2.H110 selbst nichts zu tun. Es könnte auch die Nullposition bei z.B. 1000 definiert werden (Offset). So könnte die Problematik der Werte "unter Null" umgangen werden.

Der geneigte Leser wird vielleicht feststellen, dass das Beispiel nicht ganz sauber ausprogrammiert ist. Beim Umschalten von "schnell" auf "langsam" wird der Motor kurzzeitig ausgeschaltet bzw. von der Ansteuerung kurzgeschlosen, da der CCO-Ausgang beim Erreichen der Positionen "B" bzw. "D" ausgeschaltet und nach dem Laden des neuen Wertes wieder eingeschaltet wird. Richtigerweise müsste diese Umschaltung mit einem normalen Ausgang überbrückt werden. Es geht hier aber nur ums Prinzip und dieses dürfte ersichtlich sein.

Im Abschnitt 9.1.5 wird gezeigt, wie parallel zu der eben gezeigten Positionierung auch noch die Frequenz (Drehzahl) gemessen werden kann.

## **8.8 Anwendungsbeispiel Nr. 3: Messen mittels Zählung**

Während dem eine Lichtschranke durch Stücke, welche auf einem Förderband transportiert werden, abgedeckt wird, sollen Impulse, welche proportional zur Geschwindigkeit des Förderbandes ausgegeben werden, gezählt und so die Grösse der Stücke, zwecks Aussortierung gemessen werden. Diese Methode wird z.B. in Südfrankreich zur Sortierung von Melonen und Aprikosen seit Jahren mit grossem Erfolg angewandt.

Es geht also darum, Signale während einer bestimmten Situation, z.B. Lichtschranke abgedeckt, zu zählen, wobei die Zählung direkt durch die Lichtschranke über einen Eingang des Zählmoduls und **nicht** via einen digitalen PCD-Eingang gesteuert wird.

Es werden zu diesem Zweck die Messimpulse an den Eingang "A" und die Lichtschranke an den Eingang "Enable" des Zählmoduls geführt, womit die Aufgabe bereits weitgehend gelöst ist.

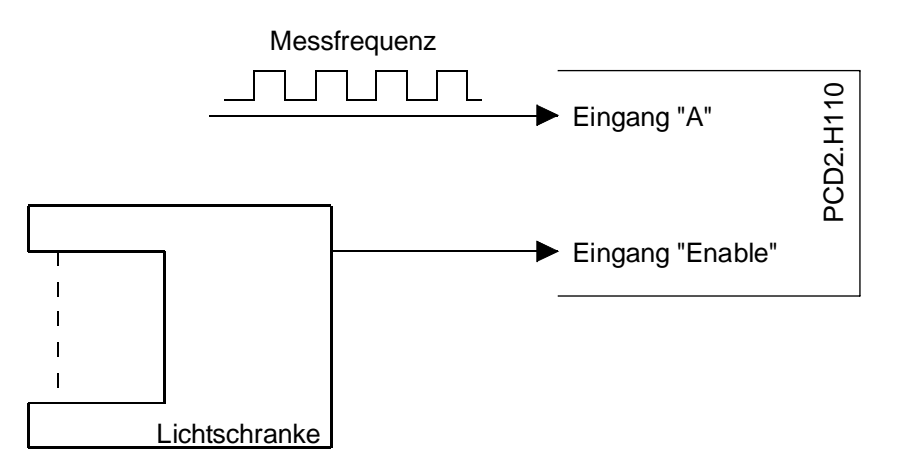

Die GRAFTEC-Struktur sieht etwa folgendermassen aus:

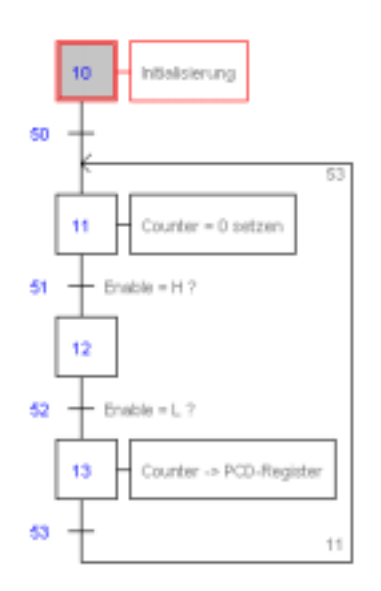

### **Der Code des Programms "mess-01.sfc"**

(Um diese Darstellung zu erhalten, ist die Datei "mess-01.sfc" in "mess-01.src" umzubenennen).

SB 0 ;------------------------------- IST 10 ; Initialisierung O 50 \$include d2h110\_b.equ \$group h110 ld r 999 ; Startwert für Counter  $\cap$ ld r 998 ; Wert für Vergleichs-Register  $\cap$ ld r 0 ; leeres Hilfsregister  $\overline{0}$ cfb init ; Initialisierung H110<br>k 1 ; Par 1 Modul-Nummer k 1 ; Par 1 Modul-Nummer 0 ; Par 2 Zähl-Modus 'x1' ; Par 3 Startwert für Counter 998 : Par 4 Wert für Register (nicht verw.)<br>1 : Par 5 Enable "statisch-invers" 1 ; Par 5 Enable "statisch-invers" 0 **i** Par 6 CCO (nicht verwendet) 0 7 Far 7 Input A "normal" 1 **i** Par 8 Input B "invers" 0 **i** Par 9 nicht verwendet 0 *i* Par 10 nicht verwendet 0 *i* Par 11 nicht verwendet 0 **i** Par 12 nicht verwendet EST  $\qquad \qquad ; \quad 10$ ;------------------------------- ST 11 ; Counter = 0 setzen I 50 I 53  $;$  Enable = H ? cfb exec ; Laden des Counters (mit 0) k 1 ; Modul-Nummer LdCtPres ; Befehl: Laden des Counters r 998 ; PCD-Register mit Ladewert cfb exec ; Start des Counters k 1 ; Modul-Nummer StartCt ; Befehl: Start Counter r 0 ; leeres Register EST ; 11 ;------------------------------- ST 12 I 51 ; Enable=H?  $O 52$  ; Enable = L ? EST  $\qquad \qquad ; 12$ 

;------------------------------- ST 13 : Counter -> PCD-Register  $I 52$  ; Enable = L ? O 53 cfb exec ; Read Counter (für Resultat) k 1 ; Modul-Nummer RdCt ; Befehl: Read Counter r 777 ; gelesener Wert in R 777 putx r 777 r 2000 ini k 1000 EST ; 13 ;------------------------------- TR  $\begin{array}{c} 50 \\ 1 10 \\ 0 11 \end{array}$ I 10  $\qquad$  ; Initialisierung O 11  $:$  Counter = 0 setzen ETR ; 50 ;-------------------------------  $TR$  51 ; Enable = H ? I 11  $:$  Counter = 0 setzen O 12 cfb exec ; Read Counter (für Display) k 1 ; Modul-Nummer RdCt ; Befehl: Read Counter r 777 ; gelesener Wert in R 777 dsp r 777 : Anzeige an Displaymodul sth Cstart\_1 ; Abfrage 'EnableC' ETR ; 51 ;------------------------------- TR  $52$  ; Enable = L ? I 12 O 13 ; Counter -> PCD-Register cfb exec ; Read Counter (für Display) k 1 ; Modul-Nummer RdCt ; Befehl: Read Counter r 777 ; gelesener Wert in R 777 dsp r 777 : Anzeige an Displaymodul stl Cstart 1 ; Abfrage 'EnableC' ETR ; 52 ;------------------------------- TR 53 I 13 (Counter -> PCD-Register O 11  $:$  Counter = 0 setzen \$endgroup ETR ; 53 ESB ; 0

### **Erläuterungen zum Programm**

Kenntnisse des PG4 im allgemeinen und des GRAFTEC im speziellen werden vorausgesetzt.

Der Sequentialblock SB 0 wird beim Assemblieren automatisch aus einem COB aufgerufen.

Der Ablauf des GRAFTEC-Programms kann online verfolgt werden.

Zur Definition des 'Enable' und des CCO: Die in diesem Beispiel eingesetzte Lichtschranke liefert an den Enable-Eingang ein H-Signal, wenn diese nicht abgedeckt ist. Das Signal ist als "statisch-invers" zu definieren. Der CCO wird nicht verwendet und wird mit irgend einem gültigen Code (0 - 3) definiert.

Der Zählmodus ist 'up/down' was dem Modus 'x1' entspricht. Der Code für Eingang 'A' ist 0 (normal). Wird der Eingang 'B' mit Code '0' definiert, muss +24V angelegt werden, um "up" zu zählen. Wird Code '1' definiert (invertiert) braucht die Klemme nicht verdrahtet zu werden um "up" zu zählen.

Die Steuerung des Programms erfolgt durch die softwaremässige Abfrage des Eingangs 'EnableC' mit "STH oder STL Cstart\_1". Die Steuerung des Counters erfolgt direkt über den Eingang 'Enable'. (Für die statischen Modi des 'EnableC' ist das Element 'Cstart\_x' das Abbild des Eingangs 'EnableC').

In den TR 51 und 52 wird der Counter nur zu Displayzwecken ausgelesen. Im ST 13, nach beendeter Messung, wird das Messresultat aus dem Counter gelesen und weiter verarbeitet.

Im ST 13 ist noch eine Auswertung des Resultates angedeutet. Es wird jeweils der Wert im Counter in fortlaufende PCD-Register abgelegt (ab R 2000). Diese Resultate können im Debugger eingesehen werden.

Anstelle einer Lichtschranke kann auch ein prellfreier Schalter eingesetzt werden. Als Ersatz für die von einem Förderband abgegebenen Mess-Impulse wird ein Frequenzgenerator verwendet.

Notizen

# **9. Das PCD2.H110 für Messaufgaben**

## **9.1 Frequenzmessung**

## **9.1.1 Blockschaltbild**

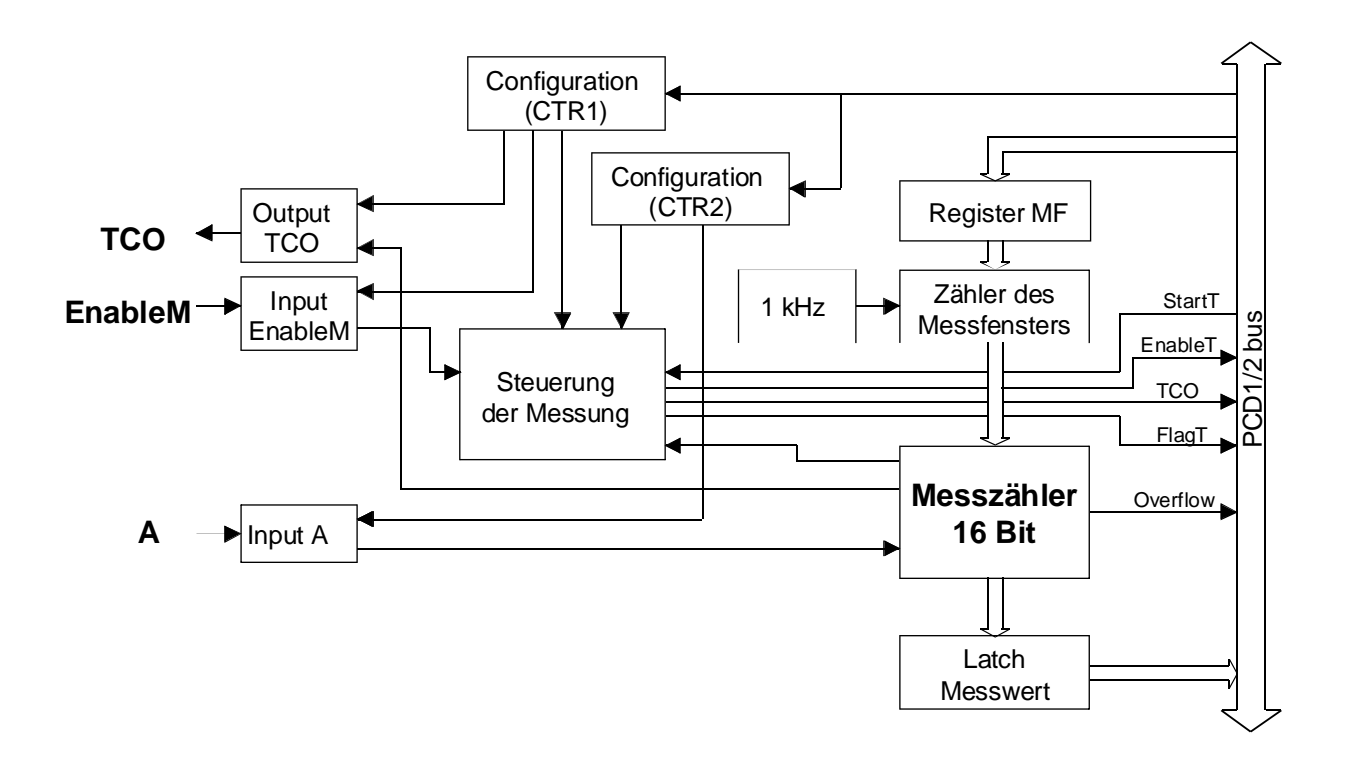

### **9.1.2 Beschreibung der Frequenzmessung**

Der Bereich der Frequenzmessung reicht von 500 Hz bis 100 kHz.

Die Frequenzmessung kann parallel zum Counter verwendet werden. Die Frequenzmessung wird mit 2 Zählern zu je 16 Bit realisiert:

- Der eine dieser beiden Zähler, der Zähler des Messfensters, hat einen festen Clock von 1 kHz. Dies ist die Zeitbasis von 1 ms für das programmierbare Messfenster.
- Der andere Zähler, der Mess-Zähler, zählt die Signale, welche am Eingang 'A' während der Dauer des geöffneten Messfensters ankommen. Wurde das Messfenster für 1s (1000 ms) definiert, erscheint das Resultat im Messzähler direkt in Hz bzw. in Signalen pro Sekunde.

Die Frequenzmessung läuft automatisch, d.h. es wird während dem geöffneten Zeitfensters gemessen, danach das Signal 'TCO' aktiviert, der gemessene Wert gespeichert (Latch) der Messzähler wieder rückgestellt und die neue Messung gestartet. Die Dauer des Signals 'TCO' sowie das Speichern und die Rückstellung dauert jeweils 1.6 µs.

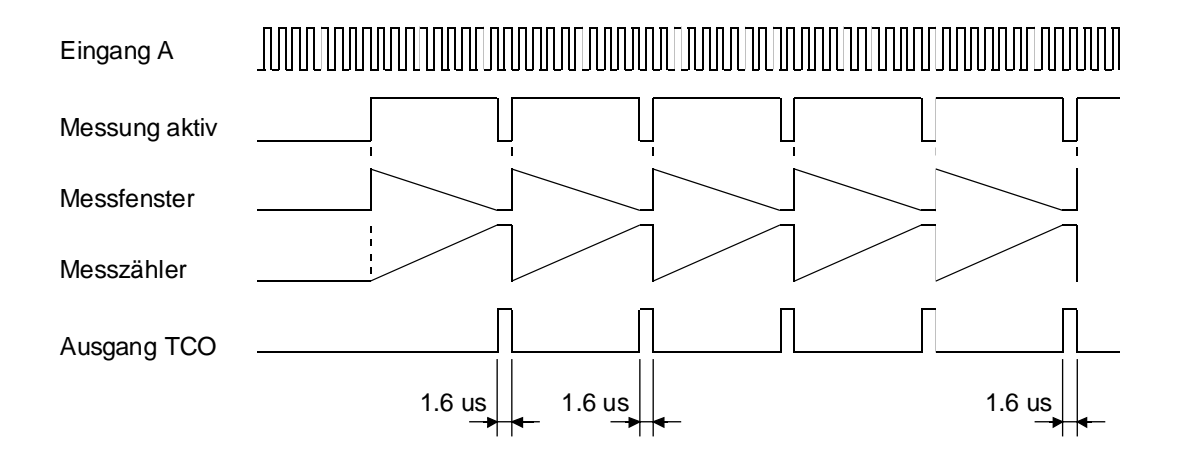
# **9.1.3 Konfigurierung der Frequenzmessung**

Die Konfigurierung erfolgt im FB 'Init'. Für eine kontinuierliche Frequenzmessung ist der Parameter 9 auf '5' einzustellen (frequencyautomatic).

Eine "single shot" Frequenzmessung ist denkbar, jedoch kaum üblich. Es könnte dafür der Parameter 9 auf '4' eingestellt werden. In diesem Fall würde nur eine einzige Messung durchgeführt. Danach müsste die ganze Prozedur für eine nächste Messung erneut durchgeführt werden.

# **Messbereich und Zeitfenster**

Der Messbereich ist zwischen 0 und 65'535 (16 Bit).

Um eine Auflösung von 1‰ zu erhalten sind pro Messung mindestens 1000 Signale zu erfassen. Die Öffnungszeit des Messfensters ist von der zu messenden Frequenz abhängig.

Der Wert für die Öffnungszeit des Messfensters wird als ganzzahliger Wert in Millisekunden (ms) direkt als Parameter 10 eingegeben. Zum Messen von 100 kHz ist eine minimale Messzeit von 10 ms, zum Messen von 500 Hz eine Messzeit von mind. 2 s vorzusehen.

Ist die zu messende Frequenz noch kleiner, wird die Messzeit immer länger, was nicht in jeder Anwendung hingenommen werden kann. Für Frequenzen keiner etwa 100 Hz ist für eine ausreichende Genauigkeit innerhalb einer annehmbaren Messzeit die nachfolgend beschriebene Periodendauermessung der Frequenzmessung möglicherweise vorzuziehen.

Als Parameter 11 ist das Verhalten des Eingangs 'EnableM' und als Parameter 12 das Verhalten des Ausgangs 'TCO' einzugeben.

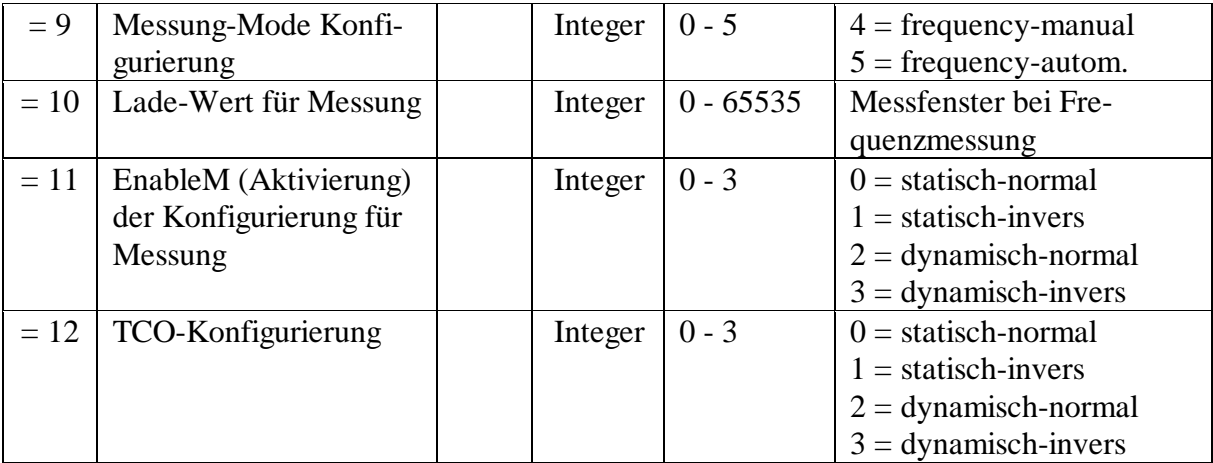

Die komplette Tabelle ist im Anhang, Seite A-2, dargestellt.

#### **9.1.4 Prinzip der Programmierung**

Aufgabe: An den Eingang 'A' wird eine Impulsfolge angelegt. Es ist eine kontinuierliche (automatische) Frequenzmessung mit einem Messfenster von 1s (1000 ms) durchzuführen. Das Messresultat soll in Zähl-Einheiten (Hz) am Displaymodul angezeigt werden.

```
; ***********************************************
        ; Basis-Anwenderprogramm für das PCD2.H110-Modul
        ; zur Frequenzmessung: frequ-01.src
        ; ***********************************************
        ;
        $include d2h110_b.equ
        $group h110
        xob 16
        ld r 0 ; Leeres Hilfsregister
                 \Omegacfb init ; Initialisierung H110
               k 1 ; Par 1 Modul-Nummer
               0 ; Par 2 nicht verwendet<br>
r 0 ; Par 3 nicht verwendet
               r 0 ; Par 3 nicht verwendet
                        ; Par 4 nicht verwendet
                 0 \qquad ; Par 5 nicht verwendet
                 0 \qquad ; Par 6 nicht verwendet
                 0 7 Far 7 Input A "normal"
                 0 i Par 8 nicht verwendet
                 5 ; Par 9 Messmodus: "frequency auto."
                 1000 ; Par 10 Länge Messfenster in ms
                 0 ; Par 11 EnableM: "statisch-normal"
                 2 ; Par 12 TCO: "dynamisch-normal"
        cfb exec ; Start der Messung
               k 1 ; Modul-Nummer
                StartMs ; Befehl: Start Messung
               r 0 ; leeres Register
        exob
        ; ---------------------------------------------------------
        cob 0
                 \Omegawait: sth EndMes_1 ; Messung beendet ?
        jr l wait ; wenn nicht, warten
        cfb exec ; Lesen des Messresultates
               k 1 ; Modul-Nummer
                 RdMsImp ; Befehl: Read Measure in impulsion
               r 777 ; gelesener Wert in R 777
        dsp r 777 : Anzeige an Displaymodul
;(wait:)
        ecob
        ; ---------------------------------------------------------
        xob 20 ; Interrupt "INB1"
        com o 101 ; invertiert nach jeder Messung
        exob
        $endgroup
```
### **Beschreibung des Programms**

Hardwaremässig ist der Signalgeber, welcher die zu messenden Signale liefert, z.B. ein Impulsgenerator, an den Eingang 'A' zu verdrahten. Der Eingang 'B' bleibt offen. Der Eingang 'EnableC' wird bei einer Messung überhaupt nicht verwendet und bleibt offen. Der Eingang 'EnableM' wird an +24V gelegt, um die Frequenzmessung aktiv zu halten. \*)

Der Ausgang 'TCO' wird an den Interrupt-Eingang 'INB1' der PCD verdrahtet. Es wird am Ende jeder Messung der XOB 20 aufgerufen und darin, in diesem Beispiel, der PCD-Ausgang A 101 invertiert. Dies, um die Funktion des Programms besser verfolgen zu können. Im vorliegenden Beispiel wird der Ausgang alle 1s invertiert.

Die Zeitbasis wird für dieses Beispiel mit 1000, für ein Zeitfenster von 1000 ms = 1s gewählt. Siehe auch "Messbereich und Zeitfenster"

Im XOB 16 (Kaltstart-Routine) wird die Initialisierung des H110 durchgeführt und die Messung gestartet. Ab diesem Moment läuft die Frequenzmessung selbständig ab (+24V am Eingang 'EnableM' vorausgesetzt).

Stellvertretend für ein Anwenderprogramm wird im COB das jeweilige Ende jeder Messung abgewartet und danach das Resultat aus dem Messzähler ausgelesen und im Debugger (Basis-Register  $+8$ ) oder an einem Displaymodul im Ganzzahlformat angezeigt. Die Messeinheit richtet sich nach der Definition der Zeitbasis. Im vorliegenden Beispiel sind dies Hertz. Wird anstelle des Befehls 'RdMsImp' der Befehl 'RdMsUnit' eingesetzt, erscheint das Resultat im Fliesspunktformat. Dieses Format kann allerdings am Displaymodul nicht angezeigt werden. Es ist der Debugger zu Hilfe zu nehmen.

Mit dem Befehl 'StopMs' kann eine angefangene Messung gestoppt werden. Das Resultat der unterbrochenen Messung ist ungültig. Eine neue Messung muss mit 'StartMs' wieder neu gestartet werden.

\*) Nach einer Deaktivierung des 'EnableM' ist der Messwert ungültig. Eine neue Messung kann nur mit 'StartMs' wieder gestartet werden.

#### **9.1.5 Kombination von Zähler und Frequenzmessung**

Wie bereits erwähnt, kann die Frequenzmessung parallel zum Counter verwendet werden. Dies kann sehr schön an der Kombination der beiden Beispiele "Positionierung mit Inkrementaldrehgeber" (Anwendungsbeispiel Nr. 2, Abschnitt 8.7) und dem vorliegenden Prinzipbeispiel zur Frequenzmessung gezeigt werden. Es sind einzig am Positionierungsbeispiel die Befehle für die Positionsanzeige (Counter lesen) zu entfernen, da nur ein einziges Displaymodul vorhanden ist und dieses für die Anzeige der Frequenz verwendet wird.

Da beide Funktionen mit ein- und demselben H110 ausgeführt werden, ist eine gemeinsame, für das ganze Modul gültige Initialisierung durchzuführen. Die Initialisierung wird hier im IST des Positionierprogramms gemacht. Der Start der Messung wird auch hier, und zwar unmittelbar nach der Initialisierung, ausgeführt.

```
IST 10
$include d2h110_b.equ
$group h110
ld r 0 ; Leeres Reqister
         \Omegald r 999 ; Startwert für Counter
       0<br>r 998
ld r 998 ; Wert für Vergleichs-Register
         \Omegacfb init ; Initialisierung H110
       k 1 ; Par 1 Modul-Nummer
         2 ; Par 2 Zähl-Modus "x2"
       r 999        ;   Par 3   Startwert für Counter<br>r 998         ;   Par 4   Wert für Vergleichs-R
         r 998 ; Par 4 Wert für Vergleichs-Register
         1 ; Par 5 Enable "statisch-invers"
         1 : Par 6 CCO "statisch-invers"<br>0 : Par 7 Input A "normal"
         0 7 Far 7 Input A "normal"
         0 7 : Par 8 Input B "normal"
         5 ; Par 9 Messmodus: "frequency-auto."
         100 ; Par 10 Länge Messfenster in ms
         0 (b) 7 Far 11 EnableM: "statisch-normal"
         2 ; Par 12 TCO: "dynamisch-normal"
cfb h exec ; Start der Messung
       k 1 ; Modul-Nummer
         StartMs ; Befehl: Start Messung
       r 0 ; leeres Register
EST ; 10
```
Das Projekt besteht also aus den beiden Programmen 'move-02.sfc' mit der Initialisierung des H110 und 'frequ-02' ohne den XOB 16.

Der Ablauf der Positionierung kann online im GRAFTEC und die dazugehörige Drehzahl bzw. Frequenz am Displaymodul verfolgt werden.

# **9.2 Periodendauermessung**

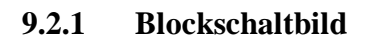

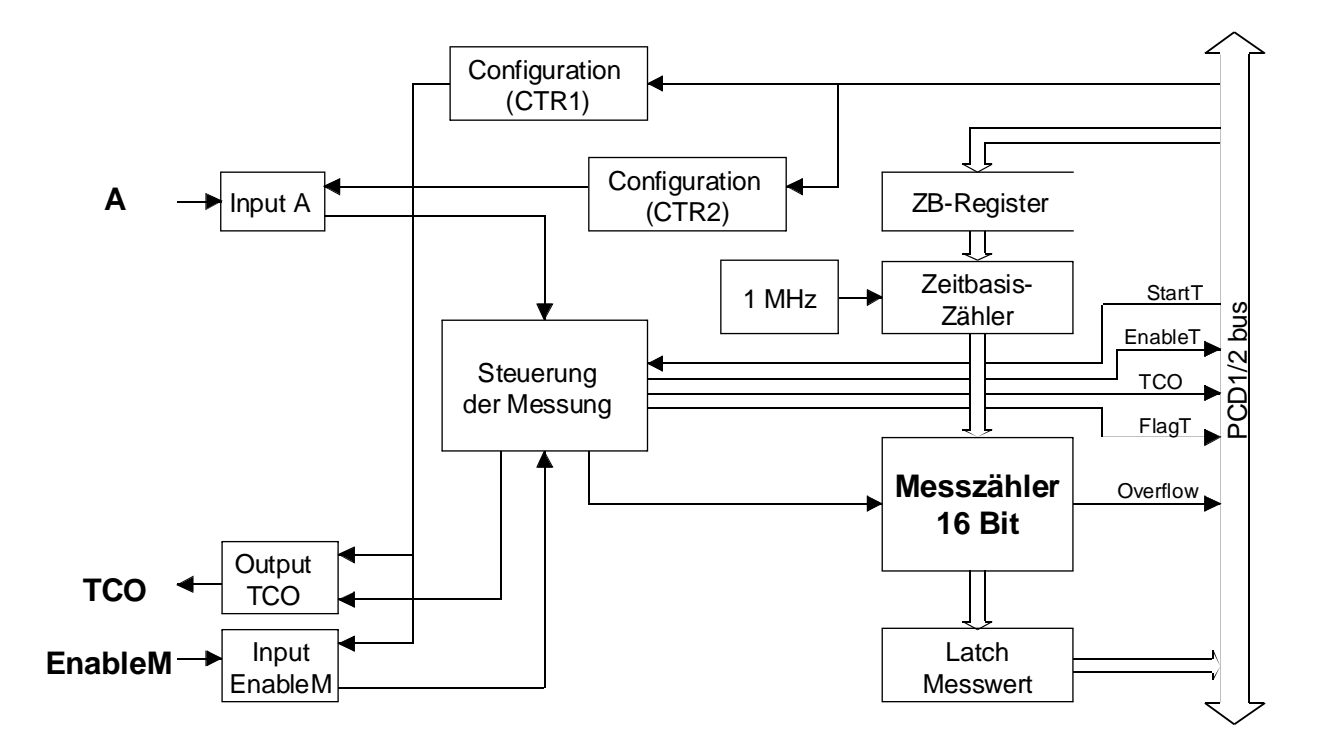

### **9.2.2 Beschreibung der Periodendauermessung**

Die Periodendauermessung wird mit 2 Zählern zu je 16 Bit realisiert:

- Der eine dieser beiden Zähler, der Zeitbasis-Zähler, hat einen festen Clock von 1 MHz, was eine Grundzeitbasis von 1 µs ergibt. Es wird hier die vom Anwender programmierte Zeitbasis erzeugt.
- Der andere Zähler, der Mess-Zähler, zählt die Zeitbasisimpulse zwischen 2 Flanken am Eingang 'A'. Es wird also bei aufeinaderfolgenden Flanken am Eingang 'A' immer zwischen 2 Flanken gemessen, danach erfolgt eine Messpause für die Wiederherstellung der Bereitschaft für die nächste Messung.

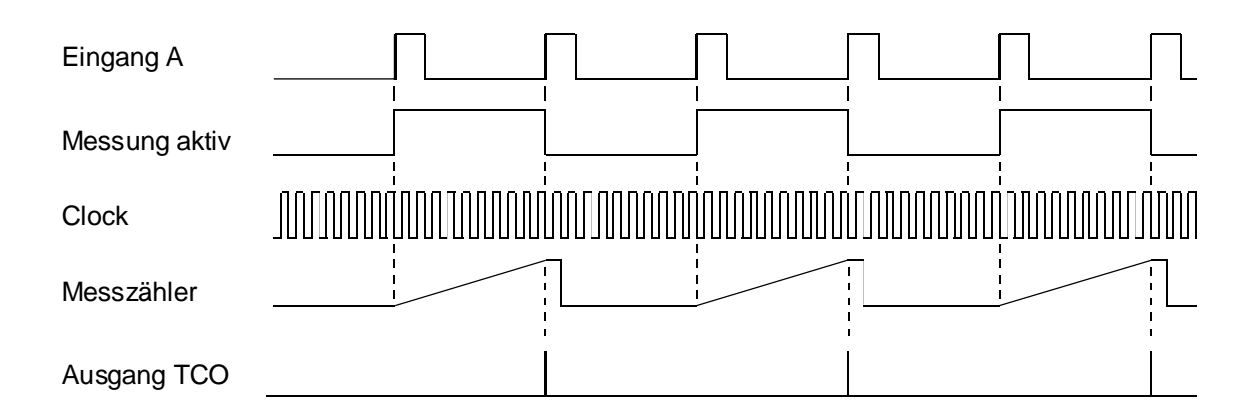

# **9.2.3 Konfigurierung der Periodendauermessung**

Die Konfigurierung erfolgt im FB 'Init'. Für eine kontinuierliche Periodendauermessung ist der Parameter 9 auf '3' einzustellen (periodeautomatic).

Eine manuelle Periodendauermessung ist möglich. Es müsste dafür der Parameter 9 auf '2' eingestellt werden. In diesem Fall würde nur eine einzige Periode gemessen. Danach müsste die Prozedur für die nächste Messung erneut durchgeführt werden.

Mit Parameter 7 kann das Signal am Eingang 'A' invertiert werden.

# **Messbereich und Zeitbasis**

Der Messbereich ist zwischen 0 und 65'535 (16 Bit).

Mit der nachfolgend gezeigten Formel lässt sich der einzugebende Wert für die Zeitbasis errechnen:

> $T * 10^6$  $n =$  ------------------------ -1 clk

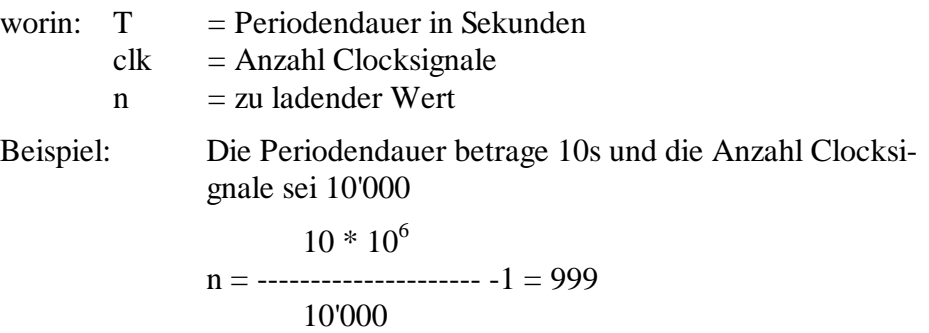

Als Parameter 11 ist das Verhalten des Eingangs 'Enable' und als Parameter 12 das Verhalten des Ausgangs 'TCO' einzugeben.

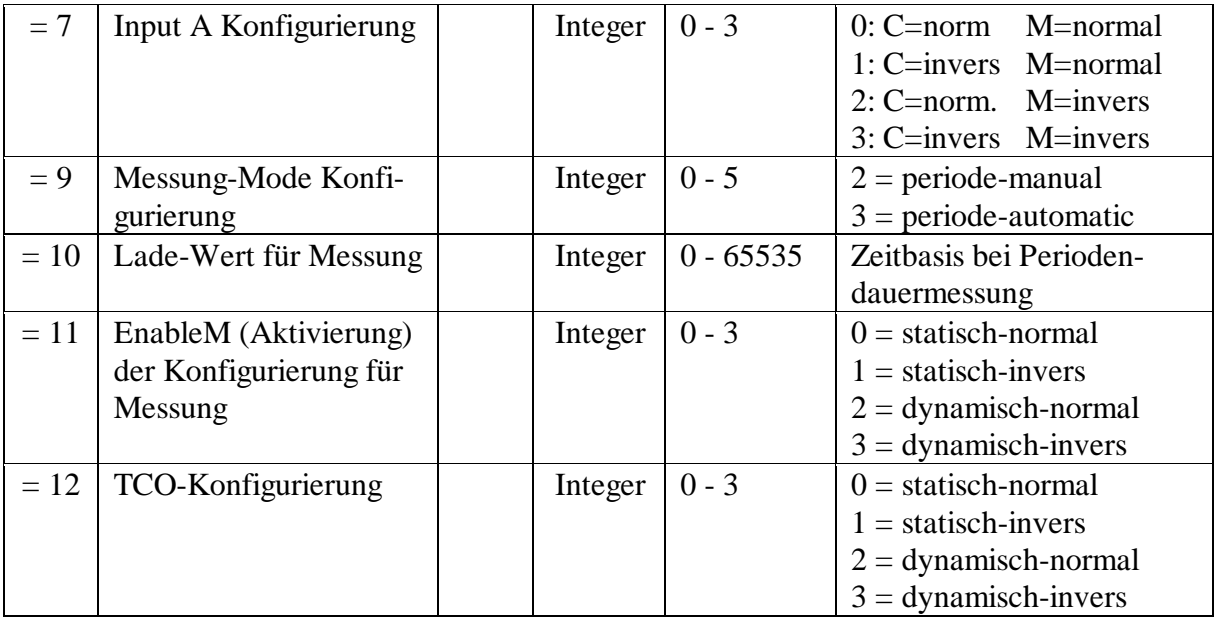

Die komplette Tabelle ist im Anhang, Seite A-2, dargestellt.

## **9.2.4 Prinzip der Programmierung**

Aufgabe: An den Eingang 'A' wird eine Lichtschranke (oder ein prellfreier Schalter) angelegt. Es soll jeweils die Dauer zwischen zwei 'H'-Signalen gemessen und am Diaplaymodul angezeigt werden. Die Konfigurierung soll so ausgelegt werden, dass bei einer Messzeit von 1 sek. 10000 Clockimpulse gezählt werden. Die Zeitbasis ist 99 (gemäss Formel)

```
; ***********************************************
      ; Basis-Anwenderprogramm für das PCD2.H110-Modul
      ; zur Periodendauermessung: peri-01.src
      ; ***********************************************
      ;
      $include d2h110_b.equ
      $group h110
      xob 16
      ld r 0 ; Leeres Hilfsregister
               \Omegacfb init ; Initialisierung H110
             k 1 ; Par 1 Modul-Nummer
               0 i Par 2 nicht verwendet
             r 0 ; Par 3 nicht verwendet
             r 0 ; Par 4 nicht verwendet
               0 i Par 5 nicht verwendet
               0 i Par 6 nicht verwendet
               3 ; Par 7 Input A "invers"
               0 i Par 8 nicht verwendet
               3 ; Par 9 Messmodus: "periode-auto."
               99 : Par 10 Zeitbasis in µs
               0 (b) 7 ; Par 11 EnableM: "statisch-normal"
               2 ; Par 12 TCO: "dynamisch-normal"
      cfb exec ; Start der Messung
             k 1 ; Modul-Nummer
               StartMs ; Befehl: Start Messung
             r 0 ; leeres Register
      exob
      ; ---------------------------------------------------------
      cob 0
               \Omegasth EndMes_1 ; Messung beendet ?
wait: jr l wait ; wenn nicht, warten
      cfb exec ; Lesen des Messresultates
             k 1 ; Modul-Nummer
             RdMsImp ; Befehl: Read Measure in impulsion<br>r 777 ; qelesener Wert in R 777
             r 777 : gelesener Wert in R 777<br>r 777 : Anzeige an Displaymodul
      dsp r 777 : Anzeige an Displaymodul
      ecob
      ; ---------------------------------------------------------
      xob 20 ; Intrrupt "INB1"
      com o 101 ; invertiert nach jeder Messung
      exob
      $endgroup
```
### **Beschreibung des Programms**

Hardwaremässig ist der Signalgeber, welcher die zu messenden Signale liefert, z.B. eine Lichtschranke, an den Eingang 'A' zu verdrahten. Der Eingang 'B' bleibt offen. Der Eingang 'EnableC' wird bei einer Messung überhaupt nicht verwendet und bleibt offen. Der Eingang 'EnableM' wird an +24V gelegt, um die Periodendauermessung aktiv zu halten. \*)

Der Ausgang 'TCO' wird an den Interrupt-Eingang 'INB1' der PCD verdrahtet. Es wird am Ende jeder Messung der XOB 20 aufgerufen und darin, in diesem Beispiel, der PCD-Ausgang A 101 invertiert. Dies, um die Funktion des Programms besser verfolgen zu können. (Der Modus 'TCO statisch' kann nur im Zusammenspiel mit dem Modus 'periodemanual' verwendet werden).

Die Zeitbasis wird für dieses Beispiel mit 99, für ein Resultat von 10000 ms für 1s Messzeit, angegeben. Siehe auch "Messbereich und Zeitbasis".

Der Eingang 'A' wird mit 'Input A invers' (Parameter  $7 = '3'$ ) parametriert, da die Lichtschranke ein "verkehrtes" Signal liefert.

Im COB wird das jeweilige Ende jeder Messung abgewartet und danach das Resultat aus dem Messzähler ausgelesen und im Debugger oder an einem Displaymodul im Ganzzahlformat angezeigt. Die Messeinheit richtet sich nach der Definition der Zeitbasis. Im vorliegenden Beispiel sind dies 10/1000stel-Sekunden. Wird anstelle des Befehls 'RdMsImp' der Befehl 'RdMsUnit' eingesetzt, erscheint das Resultat im Fliesspunktformat. Dieses Format kann allerdings am Displaymodul nicht angezeigt werden. Es ist der Debugger zu Hilfe zu nehmen.

Mit dem Befehl 'StopMs' kann eine angefangene Messung gestoppt werden. Das Resultat der unterbrochenen Messung ist ungültig. Eine neue Messung muss mit 'StartMs' wieder neu gestartet werden.

\*) Nach einer Deaktivierung des 'EnableM' ist der Messwert ungültig. Eine neue Messung kann nur mit 'StartMs' wieder gestartet werden. Notizen

# **9.3 Impulsdauermessungen**

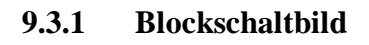

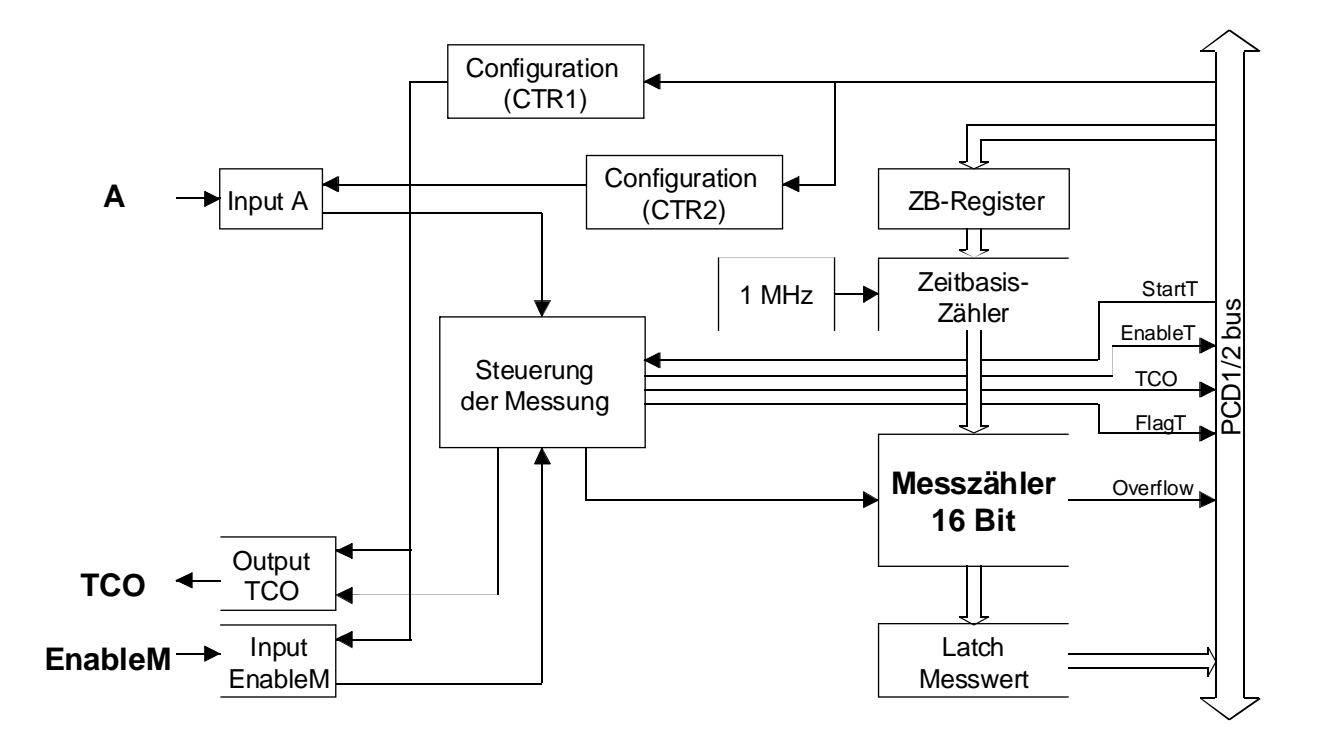

#### **9.3.2 Beschreibung der Impulsdauermessung**

Die Impulsdauermessung wird mit 2 Zählern zu je 16 Bit realisiert:

- Der eine dieser beiden Zähler, der Zeitbasis-Zähler, hat einen festen Clock von 1 MHz, was eine Grundzeitbasis von 1 µs ergibt. Es wird hier die vom Anwender programmierte Zeitbasis erzeugt.
- Der andere Zähler, der Mess-Zähler, zählt die Zeitbasisimpulse während der Eingang 'A' = H (positive oder normale Impulsdauermessung) oder während der Eingang 'A' = L ist (negative oder invertierte Impulsdauermessung).

Die negative oder invertierte Impulsdauermessung wird mittels der Intialisierung des Paramters 7 = '3' realisiert.

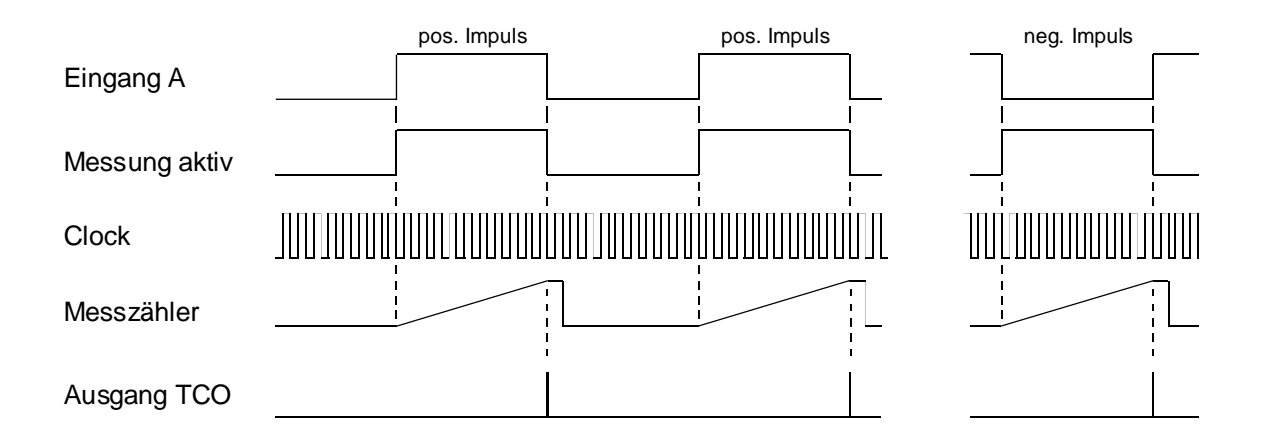

# **9.3.3 Konfigurierung der Impulsdauermessung**

Die Konfigurierung erfolgt im FB 'Init'. Für eine kontinuierliche Periodendauermessung ist der Parameter 9 auf '1' einzustellen (impulseautomatic).

Eine manuelle Periodendauermessung ist möglich. Es müsste dafür der Parameter 9 auf '0' eingestellt werden. In diesem Fall würde nur ein einziger Impuls gemessen. Danach müsste die Prozedur für die nächste Messung erneut durchgeführt werden.

# **Messbereich und Zeitbasis**

Der Messbereich ist zwischen 0 und 65'535 (16 Bit).

Mit der nachfolgend gezeigten Formel lässt sich der einzugebende Wert für die Zeitbasis errechnen:

$$
n = \frac{T * 10^6}{clk}
$$

worin:  $T = Perioden dauer$  in Sekunden  $clk = Anzahl Clocksignale$  $n = zu ladder Wert$ 

Beispiel: Die Impulsdauer betrage 10s und die Anzahl Clocksignale sei 10'000

> $10 * 10^6$  $n =$ ---------------------- -1 = 999 10'000

Als Parameter 11 ist das Verhalten des Eingangs 'Enable' und als Parameter 12 das Verhalten des Ausgangs 'TCO' einzugeben.

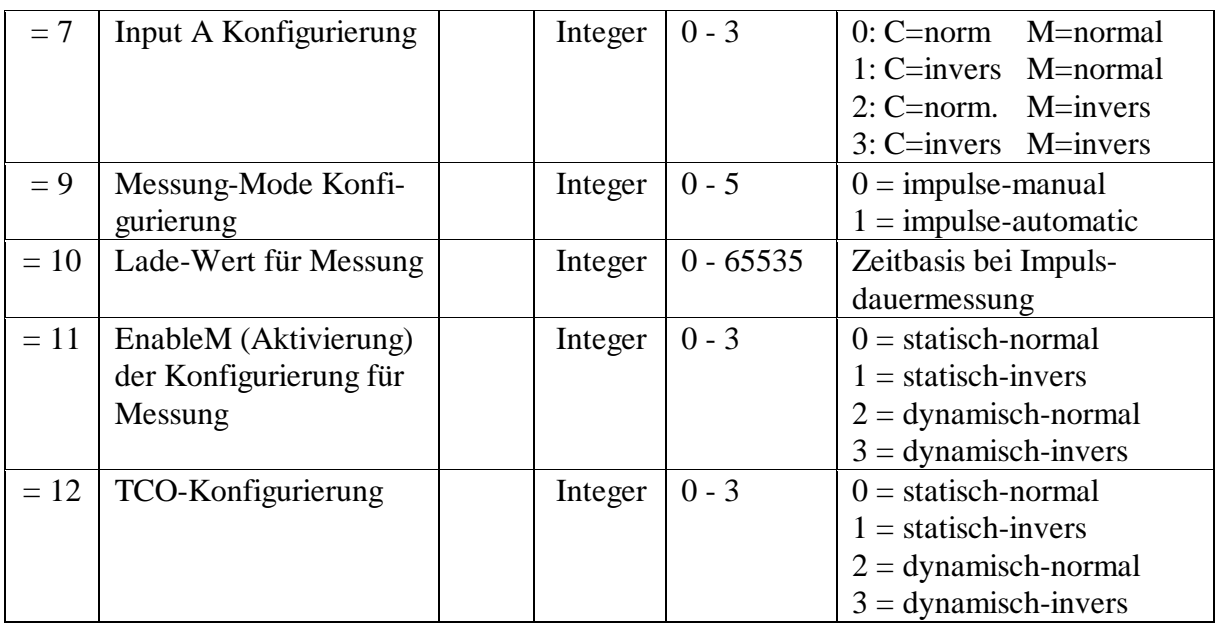

Die komplette Tabelle ist im Anhang, Seite A-2, dargestellt.

## **9.3.4 Prinzip der Programmierung**

Aufgabe: An den Eingang 'A' wird eine Lichtschranke (oder ein prellfreier Schalter) angelegt. Es soll jeweils die Dauer eines Impulses (Eingang  $A = H$  bzw. Eingang  $A = L$ ) gemessen und am Displaymodul angezeigt werden. Die Konfigurierung soll so ausgelegt werden, dass bei einer Messzeit von 1 sek. 1000 Clockimpulse gezählt werden. Die Zeitbasis ist 999 (gemäss Formel)

```
; ***********************************************
      ; Basis-Anwenderprogramm für das PCD2.H110-Modul
      ; zur Impulsdauermessung: imp-01.src
      ; ***********************************************
      ;
      $include d2h110_b.equ
      $group h110
      xob 16
      ld r 0 ; Leeres Hilfsregister
               \Omegacfb init ; Initialisierung H110
             k 1 ; Par 1 Modul-Nummer
               0 i Par 2 nicht verwendet
             r 0 ; Par 3 nicht verwendet
             r 0 ; Par 4 nicht verwendet
               0 i Par 5 nicht verwendet
               0 i Par 6 nicht verwendet
               3 ; Par 7 Input A "invers"
               0 i Par 8 nicht verwendet
               1 ; Par 9 Messmodus: "impulse-auto."
               999 ; Par 10 Zeitbasis in µs
               0 (b) 7 ; Par 11 EnableM: "statisch-normal"
               2 ; Par 12 TCO: "dynamisch-normal"
      cfb exec ; Start der Messung
             k 1 ; Modul-Nummer
               StartMs ; Befehl: Start Messung
             r 0 ; leeres Register
      exob
      ; ---------------------------------------------------------
      cob 0
               \Omegasth EndMes_1 ; Messung beendet ?
wait: jr l wait ; wenn nicht, warten
      cfb exec ; Lesen des Messresultates
             k 1 ; Modul-Nummer
              RdMsImp ; Befehl: Read Measure in impulsion
             r 777 : gelesener Wert in R 777<br>r 777 : Anzeige an Displaymodul
      dsp r 777 : Anzeige an Displaymodul
      ecob
      ; ---------------------------------------------------------
      xob 20 ; Intrrupt "INB1"
      com o 101 ; invertiert nach jeder Messung
      exob
      $endgroup
```
### **Beschreibung des Programms**

Hardwaremässig ist der Signalgeber, welcher die zu messenden Signale liefert, z.B. eine Lichtschranke, an den Eingang 'A' zu verdrahten. Der Eingang 'B' bleibt offen. Der Eingang 'EnableC' wird bei einer Messung überhaupt nicht verwendet und bleibt offen. Der Eingang 'EnableM' wird an +24V gelegt, um die Periodendauermessung aktiv zu halten. \*)

Der Ausgang 'TCO' wird an den Interrupt-Eingang 'INB1' der PCD verdrahtet. Es wird am Ende jeder Messung der XOB 20 aufgerufen und darin, in diesem Beispiel, der PCD-Ausgang A 101 invertiert. Dies, um die Funktion des Programms besser verfolgen zu können.

Die Zeitbasis wird für dieses Beispiel mit 999, für ein Resultat in Millisekunden, angegeben. Siehe auch "Messbereich und Zeitbasis"

Der Eingang 'A' wird mit 'Input A invers' (Parameter  $7 = 3$ ') parametriert, da die Lichtschranke ein "verkehrtes" Signal liefert.

Im COB wird das jeweilige Ende jeder Messung abgewartet und danach das Resultat aus dem Messzähler ausgelesen und im Debugger (Basis-Register + 8) oder an einem Displaymodul im Ganzzahlformat angezeigt. Die Messeinheit richtet sich nach der Definition der Zeitbasis. Im vorliegenden Beispiel sind dies Millisekunden. Wird anstelle des Befehls 'RdMsImp' der Befehl 'RdMsUnit' eingesetzt, erscheint das Resultat im Fliesspunktformat. Dieses Format kann allerdings am Displaymodul nicht angezeigt werden. Es ist der Debugger zu Hilfe zu nehmen.

Mit dem Befehl 'StopMs' kann eine angefangene Messung gestoppt werden. Das Resultat der unterbrochenen Messung ist ungültig. Eine neue Messung muss mit 'StartMs' wieder neu gestartet werden.

\*) Nach einer Deaktivierung des 'EnableM' ist der Messwert ungültig. Eine neue Messung kann nur mit 'StartMs' wieder gestartet werden. Notizen

# **Anhang A: Zusammenfassung aller Software-Elemente für die Programmierung in IL**

# **Der Funktionsblock 'Init'**

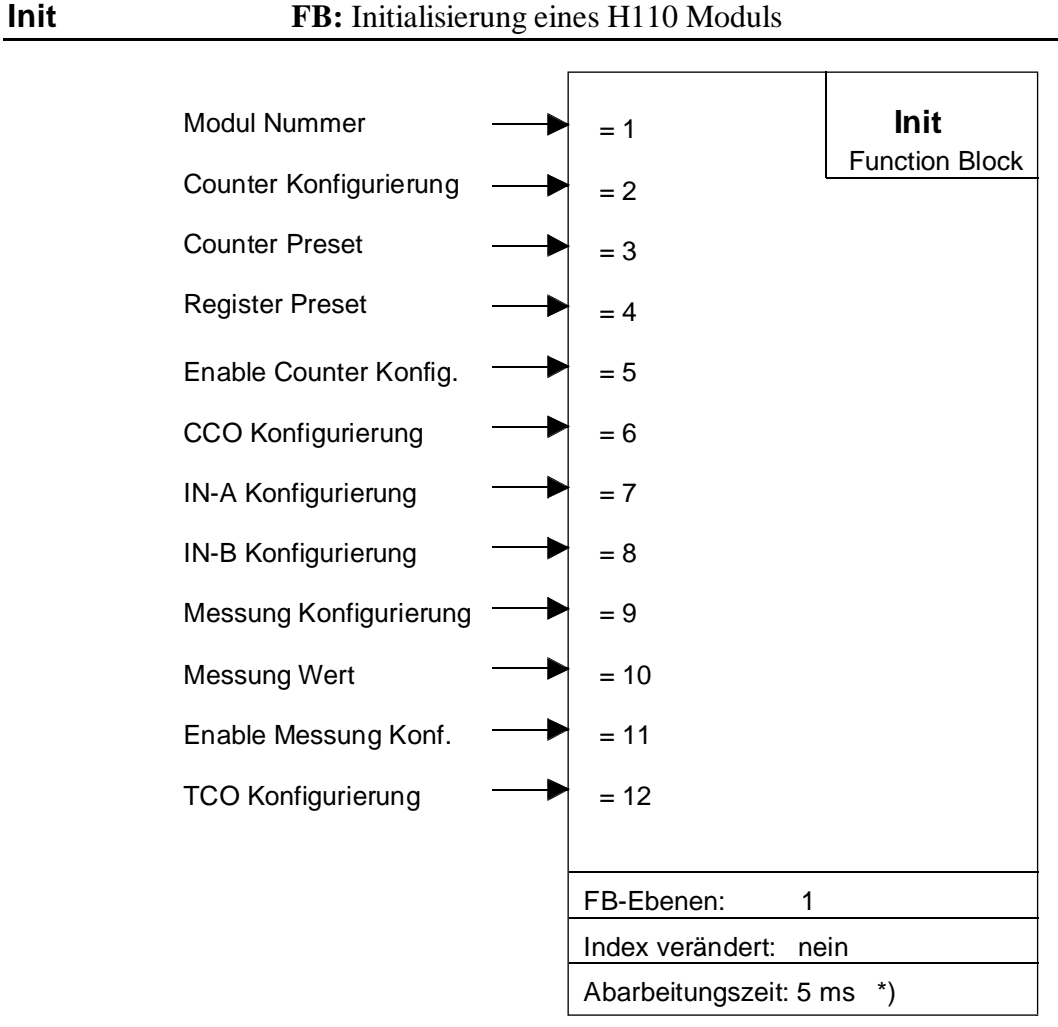

\*) gemessen an einer PCD2.M120

# **Funktionsbeschreibung:**

Dieser FB definiert die Einstellungen eines PCD2.H110 Moduls und liest die Basisadresse des Moduls aus der D2H110\_B.MBA-Datei.

Parameter '1' ist als Konstante 'K', Parameter '3' und '4' sind als PCD-Registeradressen (absolut oder symbolisch), alle andern Parameter als ganzzahlige (Integer-) Werte anzugegeben.

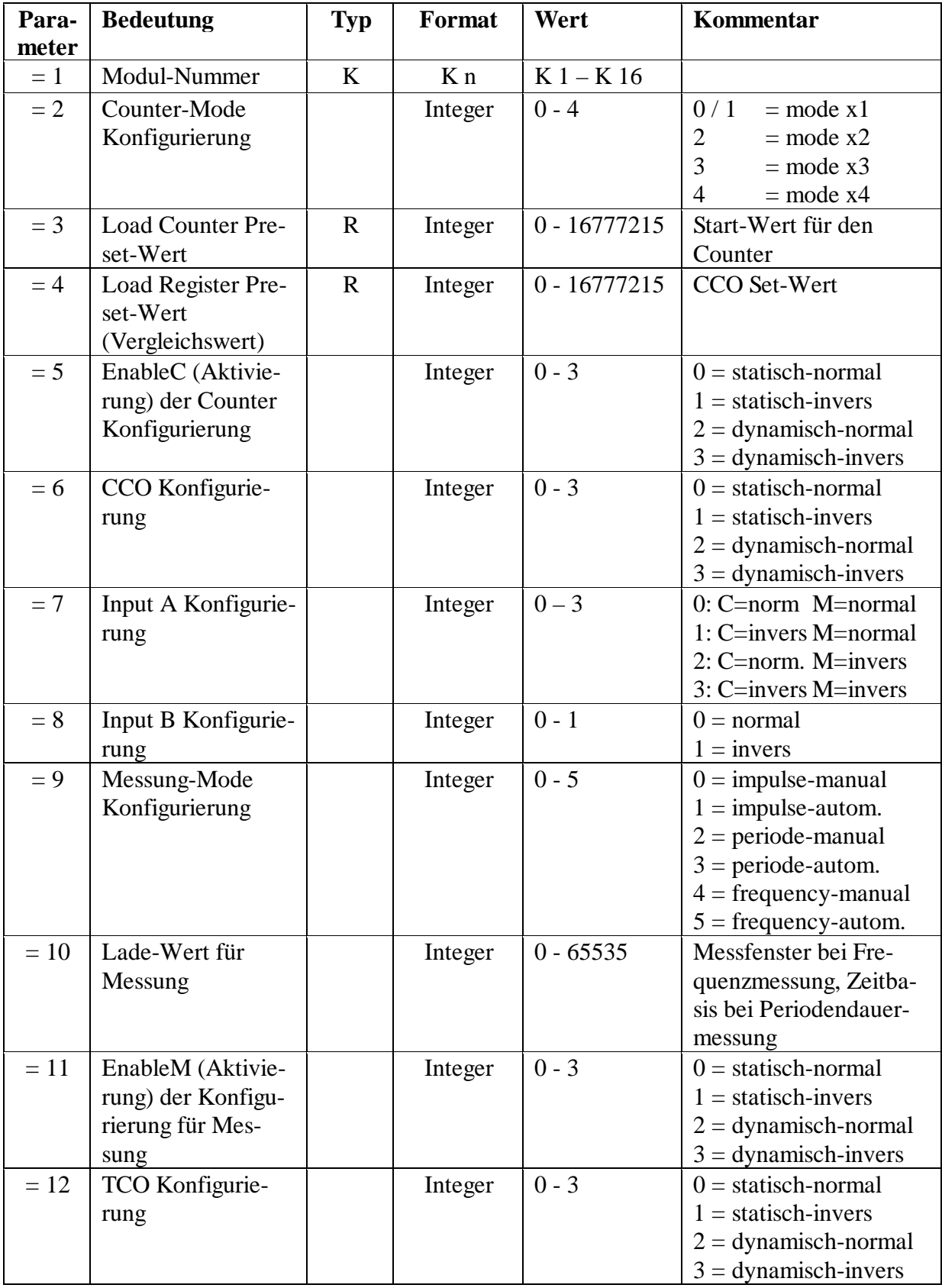

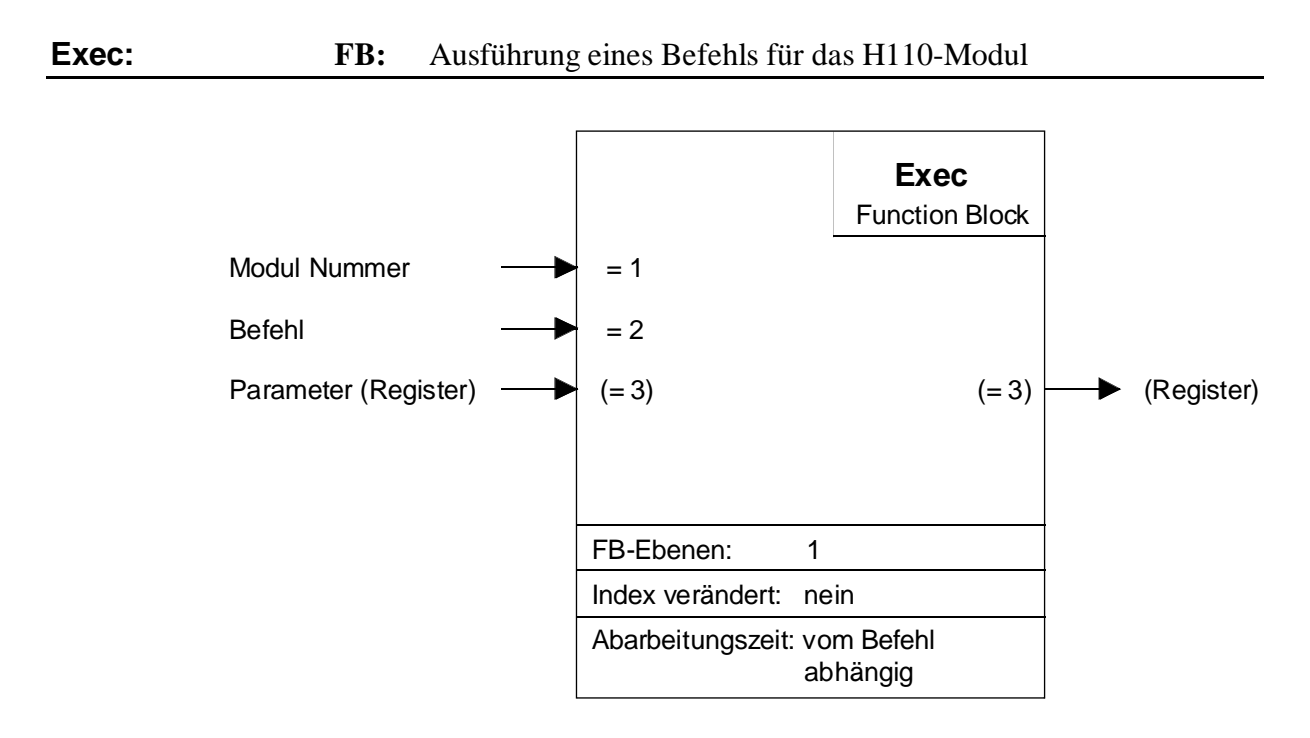

# **Der Funktionsblock 'Exec'**

Mit diesem FB werden die Ausführungsbefehle zum PCD2.H110-Modul geschickt.

Die Modul-Nr. (Parameter 1) muss eine Konstante sein (k 1…k 16). Die Basisadresse wird in der Datei 'D2H110\_B.MBA' definiert. Die FBs unterstützen max. 16 PCD2.H110-Module pro PCD-System.

Die einzelnen Befehle (Parameter 2) werden auf den folgenden Seiten behandelt.

Der Parameter eines Befehls (z.B. der Beschleunigungswert beim Befehl LdCtPres) wird in einem Register übergeben (Parameter 3). Falls ein Befehl keinen Parameter benötigt (z.B. Start) kann irgend ein Register oder das 'rNotUsed' übergeben werden.

# **Die einzelnen Befehle für das PCD2.H110 (FB-Parameter)**

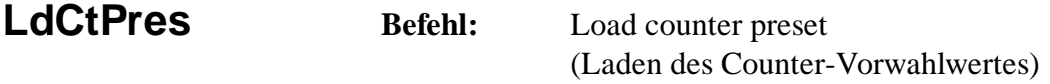

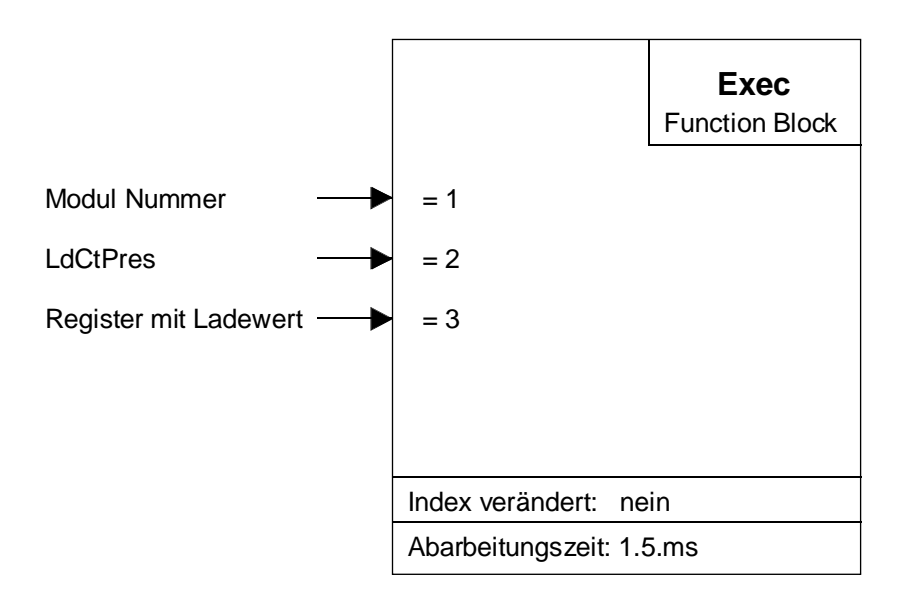

# **Funktionsbeschreibung:**

Mit diesem Befehl wird der Vorwahlwert in den Counter geladen.

Mit diesem Befehl wird der Counter nach einem Start-Befehl auf- oder abwärts zu zählen beginnen. Mit andern Worten: Dieser Befehl blockiert eine laufende Zählung und es ist zum Weiterzählen ein neuer Start-Befehl 'StartCt' durchzuführen.

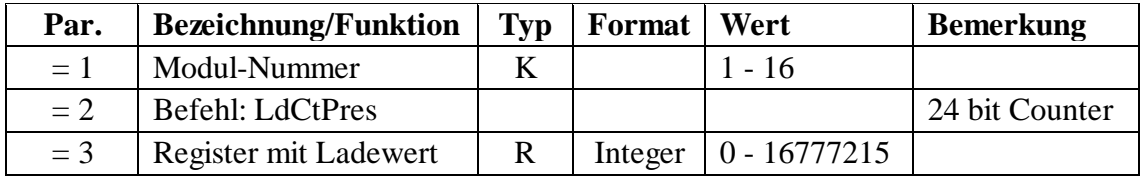

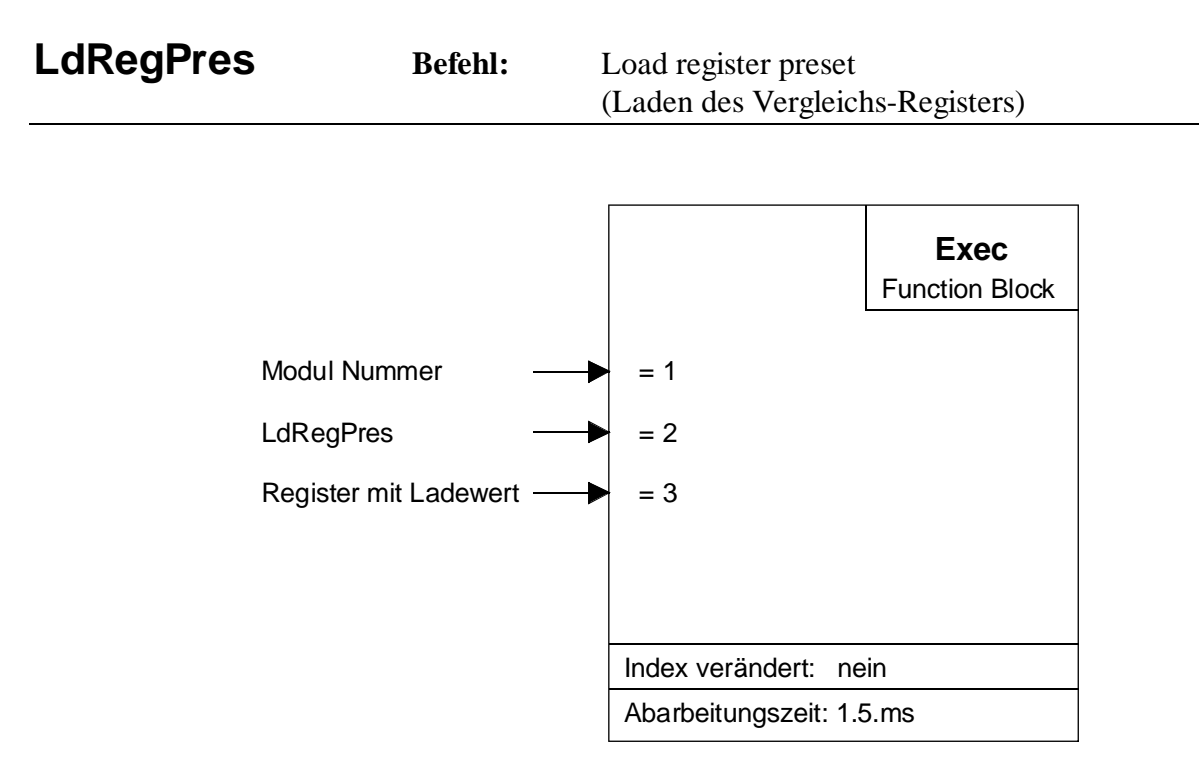

Mit diesem Befehl wird ein Wert in das Vergleichs-Register geladen.

Dieser Wert wird zum Vergleich mit dem Zählwert des Counters verwendet. Sind beide Werte gleich, wird der CCO gemäss der Konfiguration beeinflusst.

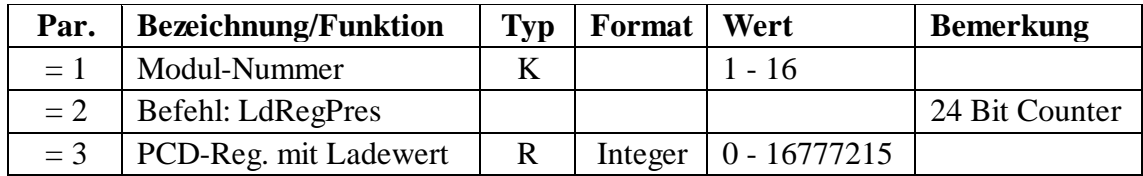

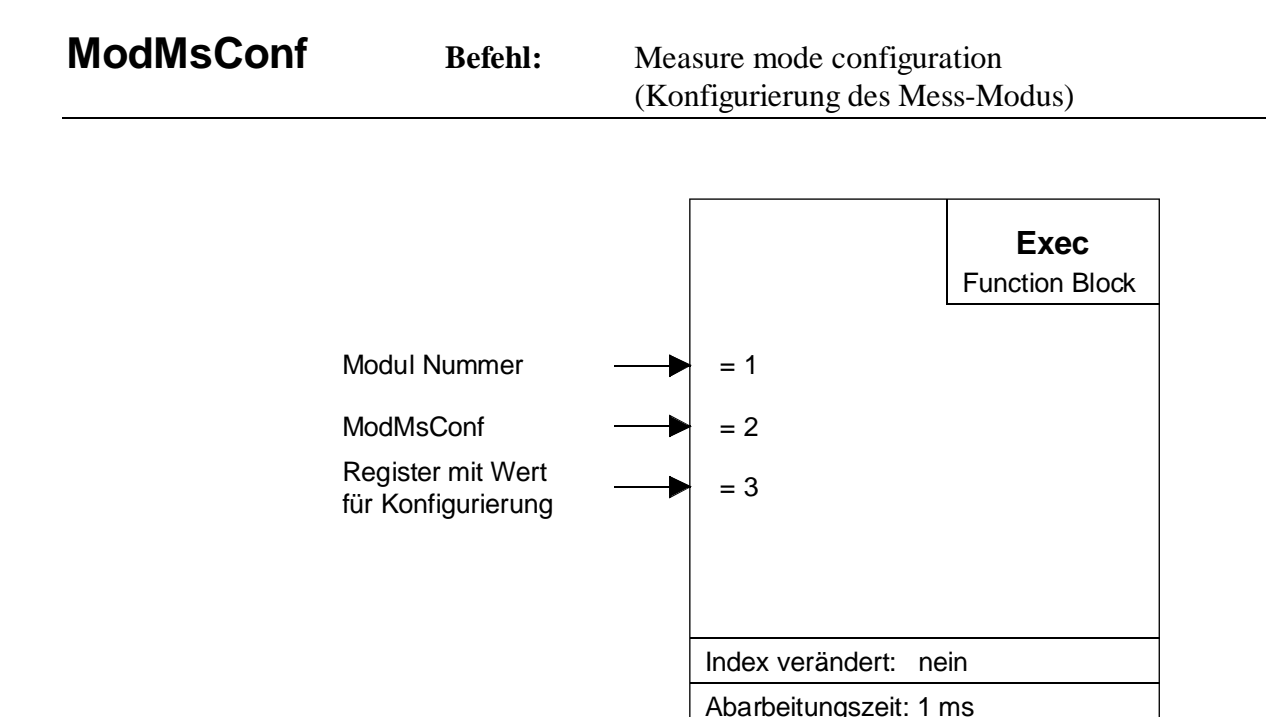

Mit diesem Befehl wird die Mess-Modus Konfiguration ins dafür vorgesehene Register geladen.

Es stehen die Modi 'manual' und 'automatic' zur Verfügung.

Manual-Modus bedeutet, dass nach jeder Messung ein neuer 'Start Counter'-Befehl durchzuführen ist. Im Automatik-Modus wird der Start jeweils im Anwenderprogramm ausgelöst und es wird mit einer Bedingung, wie z.B. dem CCO-Status, die Messung beendet.

Beschreibung der beteiligten Ein- und Ausgangselemente:

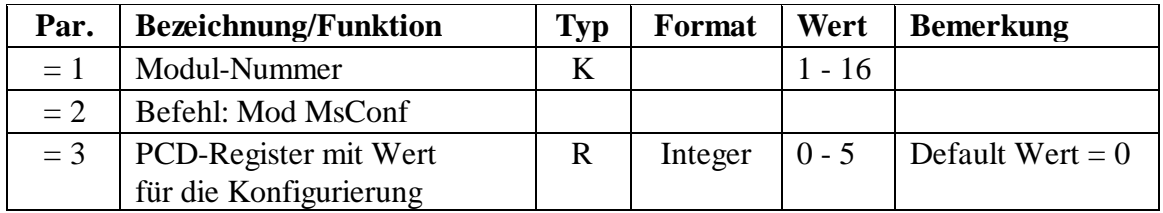

Dieser Befehl kommt nur dann zur Anwendung, wenn die Konfigurierung des Mess-Modus während dem Programmablauf geändert werden soll. Im Normalfall wird die Konfigurierung am Programmanfang im FB 'Init' durchgeführt (Parameter 9).

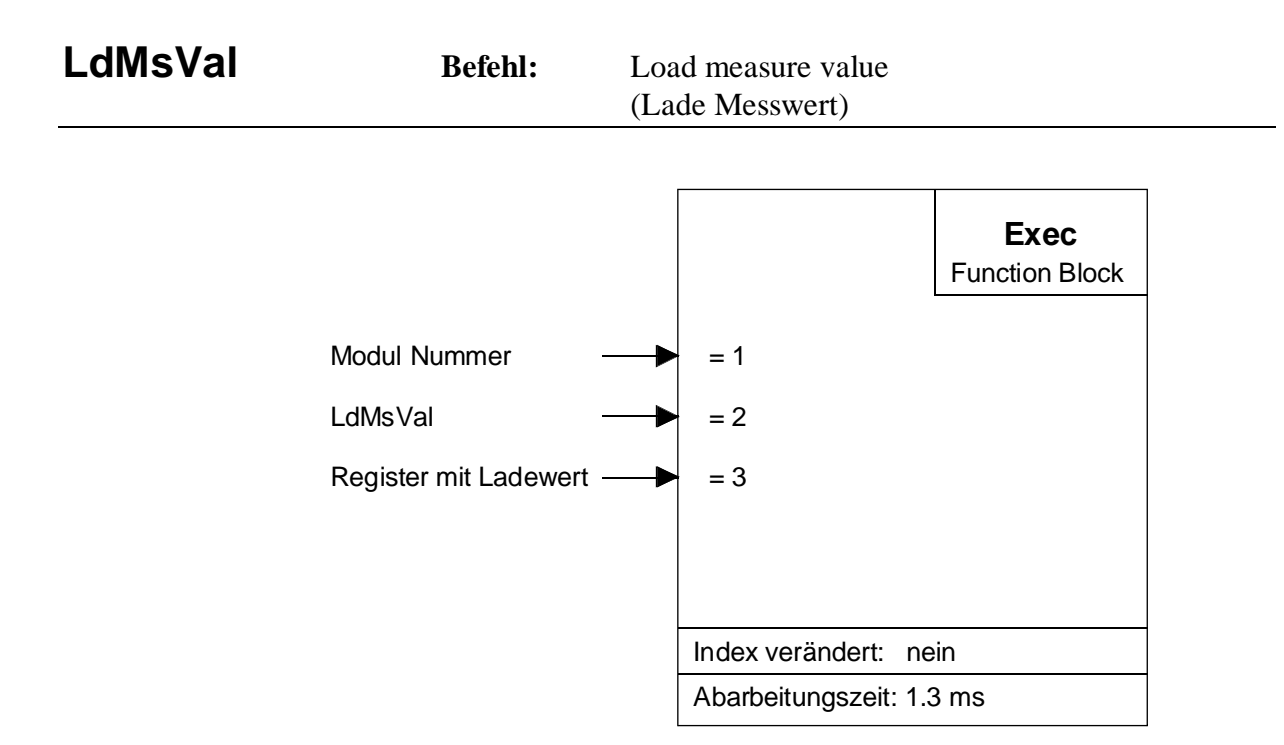

Mit diesem Befehl wird die Länge des Messfensters für die Frequenzmessung oder der Teilerwert für die Periodendauermessung definiert.

Für die Frequenzmessung gilt:

Um eine Auflösung von 0.1% zu erhalten, müssen pro Messung mindestens 1000 Impulse am Eingang 'A' gezählt werden. Die Länge des Messfenster ist also von der zu messenden Frequenz abhängig, z.B.:

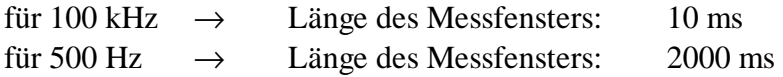

Formel:

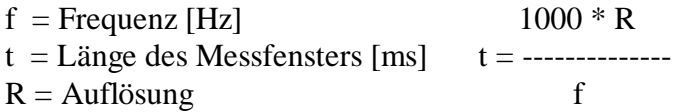

Für die Periodendauermessung, siehe nächste Seite

#### Für die Periodendauermessung gilt:

Die Messzeit entspricht immer einer Periode des Messsignals oder der Länge eines Impulses.

Für die Messung einer einzigen Periode eines Impuszuges:

für 500 Hz ist die Messzeit 2 ms für 270 µHz ist die Messzeit 1 Stunde

Mit der nachfolgend gezeigten Formel kann der Wert für die Zeitbasis errechnet werden. Um eine Auflösung von 0.1% zu erhalten müssen mindestens 1000 Messimpulse erfasst werden.

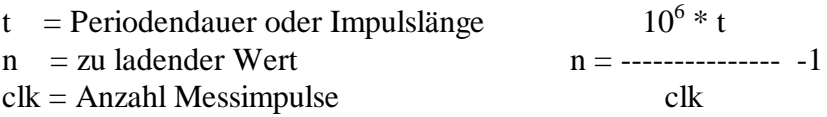

Beschreibung der beteiligten Ein- und Ausgangselemente:

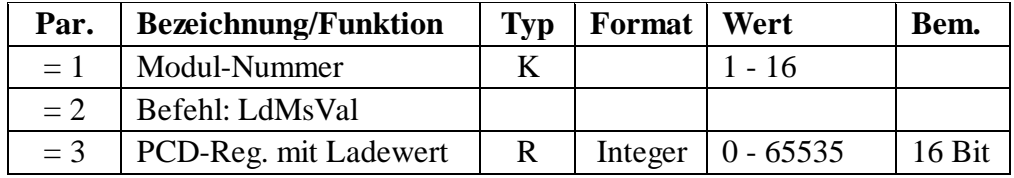

Dieser Befehl kommt nur dann zur Anwendung, wenn der Parameter während dem Programmablauf geändert werden soll. Im Normalfall wird dieser Wert am Programmanfang im FB 'Init' angegeben (Parameter 10).

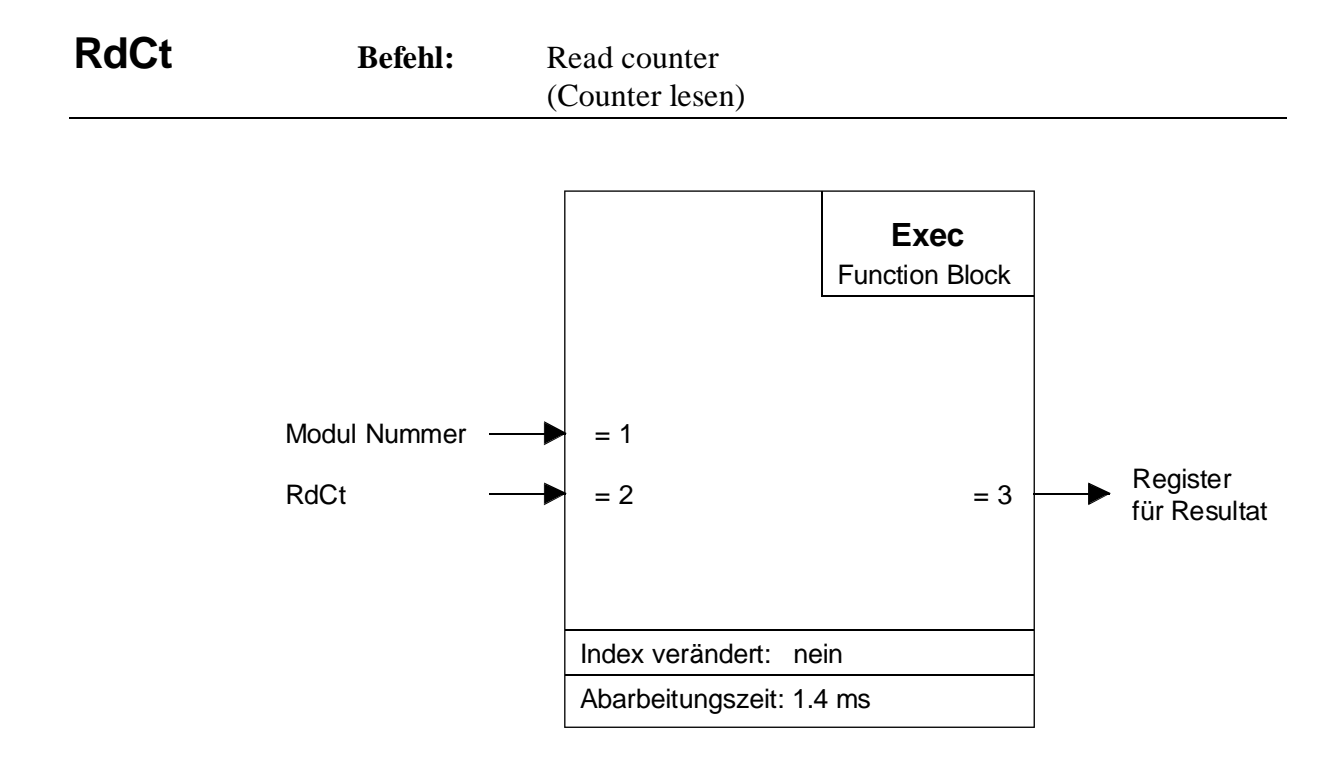

Mit diesem Befehl wird der aktuelle Zählerstand ausgelesen.

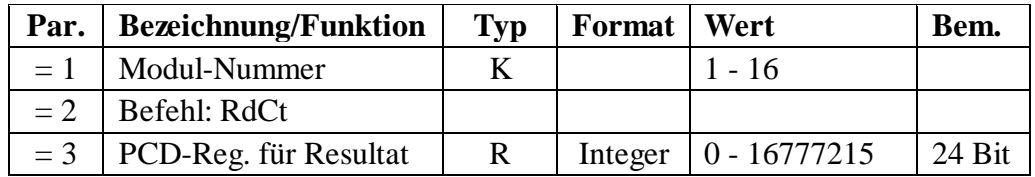

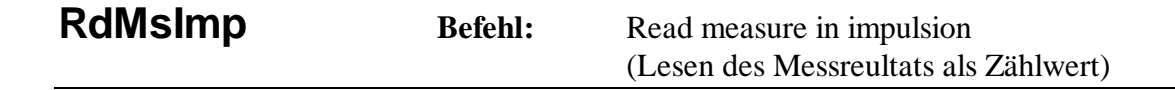

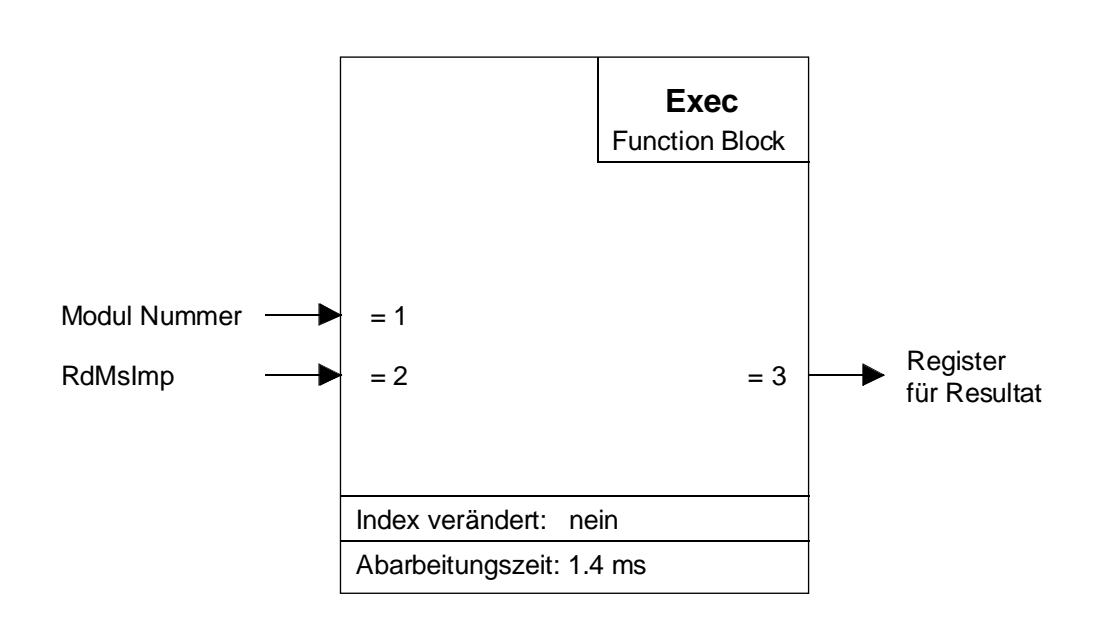

Mit diesem Befehl wird das Messresultat einer Messung gelesen.

Bei einer Frequenzmessung ist das Messresultat die Anzahl Perioden der zu messenden Frequenz, welche während der Zeit, in welcher das Messfenster offen war, gezählt wurden.

Bei einer Impuls- oder Periodendauermessung ist das Resultat die Anzahl Impulse der modulintern erzeugten Messfrequenz, welche zwischen zwei gleichen Flanken bei der Periodendauermessung oder zwischen zwei unterschiedlichen Flanken bei der Impulsdauermessung gezählt wurden.

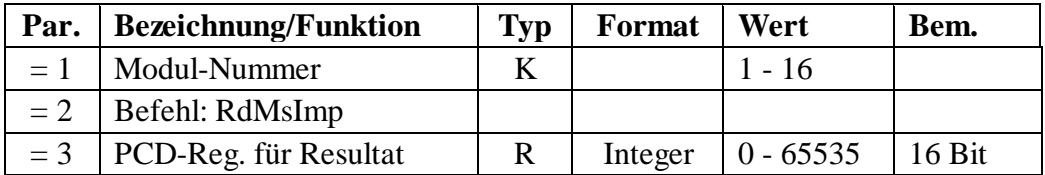

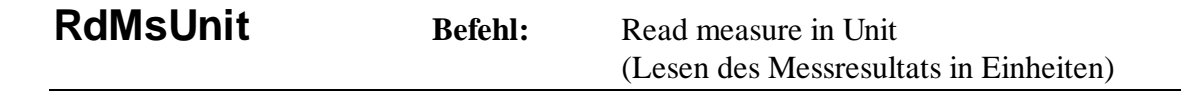

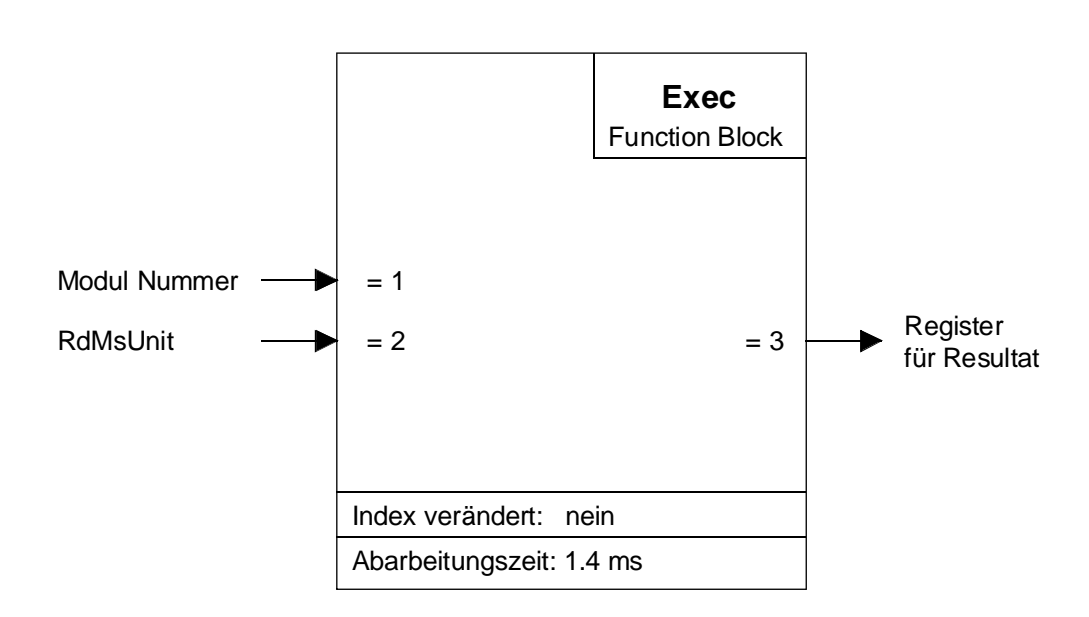

Mit diesem Befehl wird das Messresultat in spezifizierten Einheiten gelesen.

Bei einer Frequenzmessung wird das Resultat in Hertz (Hz), bei einer Impuls- oder Periodendauermessung in Sekunden (s) ausgegeben. Es kommt in beiden Fällen das Fliesspunktformat zur Anwendung.

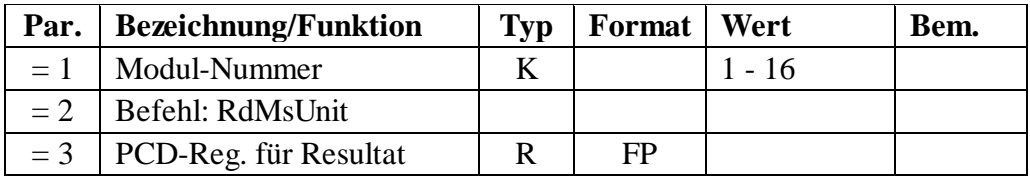

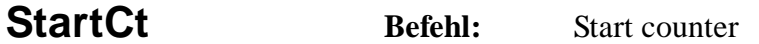

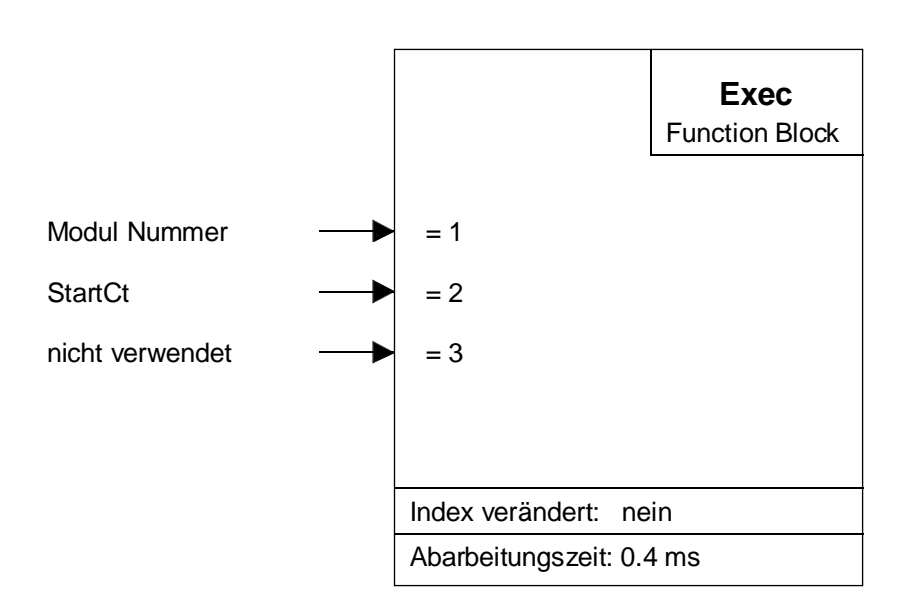

Mit diesem Befehl wird der Counter gestartet, wenn der 'EnableC' aktiv ist. Falls der 'EnableC' desaktiviert ist, wird der Start des Counters gespeichert, bis der 'EnableC' aktiv wird.

In einem 'Manual-Modus' ist dieser Befehl nach jeder ausgeführten Messung zu aktivieren. Bei den automatischen Modi erfolgt der Start nur einmal im Anwenderprogramm.

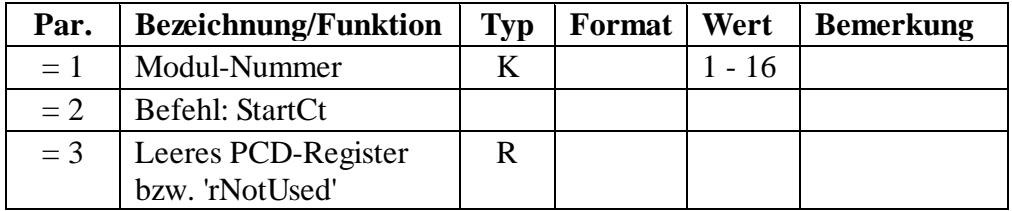

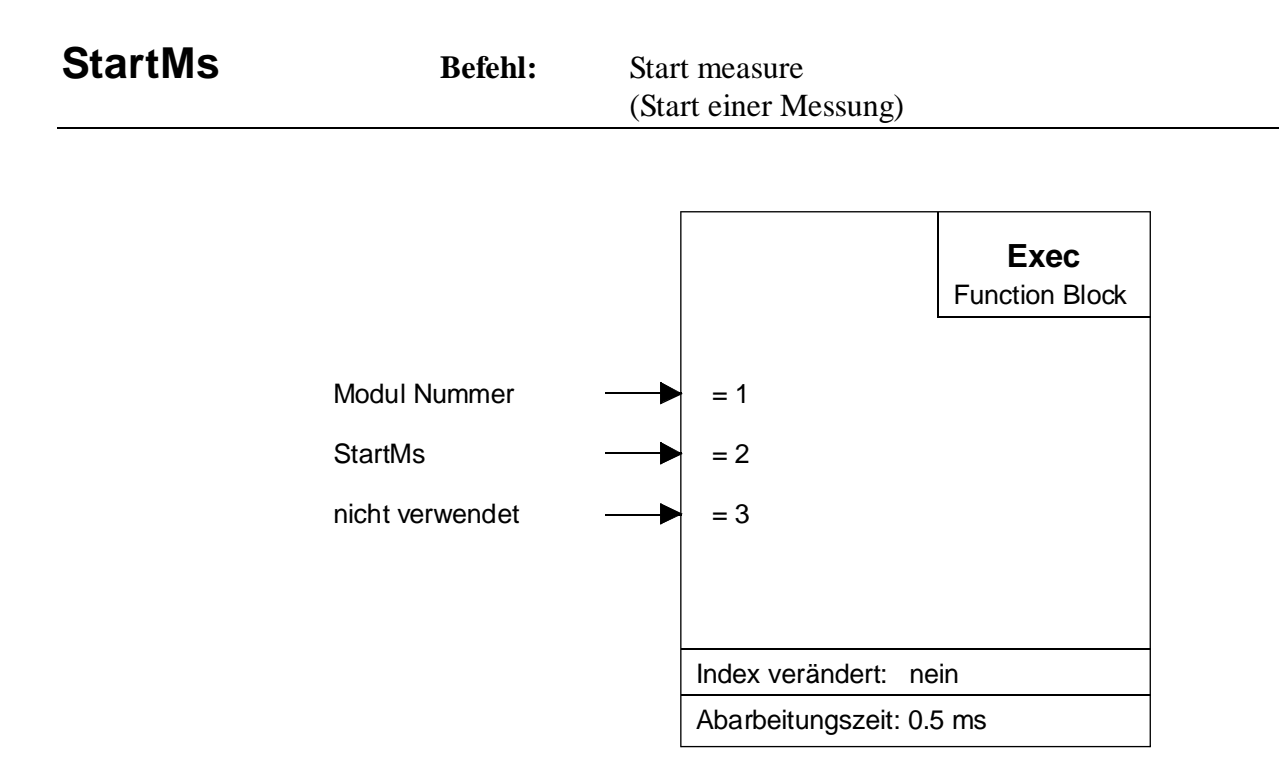

Mit diesem Befehl wird eine Messung gestartet, wobei der 'EnableM' aktiv sein muss. Falls in einer Anwendung der 'EnableM' desaktiviert und wieder aktiviert wird, ist ein neuer Befehl 'StartMs' durchzuführen.

In einem 'Manual-Modus' ist dieser Befehl nach jeder ausgeführten Messung zu aktivieren. Bei den automatischen Modi erfolgt der Start nur einmal im Anwenderprogramm.

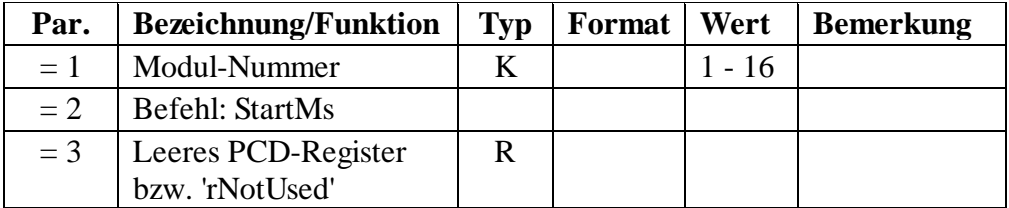

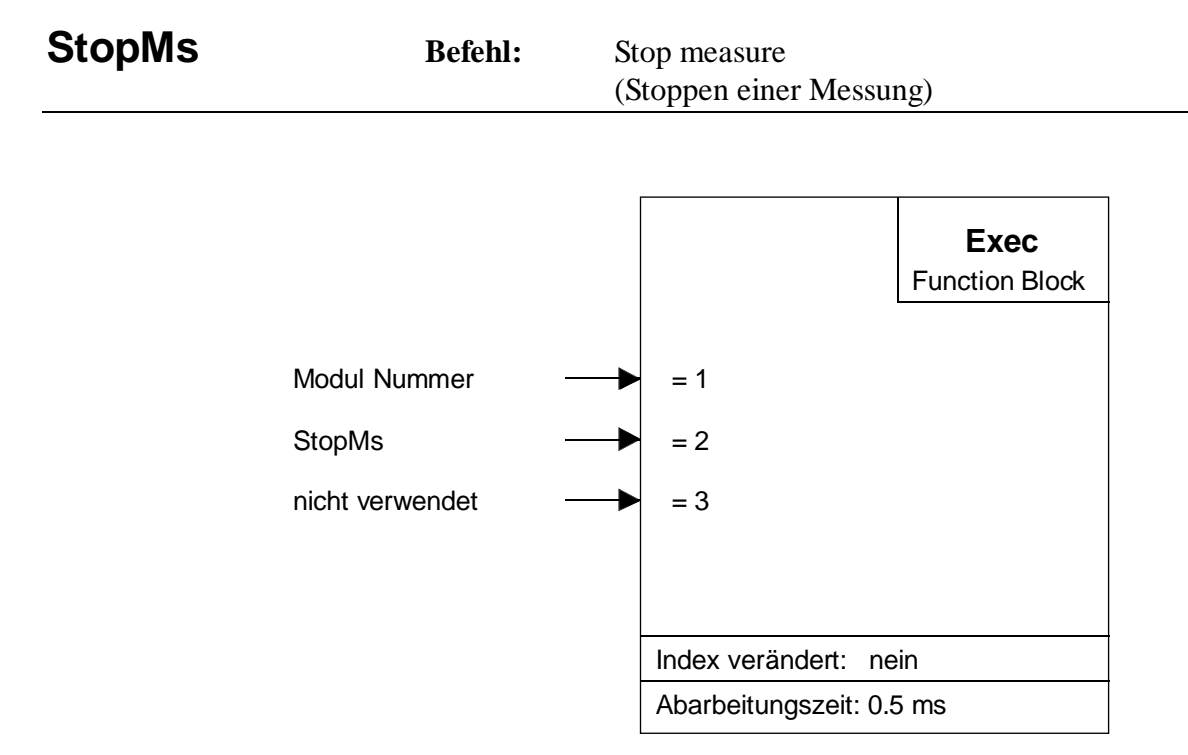

Mit diesem Befehl wird eine Messung abgebrochen. Das Resultat im 16- Bit Zähler ist ungültig.

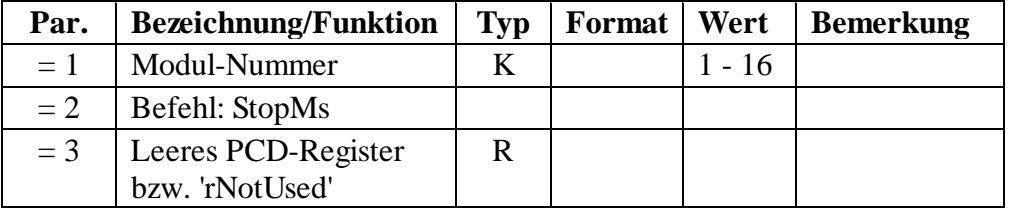

Für einen Neustart ist der Befehl 'StartMs' wieder auszuführen.

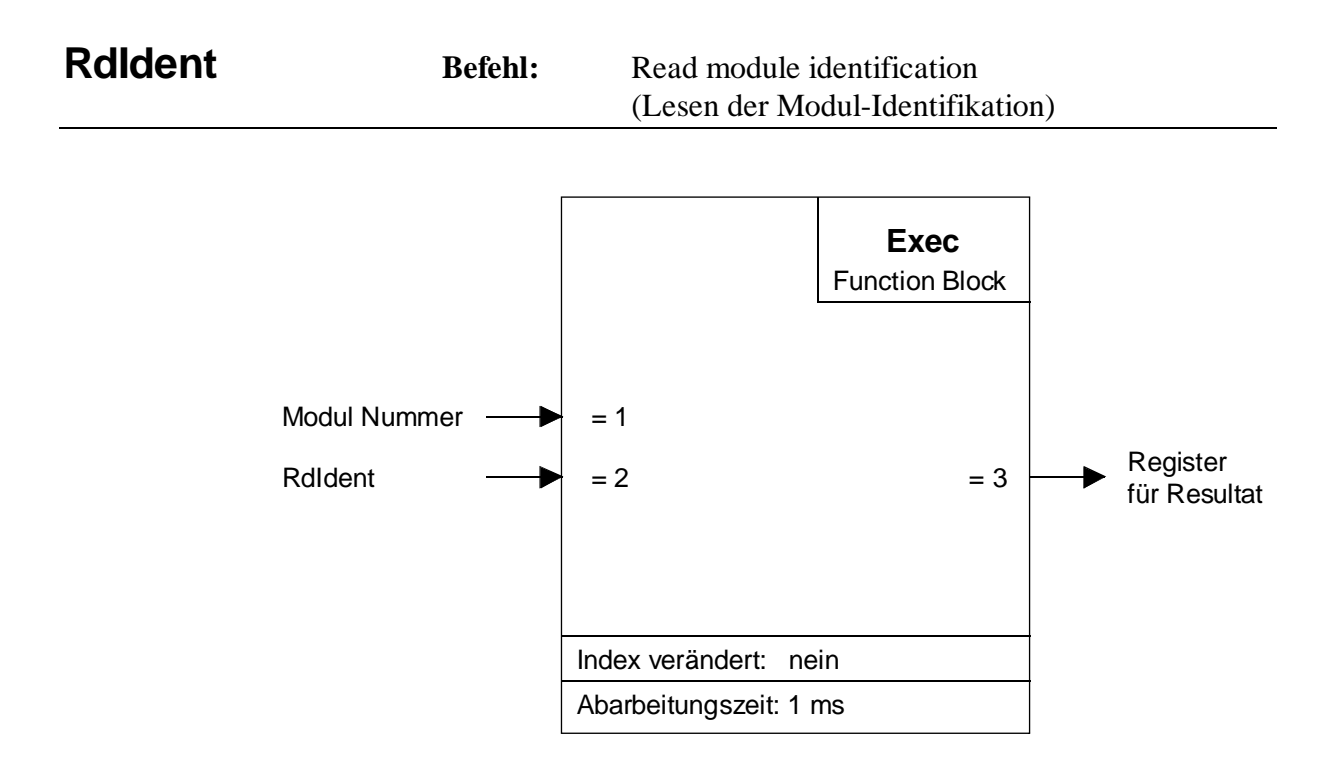

Dieser Befehl dient der Überprüfung der korrekten Funktion des PCD2.H110-Moduls und liest die Version des FPGA. Läuft das Modul korrekt, wird der Wert 17xx ausgegeben, siehe untenstehende Tabelle. Sollte das Modul eine Fehler haben oder ist dieses falsch adressiert, wird der Wert Null gelesen.

Beschreibung der beteiligten Ein- und Ausgangselemente:

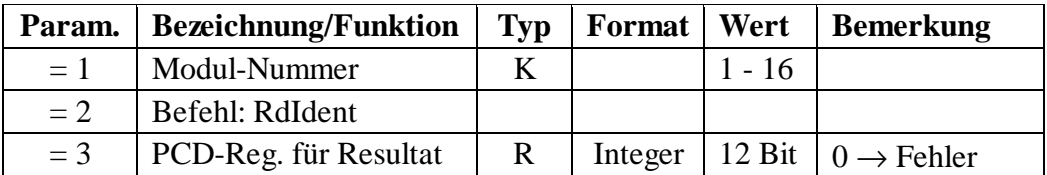

Tabelle der gültigen Modul-Identifikatoren:

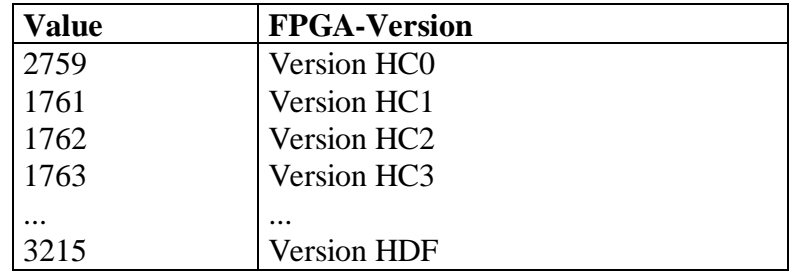

Notizen

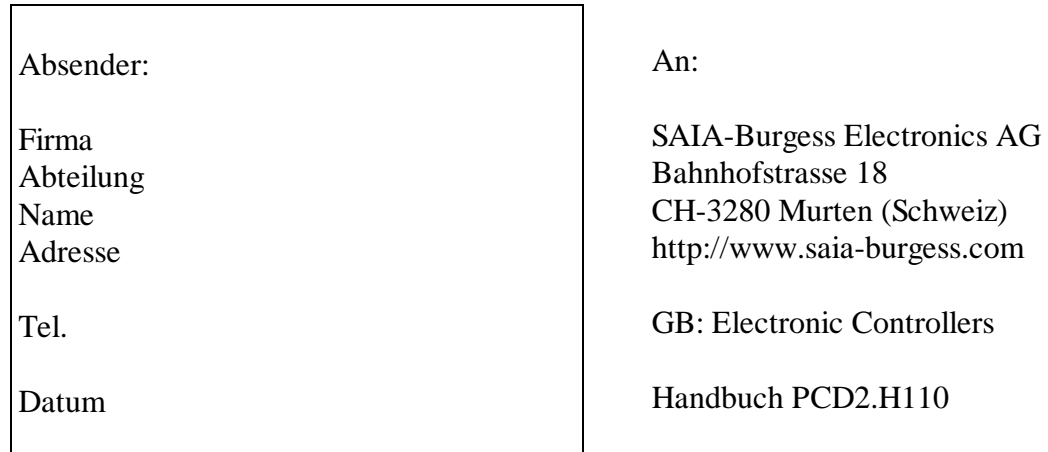

Falls Sie Vorschläge zu SAIA® PCD zu machen oder Fehler in diesem Handbuch gefunden haben, sind wir Ihnen für einen kurzen Bericht dankbar.

Ihre Vorschläge: